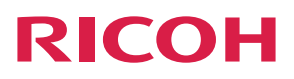

## **RICOH PJ X3340/WX3340**

## Kullanım Talimatları

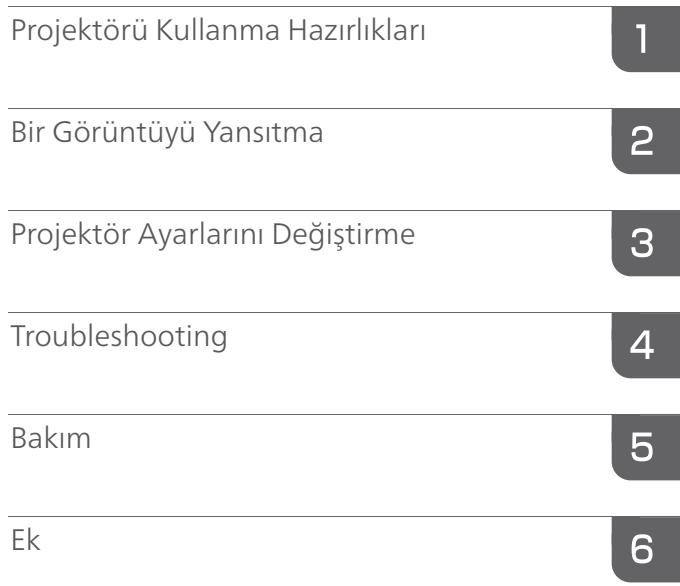

ī

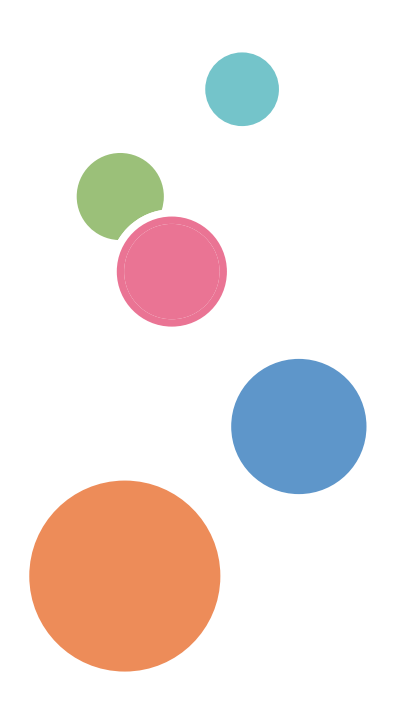

Güvenli ve doğru kullanım için makineyi kullanmadan önce "Read This First"teki Güvenlik Bilgisi'ni okuduğunuzdan emin olun.

# **İÇİNDEKİLER**

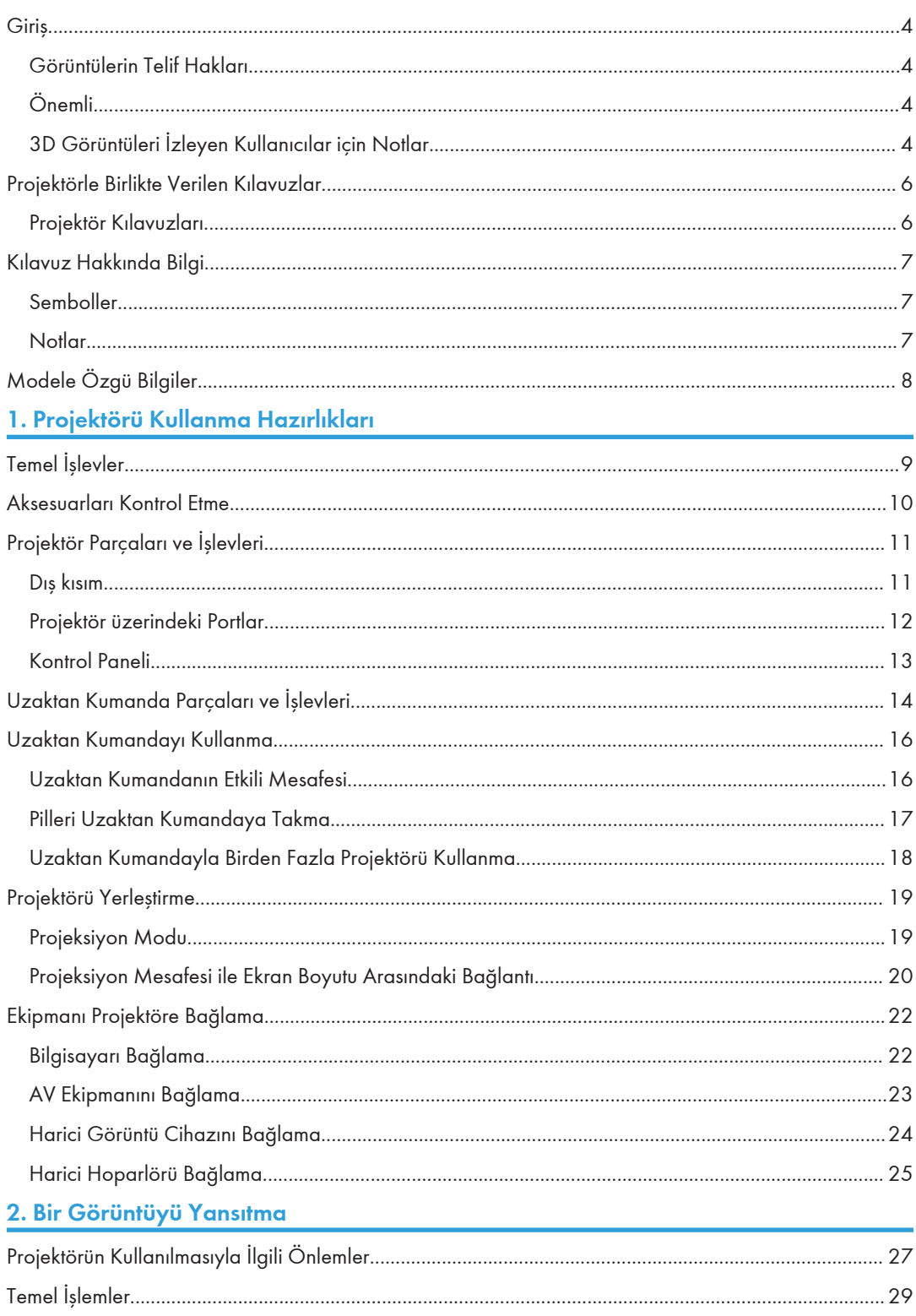

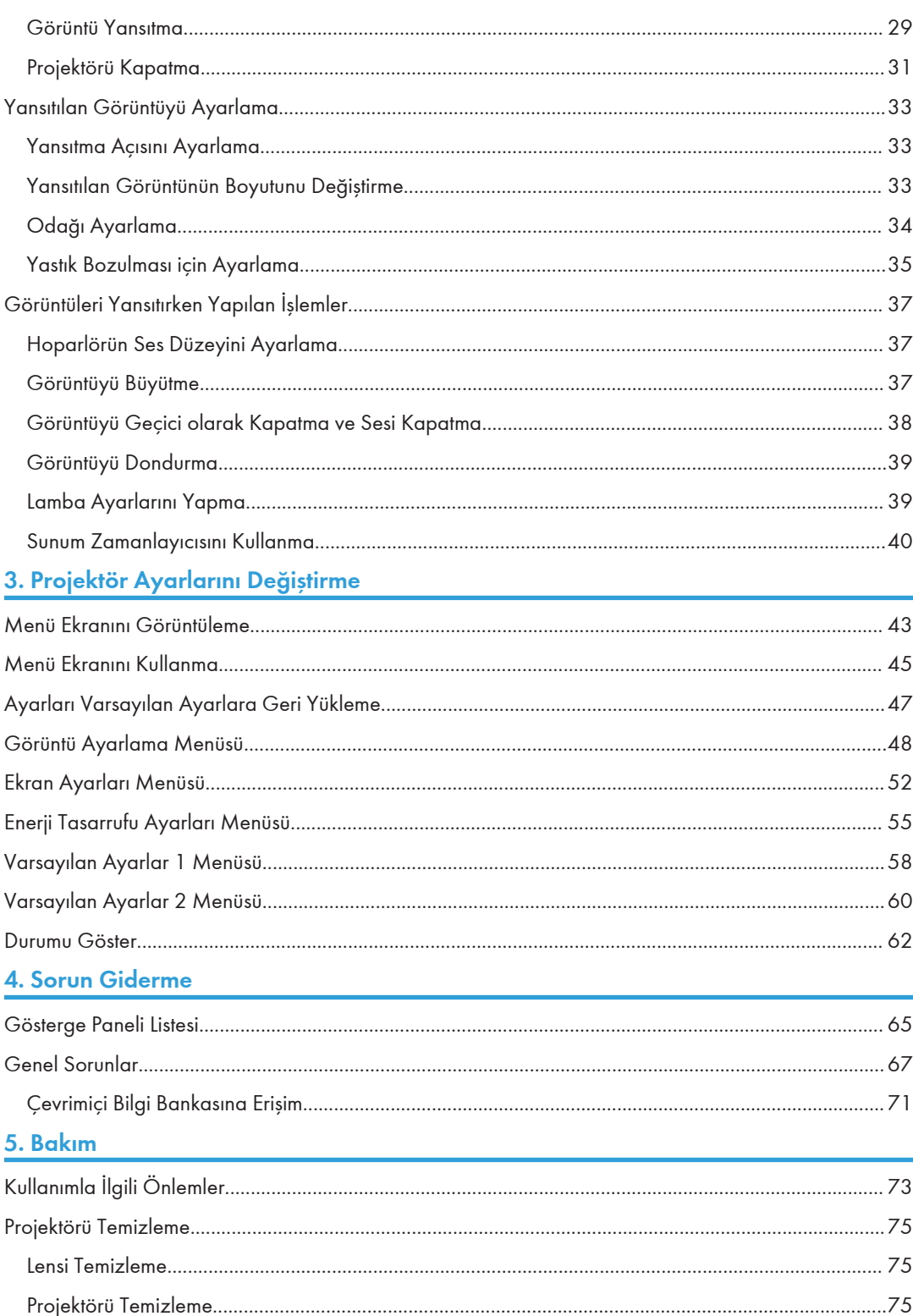

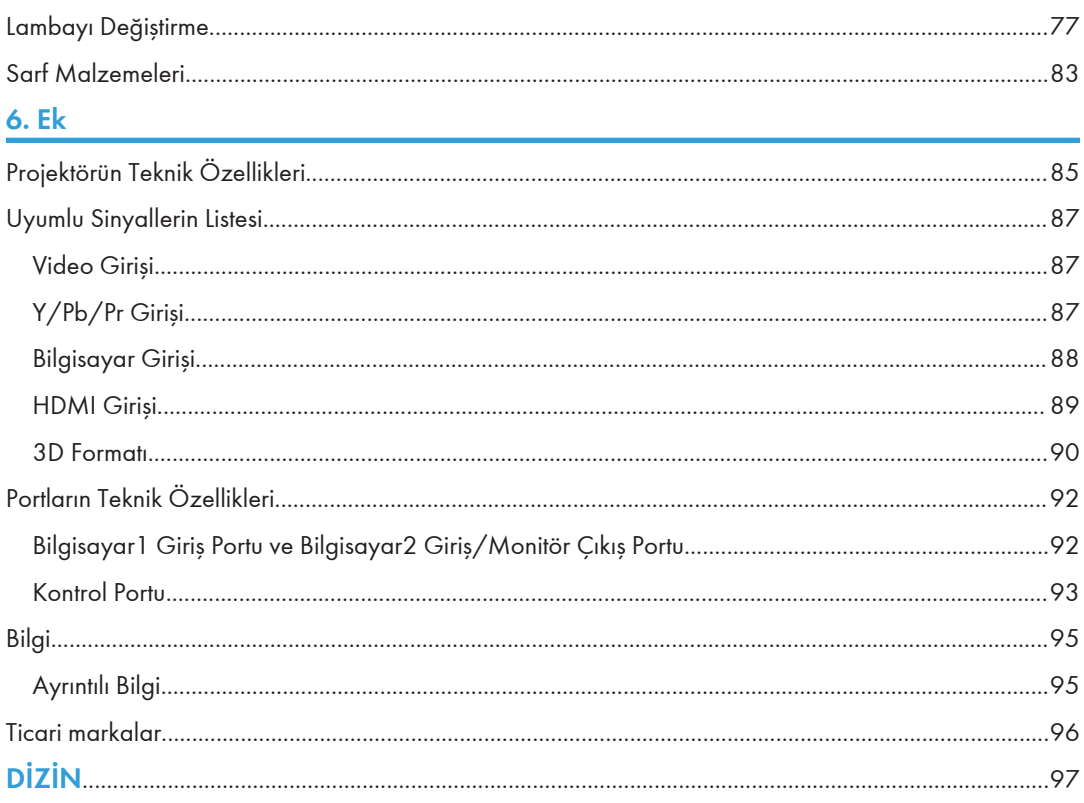

## <span id="page-5-0"></span>**Giris**

### Görüntülerin Telif Hakları

Görüntüleri projeksiyon cihazı kullanarak yansıtırken yansıtılan materyallerin telif haklarını ihlal etmemeye dikkat edin.

Aşağıda koruma altındaki materyallerin telif haklarının ihlal edildiği bazı durumlara örnekler verilmiştir.

- Görüntüleri veya filmleri ticari amaçlarla yayınlama
- Görüntüleri veya filmleri, ticari amaçlarla veya herkesle paylaşmak üzere yayınlanamak için dondurma, büyütme veya yaklaştırma gibi özellikleri kullanarak değiştirme
- Görüntüleri ticari amaçlarla ve herkesle paylaşmak üzere yayınlamak amacıyla ekran boyutunu değiştirmek için kullanılan bir işlevle görüntülerin veya filmlerin en boy oranını değiştirme

#### Önemli

Şirket hiçbir durumda, makinenin kullanılmasından veya çalıştırılmasından doğacak doğrudan, dolaylı, özel, arızi veya nihai zarardan sorumlu değildir.

Üretici, ofis ürünlerinizle, üreticiden alınan orijinal parçaların dışındaki parçaların kullanılmasından doğabilecek hiçbir zarar veya masraftan sorumlu tutulamaz.

#### 3D Görüntüleri İzleyen Kullanıcılar için Notlar

Projektörle birlikte 3D gözlük kullanarak görüntü izlerken aşağıdaki noktalara dikkat edilmelidir:

- 3D görüntüleri izlemek için 3D gözlük kullanılmalıdır. Projektörde 3D gözlüklerle senkronizasyon için DLP Link teknolojisi kullanılmaktadır. DLP Link (RICOH PJ 3D Glasses Type 2) destekli isteğe bağlı 3D gözlük kullanılmalıdır.
- 3D görüntülerin izlenme şekli kişiye göre değişebilir.
- 3D görüntüler dışındaki materyalleri izlerken 3D gözlük kullanılmamalıdır.
- 3D görüntüleri izlemeden önce 3D gözlüklerinizle ve 3D uyumlu içerikle birlikte verilen kılavuzları mutlaka okuyun.
- 3D görüntüleri uzun süreli olarak izlemekten kaçının. Bu görüntüleri izlerken saatte bir 15 dakikalık aralar verin.
- 3D görüntüleri izlerken mideniz bulanırsa izlemeye devam etmeyin. Mideniz bulanmaya devam ederse doktorunuza danışın.
- 3D görüntüleri LED ışıklandırma sistemi veya florasan ışıkların kullanıldığı bir odada izlerken odadaki ışıkta titreme varmış gibi algılayabilirsiniz. Bu durumda ışıkları titreme kaybolana kadar kısın veya tamamen kapatın.
- Siz veya aile üyelerinizden biri daha önce ışık hassasiyeti nöbeti geçirdiyse, 3D görüntüleri izlemeden önce doktora danışın.
- 3D görüntüleri izlemek için ekranın önüne gözleriniz ekranla paralel ve aynı seviyede olacak şekilde oturun.
- 3D görüntüleri ekrana çok yakın olan bir yerden izlemek göz yorgunluğuna neden olabilir. Ekrana olan mesafeniz ekran yüksekliğinin en az üç katı olmalıdır.
- 3D gözlük kullanan çocukların yetişkinlerin gözetiminde olması gereklidir.
- 6 yaşından küçük çocukların 3D görüntüleri izlemesi önerilmez. Görme duyularının gelişimini olumsuz yönde etkileyebilir. 3D gözlük kullanmadan önce doktora danışın.

## <span id="page-7-0"></span>Projektörle Birlikte Verilen Kılavuzlar

### Projektör Kılavuzları

Projektörü kullanmadan önce bu kılavuzu dikkatle okuyun.

Bu projektör ile yapmak istediğiniz konuyla ilgili bilgi için kılavuzlara başvurun.

#### **O**Önemli

- Kılavuzlar çeşitli formatlardadır.
- Kılavuzları PDF dosyası olarak görebilmek için Adobe® Acrobat® Reader®/Adobe Reader kurulu olmalıdır.

#### Önce Bunu Oku

Projektörün güvenli şekilde kullanılmasıyla ilgili bilgi verir.

Projektörde hasarı veya yaralanmayı önlemek için kılavuzun Güvenlik Bilgisi başlıklı bölümünü okuyun.

#### Start Guide<sup>ED</sup>

Projektörün kurulumu ve görüntülerin yansıtılmasıyla ilgili temel bilgiler vermektedir. Bu kılavuzun içeriği Kullanım Talimatlarının bir özeti olduğu için ayrıntılı bilgi için bkz. Kullanım Talimatları.

#### Kullanım Talimatları **De**

Projektörün kurulumu, görüntüleri projektörle yansıtma ve projektörün yapılandırılmasıyla ilgili bilgiler vermektedir. Sorun giderme ve bakımla ilgili bilgiler de vermektedir.

Bu CD-ROM'da yalnızca İngilizce kılavuz bulunmaktadır. Diğer diller için en son sürümü web sitesinden indirin.

## <span id="page-8-0"></span>Kılavuz Hakkında Bilgi

### Semboller

Bu kılavuzda aşağıdaki semboller kullanılmıştır:

### **Jönemli**

Projektörü kullanırken dikkat edilmesi gereken noktaları belirtir.

#### **U** Not

Projektörün işlevleri ve kullanıcı hatalarının çözümüyle ilgili ek açıklamalarını gösterir.

### $\begin{array}{c} \square \end{array}$

Kontrol paneli ve uzaktan kumanda üzerindeki isimleri belirtir. Menü ekranları üzerindeki öğeleri de belirtir.

Bölge A (başlıca Avrupa ve Asya)

**EB** (baslıca Kuzey Amerika)

A Bölgesi ve B Bölgesi modellerinin işlevlerindeki farklılık iki sembolle gösterilmiştir. Kullanmakta olduğunuz modelin bölgesiyle eşleşen sembolle gösterilen bilgiyi okuyun. Kullanmakta olduğunuz modeli hangi sembolün temsil ettiğine dair ayrıntılı bilgi için bkz. [S.8 "Modele Özgü Bilgiler".](#page-9-0)

#### Notlar

Bu kılavuzun içeriği, önceden bildirilmeden değiştirilebilir.

Bu kılavuzda iki tip gösterim kullanılmıştır.

Bu kılavuzdaki bazı resimler, az da olsa makineden farklılık gösterebilir.

Bazı ülkelerde bazı seçenekler bulunmayabilir. Ayrıntılar için, lütfen yerel satıcınızla iletişime geçin.

Hangi ülkede bulunduğunuza bağlı olarak bazı üniteler isteğe bağlı olabilir. Ayrıntılar için, lütfen yerel satıcınızla iletişime geçin.

## <span id="page-9-0"></span>Modele Özgü Bilgiler

Bu bölümde projektörün ait olduğu bölgeyi nasıl tespit edeceğiniz açıklanmaktadır.

Projektörün alt kısmında, konumu aşağıda gösterilen bir etiket vardır. Bu etikette projektörün ait olduğu bölgeyi tespit etmeyi sağlayan bilgiler bulunur. Etiketi okuyun.

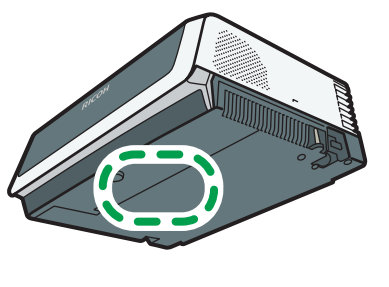

CUD<sub>107</sub>

Aşağıdaki bilgiler bölgeye özeldir. Projektörünüzün bölgesine karşılık gelen sembolün altındaki bilgiyi okuyun.

Bölge A (başlıca Avrupa ve Asya)

Etikette şu bilgiler varsa, projektörünüz A Bölgesi modelidir:

• KOD XXXX -27

*Eölge B* (başlıca Kuzey Amerika)

Etikette şu bilgiler varsa, projektörünüz B Bölgesi modelidir:

• KOD XXXX -17

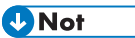

• Bu kılavuzdaki boyutlar iki ölçüm birimiyle verilmektedir: metrik ve inç. Eğer projektörünüz A Bölgesi modeliyse, metrik birimleri kullanın. Eğer projektörünüz B Bölgesi modeliyse, inç birimlerini kullanın.

## <span id="page-10-0"></span>1. Projektörü Kullanma Hazırlıkları

Bu bölümde projektörün ve uzaktan kumandanın farklı parçalarının adları ve işlevleri ile bunların nasıl kullanılacağı açıklanmaktadır. Bu bölümde projektörün konumu ile projektörün diğer cihazlara nasıl bağlanacağı da açıklanmaktadır.

## Temel İşlevler

Projektörde aşağıdaki işlevleri kullanabilirsiniz.

#### Oto eko işlevi

Projektör, projeksiyonun yapıldığı yerin parlaklığını ve görüntü sinyallerini tespit ederek lamba gücünü otomatik olarak değiştirir. Bu işlev enerji tasarrufu açısından yararlıdır.

#### Hızlı açma

Projektör, bekleme modundayken de dahil olmak üzere görüntü sinyalleri geldiğinde yansıtmayı otomatik olarak başlatır.

#### Otomatik yastık işlevi

Projektör yansıtılan görüntünün şeklini projektörün konumlandığı açıya göre otomatik olarak ayarlar.

#### AV Sessize Alma/Dondurma

[AV Mute] düğmesine basıldığında ses kapanır ve ekrandaki görüntü kaybolur. [Freeze] düğmesine basıldığında görüntü geçici olarak dondurulur.

#### Büyütme/Yakınlaştırma

[Magnify] düğmesine basıldığında yansıtılan görüntü büyütülür. [Zoom] düğmesine basıldığında yansıtılan görüntü küçültülür.

#### Zamanlayıcı işlevi

[Timer] düğmesine basıldığında projeksiyon ekranında geriye sayım zamanlayıcısı çıkar. Geçen zamanı projeksiyon ekranında görebilirsiniz.

#### Duvar rengi modu

Görüntünün renk tonunu, yansıtıldığı duvarın rengine göre ayarlayabilirsiniz.

#### Parola ayarı/Anahtar kilidi

Projektörü kullanabilecek olan kişilere sınırlama koymak amacıyla projektör için bir parola belirleyebilirsiniz. Yanlışlıkla kullanımı önlemek için kontrol panelindeki düğmeler devredışı bırakılabilir.

#### Kullanıcı logosu işlevi

Projektör sinyal olmadığında veya başlarken kayıtlı bir logo veya görüntüyü yansıtabilir.

## <span id="page-11-0"></span>Aksesuarları Kontrol Etme

Projektörle birlikte aşağıdaki aksesuarlar verilmektedir. Hepsinin paketin içinde olduğundan emin olun. Herhangi bir şeyin eksik veya hasarlı olması durumunda satış veya servis temsilcinize danışın.

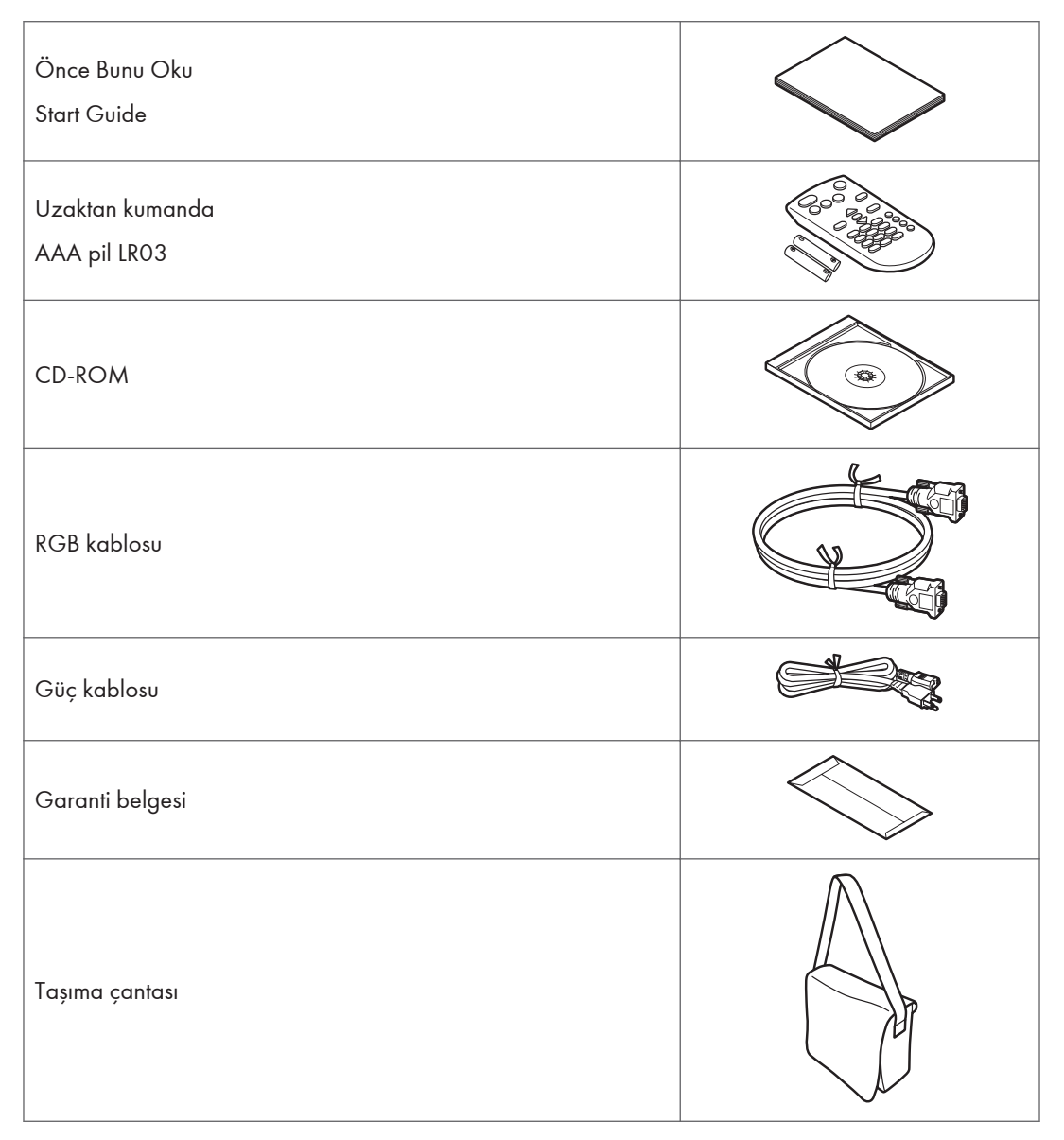

- Paketteki aksesuarlar bu ürünün satın alındığı yere göre değişebilir.
- Yalnızca projektörle birlikte verilen RGB kablosunu ve güç kablosunu kullanın.

**D**Not

## <span id="page-12-0"></span>Projektör Parçaları ve İşlevleri

#### Dış kısım

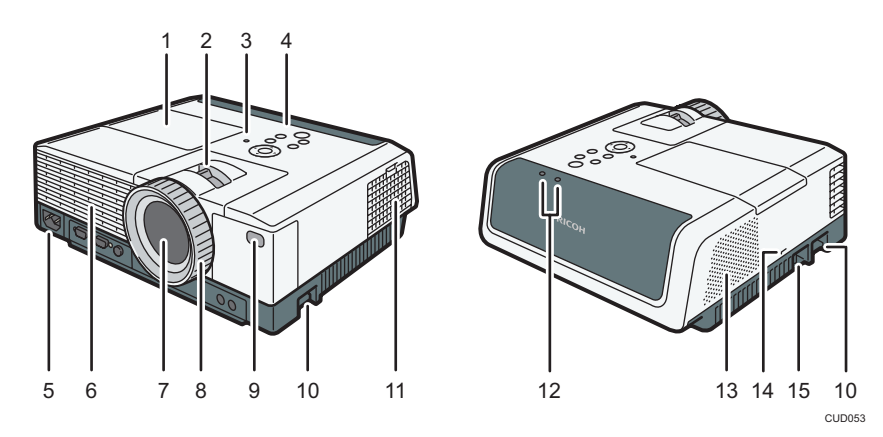

#### 1. Lamba kapağı

Lambayı değiştirmek için çıkarılır.

#### 2. Yakınlaştırma düğmesi

Yansıtılan görüntünün boyutunu ayarlar.

#### 3. Aydınlık sensörü

Projeksiyon yapılan yerin parlaklığını ölçer.

#### 4. Kontrol paneli

Bkz. [S.13 "Kontrol Paneli".](#page-14-0)

#### 5. AC Giriş soketi

Projektörle birlikte verilen güç kablosunu bağlamak için kullanılır.

#### 6. Havalandırma çıkışları

Projektörün içindeki sıcak havayı dışarıya atar.

#### 7. Lens

Görüntüyü büyüterek yansıtır (ışık).

#### 8. Odak bileziği

Görüntünün odağını ayarlar.

#### 9. Uzaktan kumanda alıcısı

Uzaktan kumandadan sinyal alır.

#### 10. Ayarlanabilen ayaklar

Yansıtılan görüntünün açısını ayarlar. Ayarlanabilen ayaklar projektörün sağ ve sol tarafında bulunmaktadır.

#### <span id="page-13-0"></span>11. Giriş delikleri

Projektörü soğutmak için dışarıdan gelen havanın dolaşımını sağlar.

#### 12. LED göstergeleri

Projektörün durumunu LED göstergelerine bakarak kontrol edebilirsiniz. Soldaki LED lambanın durumunu ve sağdaki LED de projektörün sıcaklığını gösterir. Ayrıntılar için, bkz. [S.65 "Gösterge Paneli Listesi".](#page-66-0)

#### 13. Hoparlör

Harici bir cihazın ses çıkışını yapar.

#### 14. Güvenlik yuvası

Hırsızlığı önleme kablosu bağlanır.

#### 15. Güvenlik çubuğu

Hırsızlığı önleme kablosu veya zinciri bağlanır.

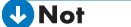

• Projektörün üst kısmında fabrika çıkışında bir koruyucu tabaka olur. Projektörü kullanmadan önce bu film tabakayı çıkarın.

#### Projektör üzerindeki Portlar

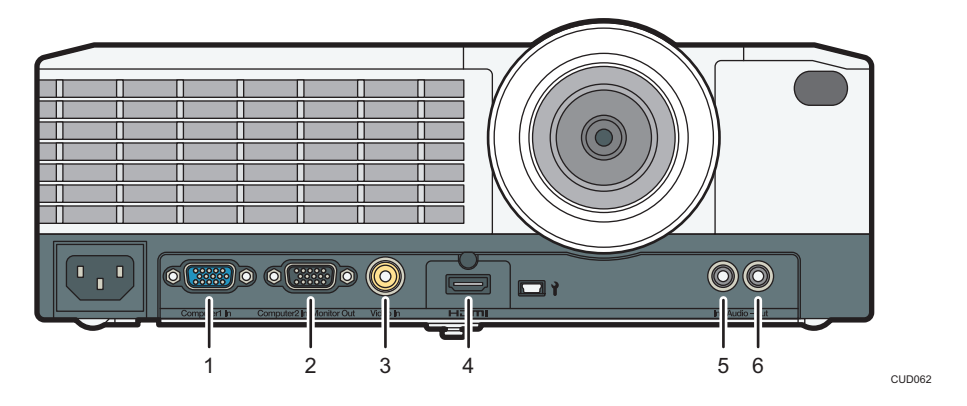

#### 1. Bilgisayar1 Giriş Portu(Y/Pb/Pr)

Bir video oynatıcıdan bir bilgisayar veya bileşenin görüntü sinyallerinin (Y/Pb/Pr) RGB sinyallerinin girişini yapmak içindir.

#### 2. Bilgisayar2 Giriş portu/Monitör Çıkış portu

RGB sinyalleri girişini yapma veya "Bilgisayar1 Giriş portu"na gönderilen görüntü sinyallerini harici bir ekran cihazına gönderme. Bu portun kullanım amacını [Varsayılan Ayarlar 1]'in altındaki [Blgsyr.2 Termnl.]'den değiştirebilirsiniz.

#### 3. Video Giriş portu

Video oynatıcıdan gelen görüntü sinyallerinin girişi için kullanılır.

#### 4. HDMI portu

Bilgisayardan veya video oynatıcıdan gelen HDMI sinyallerinin girişi için kullanılır.

#### <span id="page-14-0"></span>5. Ses Girişi portu

Bir bilgisayardan veya video oynatıcıdan gelen ses sinyallerinin girişi için kullanılır.

#### 6. Ses Çıkış portu

Ses sinyallerini harici bir hoparlöre vermek için kullanılır.

#### Kontrol Paneli

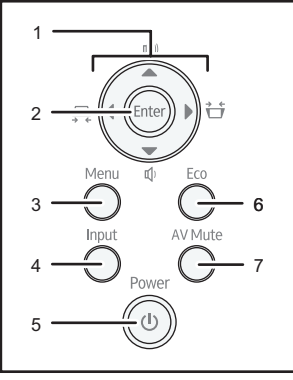

CUD054

#### 1. Ok düğmeleri

Menü ekranı ve değer çubuğunda işlem yapmak için kullanılır. Yastık bozulmasını ayarlamak için [¶] ve [▶] düğmeleri kullanılır. Sesi ayarlamak için [4] ve [ $\blacktriangledown$ ] düğmeleri kullanılır.

#### 2. [Enter] düğmesi

Seçilen öğe veya mod girişini yapar.

#### 3. [Menu] düğmesi

Menü ekranını gösterir. Menü ekranını kapatmak için bu düğmeye yeniden basılır.

#### 4. [Input] düğmesi

Sinyal girişini değiştirir. Düğmeye her basılışında giriş sinyali değişir.

#### 5. [Power] düğmesi

Projektörü açar ve kapatır. Projektörün durumunu göstergeden kontrol edebilirsiniz.

- Açık: Güç açıktır.
- Kapalı: Güç kapalıdır.
- 1 veya 3 saniyelik aralıklarla yanıp sönme: Bekletme.
- Kısa aralıklarla yanıp sönme: Başlatılıyor veya soğuyor.

#### 6. [Eco] düğmesi

[Enerji Tasarrufu Ayarları] ekranını gösterir. [Enerji Tasarrufu Ayarları] ekranında lambanın enerji tasarrufu ayarlarını yapabilirsiniz.

#### 7. [AV Mute] düğmesi

Ekranı ve sesi geçici olarak kapatır. Projektör sessize alındığında düğme mavi yanar.

## <span id="page-15-0"></span>Uzaktan Kumanda Parçaları ve İşlevleri

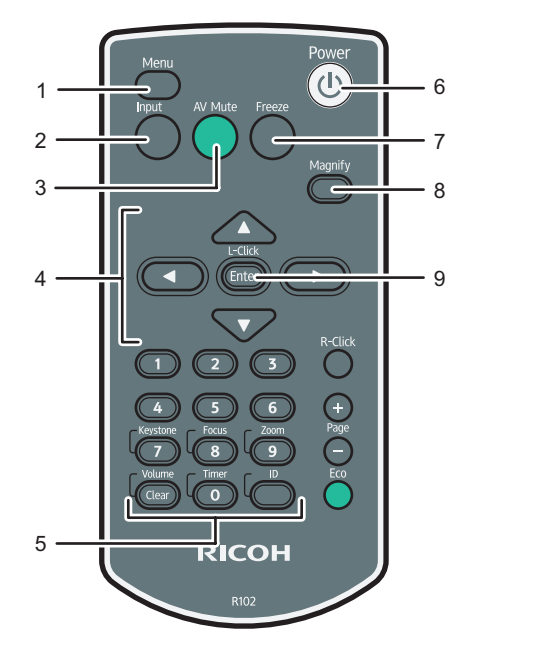

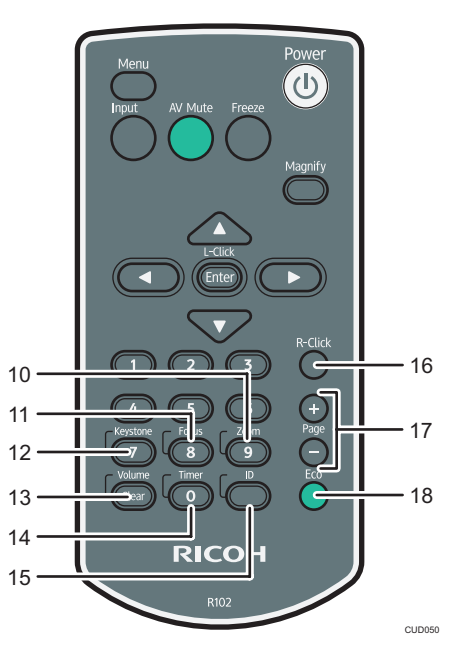

#### 1. [Menu] düğmesi

Menü ekranını gösterir. Menü ekranını kapatmak için bu düğmeye yeniden basılır.

#### 2. [Input] düğmesi

Sinyal girişini değiştirir. Düğmeye her basılışında giriş sinyali değişir.

#### 3. [AV Mute] düğmesi

Ekranı ve sesi geçici olarak kapatır. Ayrıntılar için, bkz. [S.38 "Görüntüyü Geçici olarak Kapatma ve Sesi](#page-39-0) [Kapatma".](#page-39-0)

#### 4. Ok düğmeleri

Menü ekranı ve değer çubuğunda işlem yapmak için kullanılır.

#### 5. Sayı tuşları

Sayı girmek için kullanılır.

#### 6. [Power] düğmesi

Projektörü açar ve kapatır.

#### 7. [Freeze] düğmesi

Görüntüyü geçici olarak dondurur. Ayrıntılar için, bkz. [S.39 "Görüntüyü Dondurma".](#page-40-0)

#### 8. [Magnify] düğmesi

Büyütme oranı çubuğunu görüntüler. Düğmeye basıp [¶] ve [▶] düğmelerini kullanarak büyütme oranını belirleyebilirsiniz. Ayrıntılar için, bkz. [S.37 "Görüntüyü Büyütme".](#page-38-0)

#### 9. [Enter] düğmesi

Seçilen öğe veya mod girişini yapar.

#### 10. [Zoom] düğmesi

Dijital yakınlaştırma çubuğunu gösterir. Bu düğmeye basıp yansıtılan görüntünün boyutunu [¶ ve [▶] düğmeleriyle ayarlayabilirsiniz. Ayrıntılar için, bkz. [S.34 "Yansıtılan görüntünün boyutunu küçültme".](#page-35-0)

#### 11. [Focus] düğmesi

Bu düğme kullanılmaz.

#### 12. [Keystone] düğmesi

Yastık ayarlama çubuğunu gösterir. Düğmeye basıp yastık bozulmasını [¶] ve [▶] düğmeleriyle ayarlayabilirsiniz. Ayrıntılar için, bkz. [S.35 "Yastık Bozulması için Ayarlama"](#page-36-0).

#### 13. [Volume] düğmesi

Ses düzeyi kontrol çubuğunu gösterir. Düğmeye basıp hoparlörün ses düzeyini [¶] ve [▶] düğmeleriyle ayarlayabilirsiniz. Ayrıntılar için, bkz. [S.37 "Hoparlörün Ses Düzeyini Ayarlama".](#page-38-0)

#### 14. [Timer] düğmesi

Sunum zamanlayıcısını gösterir. Ayrıntılar için, bkz. [S.40 "Sunum Zamanlayıcısını Kullanma".](#page-41-0)

#### 15. [ID] düğmesi

Uzaktan kumanda kimliğini kaydeder. Ayrıntılar için bkz. [S.18 "Uzaktan Kumandayla Birden Fazla](#page-19-0) [Projektörü Kullanma".](#page-19-0)

#### 16. [R-Click] düğmesi

Bu düğme kullanılmaz.

#### 17. [Page] düğmeleri

Bu düğme kullanılmaz.

#### 18. [Eco] düğmesi

[Enerji Tasarrufu Ayarları] ekranını gösterir. [Enerji Tasarrufu Ayarları] ekranında lambanın enerji tasarrufu ayarlarını yapabilirsiniz. Ayrıntılar için, bkz. [S.39 "Lamba Ayarlarını Yapma"](#page-40-0).

15

## <span id="page-17-0"></span>Uzaktan Kumandayı Kullanma

Projektörü açıp kapatmak ve girişi yapılarak yansıtılan görüntünün sinyalini değiştirmek için uzaktan kumandayı kullanabilirsiniz. Görüntüyü büyütebilir veya küçültebilir ve sesi kapatabilirsiniz.

Uzaktan kumandayı kullanırken aşağıdakilere dikkat edilmelidir:

- Uzaktan kumanda düşürülmemeli veya bir yere çarpılmamalıdır.
- Uzaktan kumanda çok sıcak veya nemli bir yere koyulmamalıdır.
- Uzaktan kumanda ıslatılmamalıdır. Aynı zamanda ıslak bir şeyin üzerine koyulmamalıdır.
- Uzaktan kumanda parçalara ayrılmamalıdır.

#### Uzaktan Kumandanın Etkili Mesafesi

Uzaktan kumandayı kullanırken projektör üzerindeki uzaktan kumanda alıcısına doğru tutun.

Uzaktan kumandanın etkili mesafesi, alıcıdan yaklaşık 5 metredir (16,4 fit) ve projektör üzerindeki uzaktan kumanda alıcısına göre yaklaşık 15 derecedir.

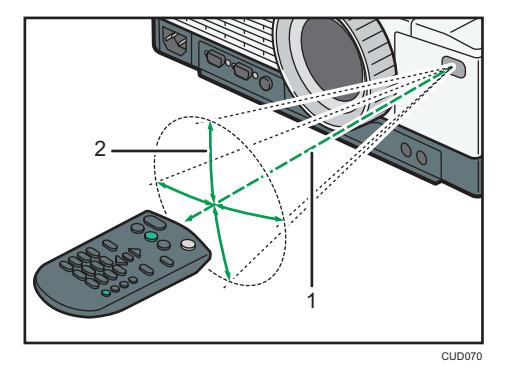

- 1. Mesafe: 5 metreye kadar (16.4 fit)
- 2. Açı: 15 derece dahilinde

#### **D**Not

- Uzaktan kumanda bazı bölgelerde ve bazı koşullarda etkili olmayabilir. Böyle bir durumda uzaktan kumandayı projektöre tutup yeniden deneyin.
- Projektör üzerindeki uzaktan kumanda alıcısı; güneş ışığına, florasan ışığa veya şiddetli ışığa maruz kaldığında çalışmayabilir.
- Uzaktan kumandayı, sinyali ekrandan yansıtarak, projektörün arkasından da kullanabilirsiniz. Ancak, etkili mesafe ekranın şekline ve malzemeye göre değişebilir.

1

#### <span id="page-18-0"></span>Pilleri Uzaktan Kumandaya Takma

### **AUYARI**

- Güvenli kullanım için aşağıda belirtilen ve uzaktan kumandada kullanılan pillerle ilgili olan uyarıları uygulayın. Pillerin yanlış kullanılması; pillerde akma veya pillerin patlaması nedeniyle yangına veya yaralanmaya neden olabilir.
	- Belirtilenler dışında pil kullanılmamalıdır.
	- Farklı türlerdeki piller ile yeni ve eski pilleri karışık şekilde kullanmayın.
	- Pilleri kutup işaretlerine dikkat ederek doğru şekilde yerleştirin  $('/')$ .
	- Şarj edilemeyen pilleri şarj etmeyin.
	- Pilleri ateşe atarak ısınmasına neden olmayın veya suya atmayın.
	- Pillerin artı ve eksi kutuplarını telle birbirine bağlamayın.
	- Önerilen kullanım süresi dolmuş olan veya bitmiş olan pilleri uzaktan kumandadan çıkarın.
	- Pilleri uzun süre kullanılmayacakları durumlarda çıkarın.
	- Pilleri çocukların erişemeyeceği bir yerde saklayın. Çocuklar pilleri yutarak boğulabilir. Böyle bir durumda hemen bir doktora danışın.

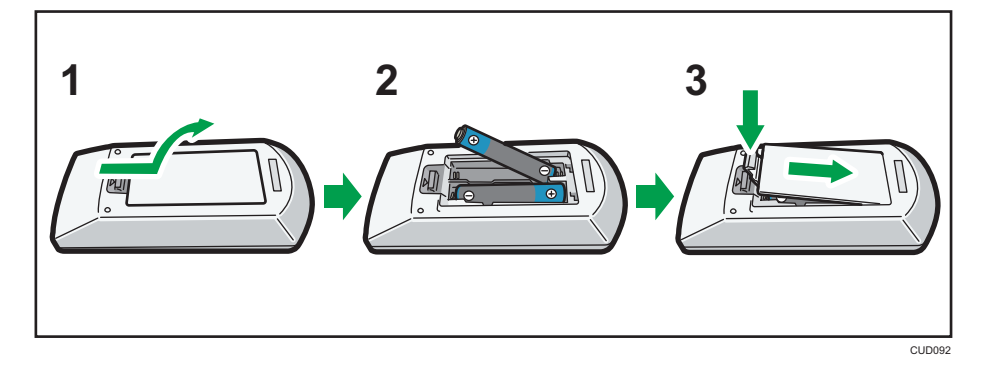

- 1. Uzaktan kumandanın pil kapağını çıkarın.
- 2. Pilleri takın.

Pilleri takarken artı ve eksi kutupların yönüne dikkat edin.

3. Pil kapağını kapatın.

**D**Not

• Uzaktan kumandanın çalışmaması durumunda veya etkili mesafe daraldığında pilleri değiştirin.

#### <span id="page-19-0"></span>Uzaktan Kumandayla Birden Fazla Projektörü Kullanma

Tek bir uzaktan kumandayla birden fazla projektör kullanabilirsiniz. En fazla dört projektör kullanılabilir.

Önceden [Varsayılan Ayarlar 2]'deki [Uzaktan Kumanda Kimliği]'nde projektörlerin her birine verilmek üzere bir kimlik numarası belirlemeniz gerekir.

1. [ID] düğmesine basıp düğmeyi basılı tutun ve daha sonra 1-4 arasındaki bir düğmeye en az üç saniye basın.

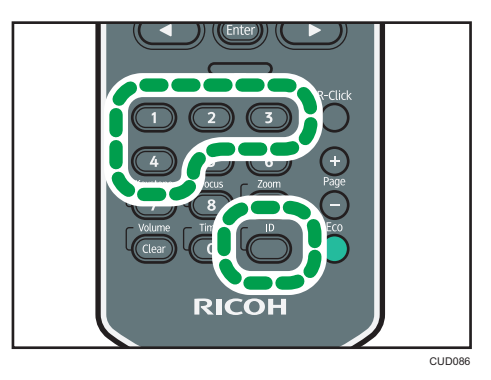

Uzaktan kumandaya verilen kimlik numarası bastığınız sayı olarak değişir.

2. Projektörü kullanın.

#### **D**Not

- Projektörü uzaktan kumandayla kullanmak için projektör üzerindeki kimliğin [Varsayılan Ayarlar 2]'de belirtilen kontrol kimliğiyle aynı olması gereklidir.
- Uzaktan kumanda üzerindeki Kimlik numarası farklı bir Kimlik numarası belirlenene kadar geçerlidir.
- Uzaktan kumandadaki Kimlik numarası pillerin değiştirilmesi durumunda yeniden belirlenmelidir.

## <span id="page-20-0"></span>Projektörü Yerleştirme

Projektörü yerleştirirken, projektör lensi ekrana bakacak şekilde yerleştirilmelidir. Projektör ve ekran birbirine paralel olmalıdır.

Projektör ve ekran arasındaki mesafeyi yansıtılan görüntünün boyutuna göre ayarlayın. Ayrıntılar için, bkz. [S.20 "Projeksiyon Mesafesi ile Ekran Boyutu Arasındaki Bağlantı"](#page-21-0).

#### Projeksiyon Modu

### **AUYARI**

- Duvara veya tavana yanlış şekilde monte edilmesi durumunda, projektör düşerek yaralanmaya neden olabilir. Projektörü duvara veya tavana monte etmek istiyorsanız satış veya servis temsilcinize danışın.
	- Projektörü taşımaya yeterli sağlamlıkta kenetler kullanın. Projektör yaklaşık 3,1 kg (6.9 lb.) ağırlığındadır.
	- Projektör, projektörün ve kenetlerin yükünün tamamını destekleyebilecek sağlamlıkta bir yere monte edilmelidir.

Projektörü aşağıdaki dört yöntemden birini kullanarak yerleştirebilirsiniz.

Ayarı [Varsayılan Ayarlar 2] altında [Projeksiyon Modu]'ndaki projektörün konumuna göre seçebilirsiniz. Ayrıntılar için, bkz. [S.60 "Varsayılan Ayarlar 2 Menüsü".](#page-61-0)

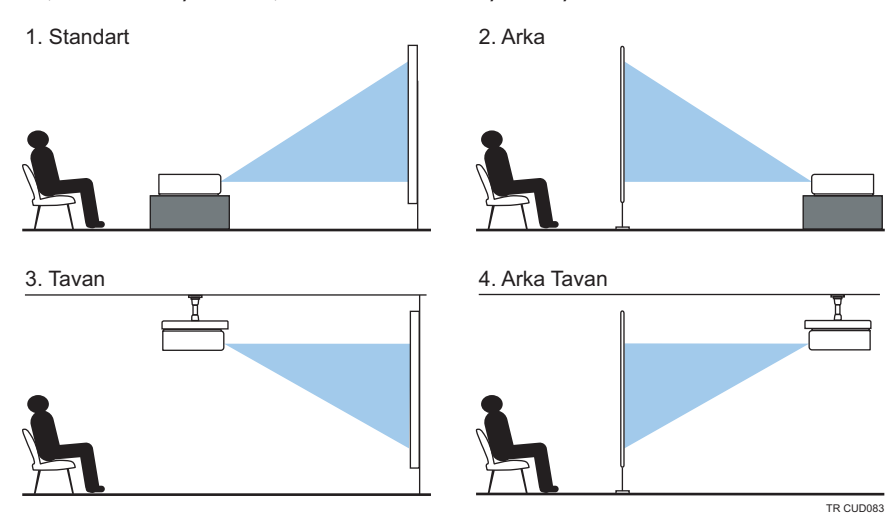

#### 1. Standart

Projektör görüntülerin yansıtıldığı ekranın önünde olacak şekilde yerleştirilir.

1

#### <span id="page-21-0"></span>2. Arka

Projektör görüntülerin yansıtıldığı ekranın arkasında olacak şekilde yerleştirilir.

#### 3. Tavan

Projektör görüntülerin yansıtıldığı ekranın önünde kalan tavana monte edilir.

#### 4. Arka Tavan

Projektör, görüntülerin yansıtıldığı ekranın arkasında kalan tavana monte edilir.

#### Projeksiyon Mesafesi ile Ekran Boyutu Arasındaki Bağlantı

Yansıtılan görüntünün boyutu projektörden ekrana olan mesafeye göre değişir.

Projektörü uygun bir pozisyonda olacak şekilde yerleştirmek için aşağıdaki tablolara bakınız. Tablolarda belirtilen projeksiyon boyutları yastık ayarlaması olmadan tam boyutlu bir görüntü için geçerlidir. Projeksiyon mesafesi, yakınlaştırma düğmesi geniş taraftayken en yakın halinde ve yakınlaştırma düğmesi tele tarafındayken de en uzak halinde olur.

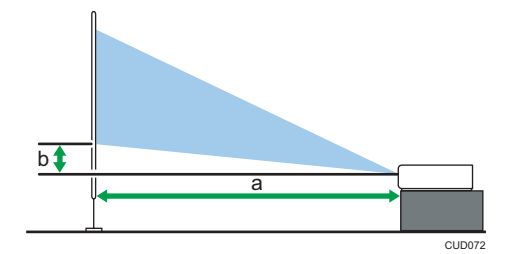

#### RICOH PJ X3340

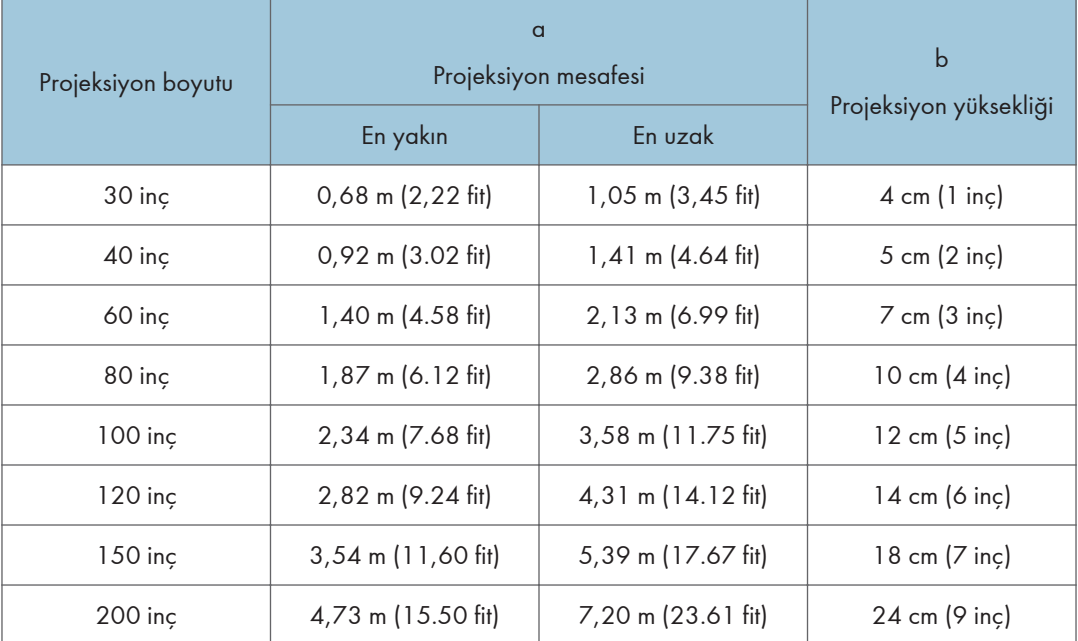

#### RICOH PJ WX3340

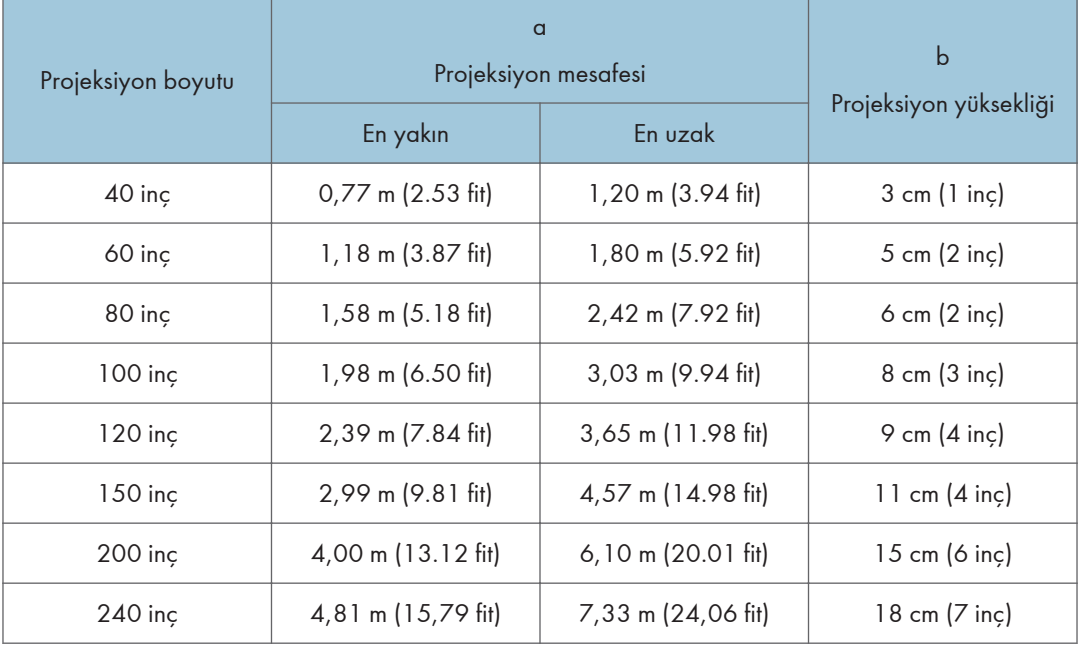

## <span id="page-23-0"></span>Ekipmanı Projektöre Bağlama

### ADIKKAT

• Güç kablosunu ve bağlantı kablosunu birinin takılarak düşmesine neden olacak şekilde yerleştirmeyin. Cihaz düşerek yaralanmaya neden olabilir.

Projektöre çeşitli ekipmanlar bağlanabilir.

Projektöre bağlamadan önce bağlanılacak olan ekipmanların gücünü kapatın. Projektöre bağlamadan önce kullanılabilen ekipmanların kılavuzunu okuyun.

#### Bilgisayarı Bağlama

#### **D** Not

• Bazı bilgisayarlar projektöre bağlanamaz. Bilgisayarı projektöre bağlamadan önce çıkış terminallerini ve sinyal uyumunu kontrol edin.

#### RGB kablosu kullanma

RGB kablosunu projektörün Bilgisayar1 Giriş (Computer1 In) portuna ve bilgisayarın RGB çıkışına bağlayın. Projektör üzerindeki hoparlörden ses çıkışı için projektörün Ses Giriş (Audio In) portuna ve bilgisayarın ses çıkışına bir ses kablosu bağlayın.

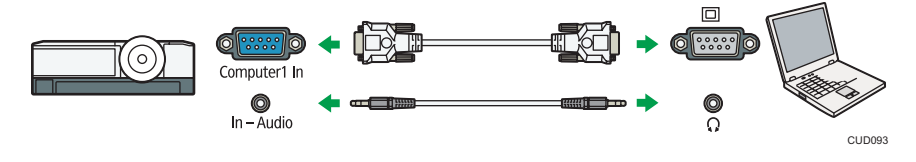

**D**Not

- Projektörle birlikte verilen RGB kablosunu kullanın.
- [Varsayılan Ayarlar 1]'deki [Blgsyr.2 Termnl.] [Giriş] olarak ayarlanmışsa, Bilgisayar2 Giriş/ Monitör Çıkış (Computer1 In/Monitor Out) portunu RGB sinyali girişi için de kullanabilirsiniz.

#### HDMI kablosunu kullanma

HDMI kablosunu projektörün ve bilgisayarın HDMI portlarına bağlayın.

<span id="page-24-0"></span>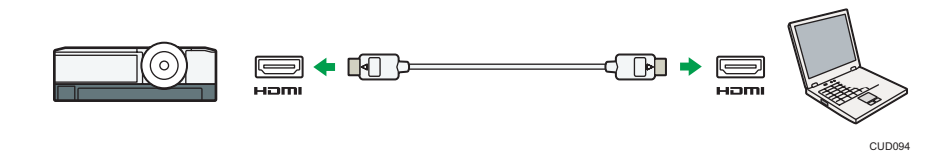

#### DVI/HDMI bağlantı kablosunu kullanma

Projektöre DVI sinyali girişi için projektörün HDMI portuna ve bilgisayarın DVI çıkışına DVI/HDMI kablosu bağlayın. Projektör üzerindeki hoparlörden ses çıkışı için projektörün Ses Giriş (Audio In) portuna ve bilgisayarın ses çıkışına bir ses kablosu bağlayın.

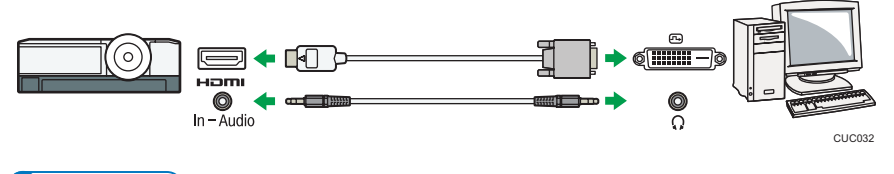

#### **D** Not

• DVI/HDMI bağlantı kablosu yerine bir DVI/HDMI dönüştürme adaptörü kullanabilirsiniz.

#### AV Ekipmanını Bağlama

AV ekipmanını bağlarken girişi yapılan sinyali destekleyen bir kablo kullanın.

#### HDMI kablosunu kullanma

Projektörün ve AV ekipmanının HDMI portlarına bir HDMI kablosu bağlayın.

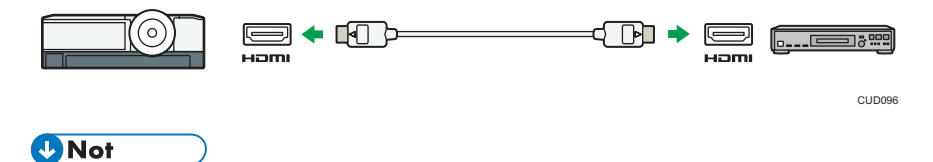

- Bazı cihazlar HDMI kullanıldığında düzgün şekilde çalışmayabilir.
- Yalnızca HDMI logosu olan bir HDMI kablosu kullanın. 1080p görüntü sinyallerinin girişi için hızı yüksek olan bir HDMI kablosu kullanın. Sıradan bir HDMI kablosu düzgün çalışmayabilir.

#### <span id="page-25-0"></span>Video kablosu kullanma

Projektörün Video Giriş (Video In) portuna ve AV cihazının video çıkışına bir video kablosu bağlayın. Projektördeki hoparlörden ses çıkışı yapmak için projektörün Ses Giriş (Audio In) Portuna ve AV ekipmanının da ses çıkışına bir ses kablosu bağlayın.

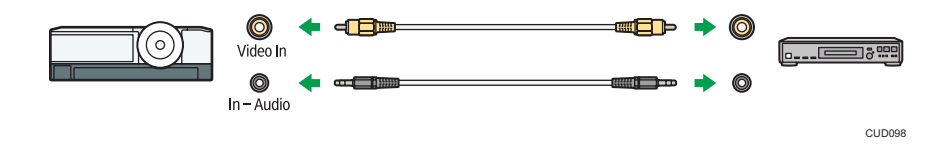

#### D-sub/Komponent video kablosunu kullanma

Projektörün Bilgisayar1 Giriş (Computer1 In) portuna ve AV ekipmanının Y/Pb/Pr çıkışına D-sub/ Komponent video kablosu bağlayın. Projektördeki hoparlörden ses çıkışı yapmak için projektörün Ses Giriş (Audio In) Portuna ve AV ekipmanının da ses çıkışına bir ses kablosu bağlayın.

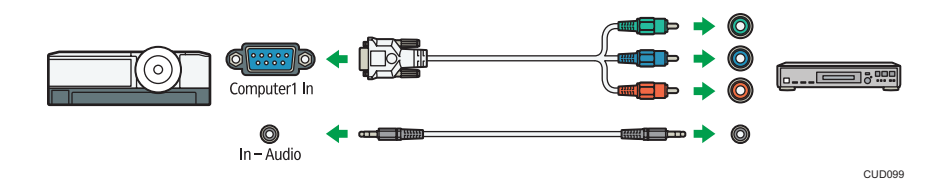

#### Harici Görüntü Cihazını Bağlama

Yansıtılan görüntüyü farklı bir ekranda eşzamanlı olarak görüntülemek için projektörü ve harici görüntü cihazını bağlayabilirsiniz. Bilgisayar1 Giriş (Computer1 In) portuna girişi yapılan görüntü sinyalleri harici bir görüntü cihazında görüntülenebilir.

Harici ekran bağlantısı için [Blgsyr.2 Termnl.] ayarını [Çıkış] olarak yapın. Daha sonra RGB kablosunu projektörün Bilgisayar2 Giriş/Monitör Çıkış (Computer2 In/Monitor Out) portuna ve harici ekran cihazının RGB girişine bağlayın.

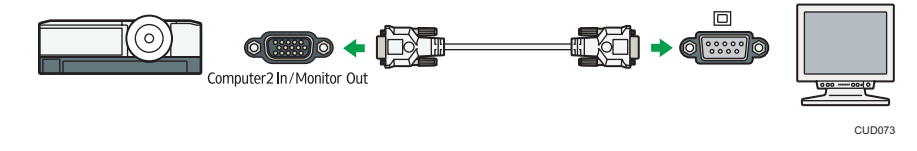

#### **D** Not

- Harici görüntüleme cihazında yalnızca bir bilgisayardan veya AV ekipmanından girişi yapılan görüntüler görüntülenir. Menü ekranı gibi projektörün oluşturduğu görüntüler, harici görüntüleme cihazında görüntülenmez.
- Ekranını ayarlamak için harici görüntüleme cihazı ayarlarını kullanın.

1

### <span id="page-26-0"></span>Harici Hoparlörü Bağlama

Ses sinyali çıkışını harici hoparlöre yapabilirsiniz. Harici hoparlör bağlantısı için ses kablosunu projektörün Ses Çıkışı (Audio Out) portuna ve harici hoparlörün ses girişine bağlayın.

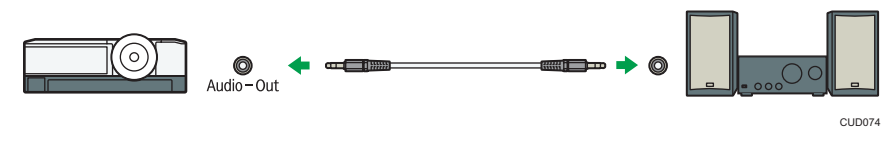

#### **D** Not

- Harici hoparlör bağlandığında projektörün hoparlöründen ses çıkışı olmaz.
- Harici hoparlörden ses çıkışını [Volume] düğmesini kullanarak ayarlayabilirsiniz.

1. Projektörü Kullanma Hazırlıkları

<span id="page-28-0"></span>Bu bölümde bir görüntünün yansıtılmasıyla ilgili işlemler açıklanmaktadır.

## Projektörün Kullanılmasıyla İlgili Önlemler

## **AUYARI**

• Belirtilen teknik özellikleri karşılayanlar dışında herhangi bir güç kaynağı kullanmayın. Bunu yapmak yangın veya elektrik çarpmasıyla sonuçlanabilir.

### **AUYARI**

• Belirtilen özellikleri karşılayanlar dışında herhangi bir frekans kullanmayın. Bunu yapmak yangın veya elektrik çarpmasıyla sonuçlanabilir.

### **AUYARI**

• Ürünle birlikte verilen güç kablosu, yalnızca bu makineyle kullanılmalıdır. Kabloyu diğer cihazlarda kullanmayın. Bunu yapmak yangın veya elektrik çarpmasıyla sonuçlanabilir.

### **AUYARI**

• Güç kablosu fişini ıslak ellerle ellemek tehlikelidir. Bunu yapmak, elektrik çarpmasıyla sonuçlanabilir.

### **AUYARI**

• Cihaz açıkken, güç kablosunu ve bağlantı kablosunu lensin veya havalandırma deliklerinin önüne koymayın. Bunun yapılması yangına neden olabilir.

### **AUYARI**

• Cihaz açıkken lense veya havalandırma deliğinin içine doğru bakmayın. Işık parlak olduğundan gözlerinize zarar verebilir. Çocukların bulunduğu ortamlarda özellikle dikkatli olun.

## ADIKKAT

• Havalandırma deliklerinin yakınına ısıya çok dayanıklı olmayan malzemeler koymayın. Havalandırma deliklerinden gelen sıcak hava cihazda hasar oluşmasına veya kazaya neden olabilir.

### ADİKKAT

• Güç kablosunu ve bağlantı kablosunu birinin takılarak düşmesine neden olacak şekilde yerleştirmeyin. Cihaz düşerek yaralanmaya neden olabilir.

### ADIKKAT

• Elektrik fişini prize takarken tam olarak itin. Bağlantısı gevşek olan bir priz kullanmayın. Bunun yapılması ısının artmasına neden olabilir. Güç kablosunu kaidede doğru yönde olacak şekilde takın. Doğru şekilde takılmaması; yangına, duman çıkmasına veya elektrik çarpmasına neden olabilir.

### <u> ∧</u>ріккат

• Güç kablosunu duvardaki fişten çıkartırken, kablodan değil fişten tutarak çekin. Kablodan tutarak çekmek güç kablosuna zarar verebilir. Hasarlı güç kablolarının kullanılması yangın veya elektrik çarpmasıyla sonuçlanabilir.

## ADIKKAT

- Cihaz açıkken projeksiyon ışığını engellemeyin. Bunun yapılması, projeksiyon ışığının engellendiği kısmın çok ısınarak niteliğini yitirmesine, bozulmasına ya da yanık oluşmasına veya yangına neden olabilir. Yansıtılan ışık lensin ısınmasına ve cihazın arızalanmasına neden olabilir. Projeksiyonu geçici bir süre askıya almak için duraklatma işlevini seçin. Daha uzun süre askıya almak için cihazı kapatın.
- Güç Kaynağı
	- *Bölge* (başlıca Avrupa ve Asya)
		- 220–240 V, 1.6 A veya daha fazla, 50/60Hz
	- *EDBölge* B (baslıca Kuzey Amerika)
		- 120 V, 3.4 A veya daha fazla, 60Hz

Lütfen güç kablosunu bir güç kaynağına, yukarıda gösterildiği gibi bağladığınızdan emin olun.

## <span id="page-30-0"></span>Temel İşlemler

Projektörü ekranın önüne düzgün şekilde yerleştirin ve projektörü kullanmadan önce projektör ve ekipman bağlantısını kurun. Ayrıntılar için, bkz. [S.19 "Projektörü Yerleştirme"](#page-20-0) ve [S.22 "Ekipmanı](#page-23-0) [Projektöre Bağlama".](#page-23-0)

#### **D** Not

- [Varsayılan Ayarlar 2]'deki [Anahtar Kilidi] ayarı [Açık] olarak yapıldığında projektörü kendi kontrol panelinden kullanamazsınız. Uzaktan kumandayı kullanın.
- Devredışı bırakılmış bir düğmeye bastığınızda projektörden bip sesi gelir ve ekranda bir hata simgesi çıkar.
- [Varsayılan Ayarlar 1]'de [Bip Sesi] [Kapalı] olarak ayarlandığında projektörden bip sesi gelmez.

#### Görüntü Yansıtma

1. Güç kablosu setinin konnektörünü projektörün lens tarafındaki AC Giriş soketine takın.

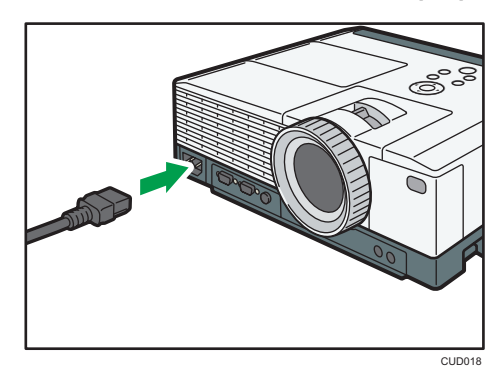

2. Elektrik fişini elektrik prizine takın.

[Varsayılan Ayarlar 2]'deki [Güç Açık Metodu] [Oto. ] olarak ayarlandığında projektör bu adımda açılır. Adım 4'e geçin.

3. [Power] düğmesine basın.

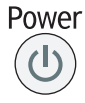

Projektörden bip sesi gelir ve gösterge mavi yanıp söner. Başlangıç ekranı açılır.

4. Projektöre bağlı olan ekipmanı açın.

Giriş sinyali otomatik olarak algılanır ve görüntü yansıtılır.

Video oynatıcıdaki görüntüyü yansıtmak için video oynatıcı üzerindeki yürüt (play) tuşuna basın.

Bir dizüstü bilgiyarın ekranını yansıtmak için bilgisayarın görüntü çıkışını değiştirin. Ayrıntılar için, bkz. [S.31 "Dizüstü bilgisayarın ekranını yansıtırken".](#page-32-0)

5. Yansıtılan görüntü yansıtmak istediğiniz görüntü değilse giriş sinyalini değiştirmek için [Input] düğmesine basın.

Giriş sinyali [Input] düğmesine her basıldığında değişir.

#### **D** Not

- Elektrik prizinin yakınına herhangi bir şey koymayın.
- Projektör parolasının [Varsayılan Ayarlar 2]'de [Başlangıç Parolası]'nda belirlenmiş olması durumunda parola giriş ekranı çıkar. Parolayı girin.
- Projektörü satın aldıktan sonra ilk kez açtığınızda ekran dilini başlangıç menüsünden seçin. Ayrıntılar için, bkz. S.30 "Başlangıç menüsü ekranda çıktığında".
- Başlangıç ekranı çıktıktan kısa bir süre sonra kapanır. Başlangıç ekranının görünmemesi için [Varsayılan Ayarlar 1]'den [Başlangıç Ekranı] ayarını yapabilirsiniz.
- 5. adımda, [Varsayılan Ayarlar 1]'deki [Oto.Giriş Arama] [Kapalı] olarak ayarlandığında giriş sinyali seçim ekranı çıkar. Bağlı olan ekipmanla uyumlu olan bir sinyali seçin.
- Sinyal kaybolduğunda veya bağlanan ekipmandan sinyal girişi yapılamadığında ekranda [Varsayılan Ayarlar 1]'deki [SinyalYok'ta Arkaplan] çıkar. Ekipmanın açık olduğundan ve projektöre doğru şekilde bağlandığından emin olun.
- Projektör giriş sinyalini desteklemiyorsa ekranda "Desteklenmeyen sinyal" mesajı çıkar.
- Bilgisayarda DVD yazılımı kullanılarak yansıtılan videolardaki görüntülerin hareketi doğal değilmiş gibi görünebilir.
- Oda sıcaklığı değişirse veya projektör açıldıktan sonraki ilk 30 dakikada projektörün odağı hafif değişebilir. Böyle bir durumda odağı yeniden ayarlayın. Sıcaklık sabit olduğunda odak daha sabit olur.
- Görüntü parlaklığı, lambanın durumunu koruması için otomatik olarak ayarlanması nedeniyle, geçici olarak değişebilir.

#### Başlangıç menüsü ekranda çıktığında

Projektör satın alındıktan sonra ilk kez çalıştırıldığında ekran dilini seçin.

1. Ekran dilini seçtikten sonra [Enter] düğmesine basın.

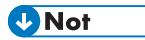

• Ekran dili menü ekranından da değiştirilebilir. Ayrıntılar için, bkz. [S.60 "Varsayılan Ayarlar 2](#page-61-0) [Menüsü".](#page-61-0)

#### <span id="page-32-0"></span>Dizüstü bilgisayarın ekranını yansıtırken

Dizüstü bilgisayar görüntüsünü projektöre yansıtırken bilgisayarın görüntü çıkışını değiştirin.

Windows işletim sistemlerinde çıkışı yapılan görüntü işlev düğmesiyle değiştirilebilir. [Fn] tuşuna basıp tuşu basılı tutarken  $\angle$  tuşuna,  $\Box$  tuşuna veya LCD/VGA işlevi tuşuna basın.

#### Çeşitli bilgisayar örnekleri

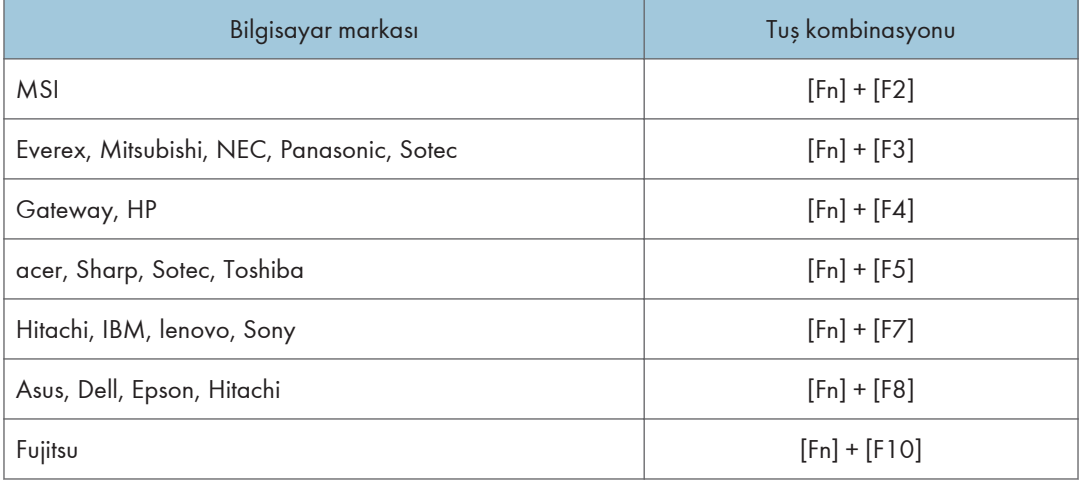

#### **D** Not

• Bilgisayara bağlı olarak, ekrana projektör tarafından yansıtılırken aynı zamanda bilgisayarın LCD ekranında görüntülenmesi durumunda, görüntü düzgün şekilde yansıtılamayabilir. Bu durumda bilgisayarın LCD ekranını kapatın. Ekranı değiştirmeyle ilgili ayrıntılar için bilgisayarla birlikte verilen kılavuza bakınız.

#### Projektörü Kapatma

#### $\boldsymbol{\Omega}$ Önemli

- Projektör uzun süre kullanılmayacaksa güç kablosunu fişten çıkarın.
- Güç kablosu bağlantısını kestikten sonra güç kablosunu yeniden takmadan önce en az 1 saniye bekleyin. Bunun yapılmaması, arızaya neden olabilir.
- 1. [Power] düğmesine basın.

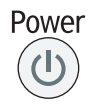

Onay ekranı görünür.

2. [Power] düğmesine basın.

Projektörden bip sesi gelir ve projektör bekleme moduna girer.

3. Güç kablosu bağlantısını kesin.

#### **D**Not

- Lambayı kapattıktan sonra lambayı yeniden açmadan önce lambanın soğuması için yaklaşık beş dakika bekleyin. Çok sıcak olması durumunda lamba yanmayabilir.
- Güç kablosu bağlantısı kesildiğinde (doğrudan güç kapatma) projektör kapanır.
- [Enerji Tasarrufu Ayarları]'ndaki bekleme modunda enerji tasarrufu ayarlarını belirleyebilirsiniz. Ayrıntılar için, bkz. [S.55 "Enerji Tasarrufu Ayarları Menüsü".](#page-56-0)

## <span id="page-34-0"></span>Yansıtılan Görüntüyü Ayarlama

#### Yansıtma Açısını Ayarlama

Yansıtılan görüntünün yüksekliğini, projektörün açısını değiştirmek için kullanılan ayarlanabilen ayaklarla ayarlayabilirsiniz.

- 1. Projektörün lens tarafını kaldırın.
- 2. Düğmeyi tutarken (¶), ayarlanabilen ayakların uzunluğunu (®) ayarlayın.

Projektörün düz durması için sağdaki ve soldaki ayarlanabilen ayakların yüksekliğini ayarlayın.

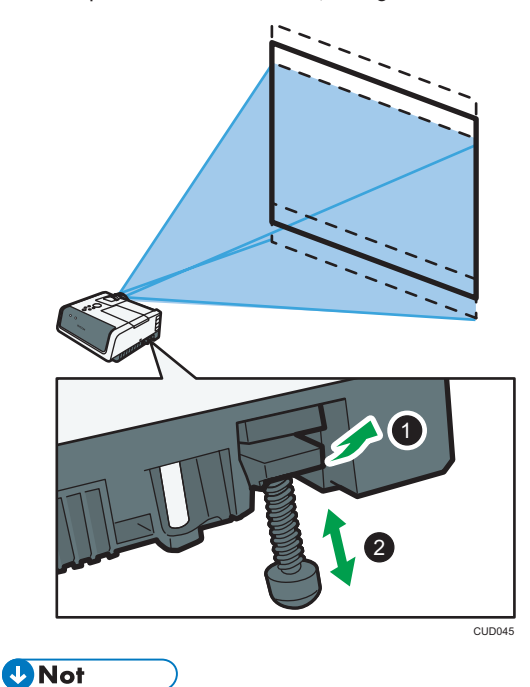

• Projektör, yansıtılan görüntüyü yansıtma açısına göre yastık bozulması için otomatik olarak ayarlar. [Ekran Ayarları]'ndaki [Oto. Yastık] [Kapalı] olarak ayarlıysa yastık bozulmasını manüel olarak ayarlayın. Ayrıntılar için, bkz. [S.35 "Yastık Bozulması için Ayarlama".](#page-36-0)

### Yansıtılan Görüntünün Boyutunu Değiştirme

Yansıtılan görüntünün boyutu ekrana sığmazsa değiştirebilirsiniz.

#### <span id="page-35-0"></span>Yansıtılan görüntünün boyutunu küçültme

Görüntü dijital yakınlaştırma işlevini kullanarak %80-100 oranında küçültülebilir.

1. [Zoom] düğmesine basın.

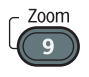

Ekranın alt kısmında değer çubuğu çıkar.

2. Yansıtılan görüntünün boyutunu [1] ve [1] düğmeleriyle ayarlayabilirsiniz.

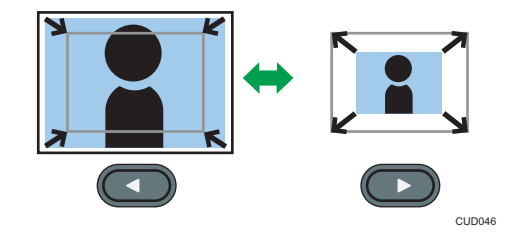

Yansıtılan görüntünün boyutunu küçültmek için [4] düğmesine basın. Yansıtılan görüntünün boyutunu büyütmek için [ ] düğmesine basın. Görüntü orijinal boyutuna ulaşana kadar büyür.

**U** Not

• Görüntü küçültüldüğünde bazen bozulabilir.

#### Yansıtılan görüntünün boyutunu büyütme

Görüntü optik yakınlaştırma işleviyle %100-150 oranında büyütülebilir.

1. Yansıtılan görüntünün boyutunu ayarlamak için yakınlaştırma düğmesini hareket ettirin.

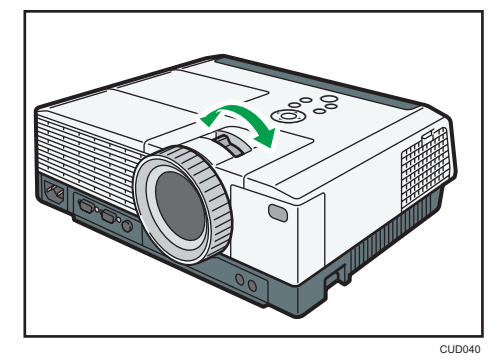

#### Odağı Ayarlama

Yansıtılan görüntünün odağını ayarlayın.
1. Odağı ayarlamak için odak halkasını çevirin.

Odak halkası çevrildiğinde yansıtılan görüntünün şekli biraz değişir.

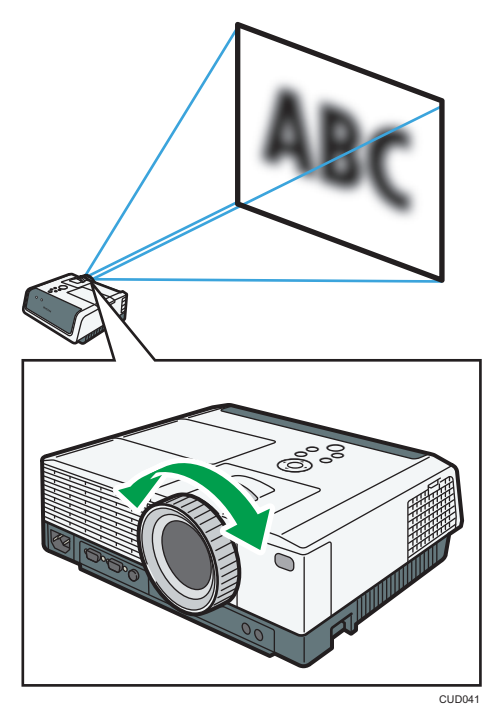

## Yastık Bozulması için Ayarlama

Projektörün açılı şekilde yerleştirilmesi halinde yansıtılan görüntü bozulur. Buna yastık bozulması denir.

[Ekran Ayarları]'ndaki [Oto. Yastık] [Kapalı] olarak ayarlıysa yastık bozulmasını manüel olarak ayarlayın.

1. [Keystone] düğmesine basın.

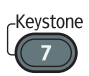

Ekranın alt kısmında değer çubuğu çıkar.

2. Yastık bozulmasını [1] ve [1] düğmeleriyle ayarlayabilirsiniz.

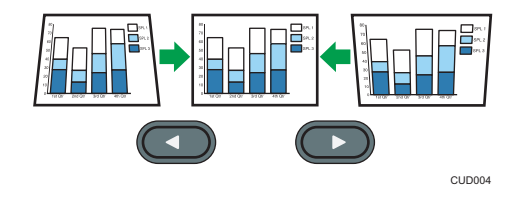

Yansıtılan görüntünün alt kısmının genişliğini daraltmak için [¶] düğmesine basın. Yansıtılan görütünün üst kısmının genişliğini daraltmak için [ ] düğmesine basın.

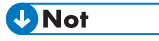

- Yastık ayarlamasının derecesine ve görüntü tipine bağlı olarak bazı veriler kaybolabilir veya görüntü kalitesi düşebilir.
- [Oto.Yastık] [Açık] olsa da yastık bozulma ayarını manüel olarak yapabilirsiniz. Ancak, projektörün açısını değiştirmeniz durumunda otomatik olarak yeniden ayarlanır.
- Yastık ayarlama seviyesi projektör kapansa da kayıtlı kalır. Projektör ve ekranın sabit olarak yerleştirilmiş olması durumunda [Oto.Yastık]'ı [Kapalı] olarak ayarlamanızı öneririz.
- Yastık bozulması ayarını projektörün kontrol panelinden de yapabilirsiniz.

## <span id="page-38-0"></span>Görüntüleri Yansıtırken Yapılan İşlemler

## Hoparlörün Ses Düzeyini Ayarlama

## ADIKKAT

- Ses düzeyini sesi dinlemediğiniz sırada yükseltmeyin. Aynı zamanda ses düzeyini gücü kapatmadan önce düşürün çünkü daha sonra gücü açarken yüksek bir ses çıkabilir ve kulaklara zarar verebilir.
- 1. [Volume] düğmesine basın.

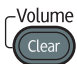

Ekranın alt kısmında değer çubuğu çıkar.

2. Ses düzeyini [1] ve [1] düğmeleriyle ayarlayın.

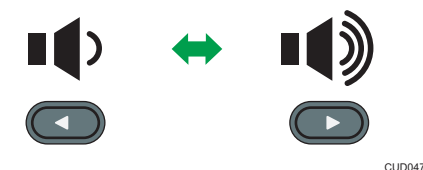

Ses düzeyini azaltmak için [4] düğmesine basın. Ses düzeyini artırmak için [<sup>b</sup>] düğmesine basın.

## **D** Not

• Hoparlörün ses düzeyini projektörün üzerindeki kontrol panelinden de ayarlayabilirsiniz.

## Görüntüyü Büyütme

Görüntünün bir kısmını büyütür ve gösterir. Görüntü %100-200 aralığındaki bir oranda büyütülebilir. Büyütülen görüntü dijital işlem nedeniyle bulanıklaşabilir.

1. [Magnify] düğmesine basın.

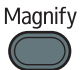

Ekranın alt kısmında değer çubuğu çıkar.

<span id="page-39-0"></span>2. Büyütme oranını [4] ve [<sup>5</sup>] düğmeleriyle ayarlayın.

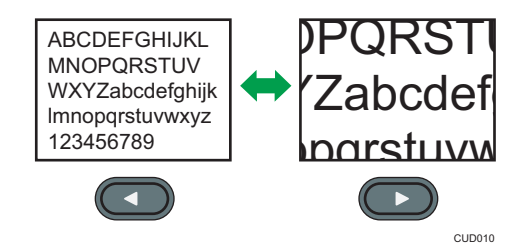

Büyütme oranını düşürmek için [4] düğmesine basın. Büyütme oranını yükseltmek için [<sup>b</sup>] düğmesine basın.

- 3. [Enter] düğmesine basın.
- 4. Görüntülenme pozisyonunu  $[$ <sup> $\blacktriangle$ </sup>],  $[$   $\blacktriangledown$ ],  $[$   $\blacktriangleleft]$  ye  $[$  $\blacktriangleright$ ] düğmeleriyle değiştirebilirsiniz.

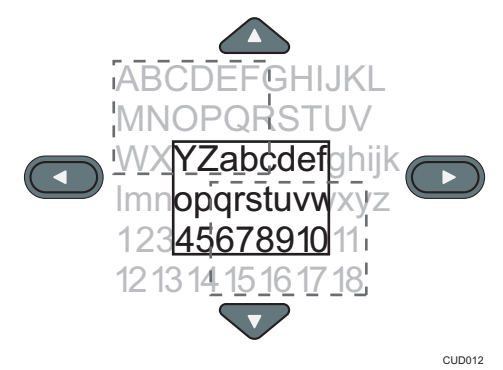

Büyütme oranını değiştirmek için [Enter] düğmesine basıp 2. Adımı tekrarlayın.

5. Bu işlevi iptal etmek için [Magnify] düğmesine yeniden basın.

## **D**Not

- Herhangi bir işlem yapılırsa Büyütme işlevi otomatik olarak iptal edilir.
- Görüntü büyütüldüğünde veya büyütülen kısım hareket ettirilirken bazen bozulabilir.

## Görüntüyü Geçici olarak Kapatma ve Sesi Kapatma

Ekranı ve sesi geçici olarak kapatır.

Bu işlem, görüntüleri farklı bir projektörden veya OHP'den yansıtırken yararlıdır.

1. [AV Mute] düğmesine basın.

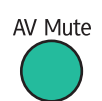

Görüntü kapanır ve ses kapanır.

2. Bu işlevi iptal etmek için [AV Mute] düğmesine yeniden basın.

**D** Not

- Sessize alma işlevi kullanıldığında ekranda bir simge çıkar.
- Kontrol panelindeki herhangi bir düğmeye basıldığında sessize alma işlevi otomatik olarak iptal edilir.
- Projektörün kontrol panelindeki [AV Mute] düğmesini de kullanabilirsiniz.

## Görüntüyü Dondurma

Yansıtılan video veya hareketli görüntüyü dondurur.

1. [Freeze] düğmesine basın.

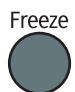

Görüntü donar.

2. Görüntünün dondurulmasını iptal etmek için [Freeze] düğmesine yeniden basın.

```
DNot
```
- Dondurma işlevi kullanıldığında ekranda bir simge çıkar.
- Dondurma işlevi, herhangi bir işlem yapıldığında, otomatik olarak iptal olur.
- [Freeze] düğmesine basıldığında o anda yansıtılan görüntü belleğe kaydedilir ve o görüntü yansıtılır. Bu nedenle projektör görüntüyü duraklatsa da cihaz videoyu yürütmeye devam eder.

## Lamba Ayarlarını Yapma

Projektörü kullanma şeklinize bağlı olarak, lamba ayarlarınızı enerji tasarrufu yapacak veya görüntüleri daha parlak hale getirecek şekilde yapın. [Doğa Modu]'nda aşağıdaki modları seçebilirsiniz:

### Açık (Oto.)

Enerji tasarrufu için bu modu seçin. Bu modda, aşağıdaki ayarlar otomatik olarak yapılır:

- Lamba Gücü: [Oto.]
- Snyl.Ykta.Lmb.Gc: [Dğ.Dst.]
- Grnt.Doğa: [Açık]

## Açık (Detaylı)

[Lamba Gücü], [Snyl.Ykta.Lmb.Gc.] ve [Grnt.Doğa] ayarını manüel olarak yapmak için bu modu seçin.

## Kapalı

Görüntüleri daha parlak hale getirmek için bu modu seçin. Bu modda, aşağıdaki ayarlar otomatik olarak yapılır:

- Lamba Gücü: [Azami]
- Snyl.Ykta.Lmb.Gc.: [Std. ]
- Grnt.Doğa: [Kapalı]

[Lamba Gücü], [Snyl.Ykta.Lmb.Gc.] ve [Grnt.Doğa] ile ilgili ayrıntılar için bkz. [S.55 "Enerji Tasarrufu](#page-56-0) [Ayarları Menüsü".](#page-56-0)

1. [Eco] düğmesine basın.

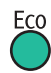

- 2. [Doğa Modu]'nda [Açık (Oto.)], [Açık (Detaylı)] veya [Kapalı]'yı seçin.
- 3. 2. Adımda [Açık (Detaylı)] öğesini seçtiyseniz [Lamba Gücü], [Snyl.Ykta.Lmb.Gc.] ve [Grnt.Doğa]'yı manüel olarak seçin.
- 4. [Eco] düğmesine basın.

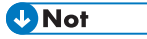

- Lamba ayarlarını [Enerji Tasarrufu Ayarları] ile de değiştirebilirsiniz. Ayrıntılar için, bkz. [S.55](#page-56-0) ["Enerji Tasarrufu Ayarları Menüsü".](#page-56-0)
- Lambanın özelliklerine bağlı olarak, güç Doğa Modu ile kesildiğinde görüntüde titreşim olabilir. Bu durumda Doğa Modu'nu devredışı bırakın.

## Sunum Zamanlayıcısını Kullanma

Zamanlayıcıyı yansıtma ekranında gösterir. Bu işlev sunum yaparken zaman yönetimi açısından yararlıdır.

1. [Timer] düğmesine basın.

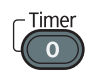

- 2. Süreyi 1-99 dakika arasında olacak şekilde sayı tuşlarını kullanarak belirleyin. Süreyi belirlemek için [▲] ve [▼] düğmelerini kullanabilirsiniz.
- 3. [Bşlt (KçkEkrn)] veya [Bşlt(BykEkrn)] seçeneğini seçip [Enter] düğmesine basın. İki tür zamanlayıcı kullanabilirsiniz.
	- Küçük boyut: Projeksiyon ekranın sağ alt köşesinde küçük bir zamanlayıcı görünür.
	- Büyüt boyut: Projeksiyon ekranının ortasında büyük bir zamanlayıcı görünür.

Geriye sayımı durdurmak için [Timer] düğmesine basın.

Geriye sayım bittikten sonra bir mesaj çıkar ve projektörden bip sesi duyulur.

**D** Not

• [Varsayılan Ayarlar 1]'de [Bip Sesi] [Kapalı] olarak ayarlandığında projektörden bip sesi gelmez.

# 3. Projektör Ayarlarını Değiştirme

Bu bölümde menü ekranındaki ayarlar ve bu ayarların nasıl değiştirileceği anlatılmaktadır.

## Menü Ekranını Görüntüleme

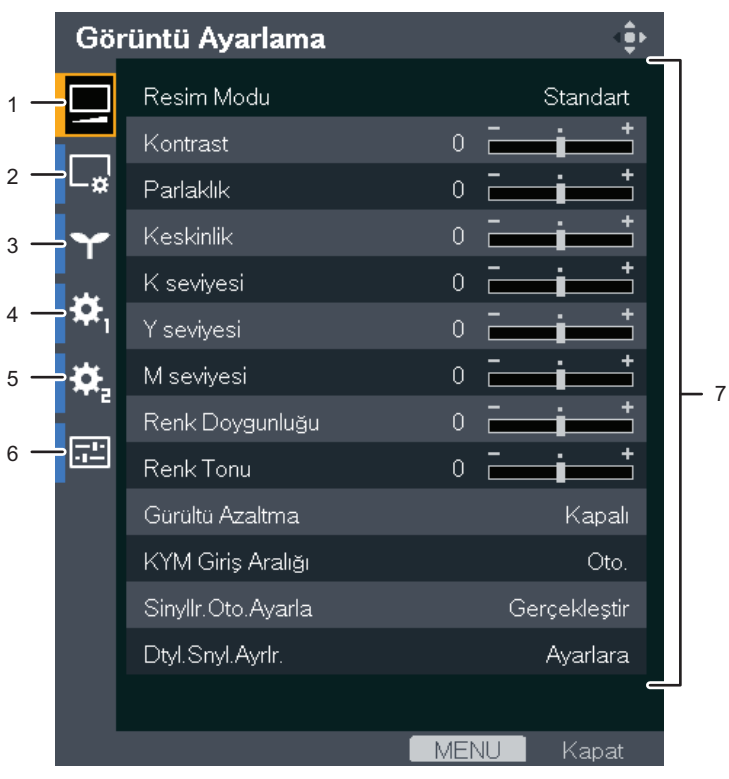

TR CUD081

#### 1. Görüntü Ayarlama menüsü sekmesi

Kontrast ve parlaklık gibi yansıtılan görüntünün ayarlarını yapar. Görüntü Ayarlama menüsü ayarları için bkz. [S.48 "Görüntü Ayarlama Menüsü"](#page-49-0).

#### 2. Ekran Ayarları menüsü sekmesi

Otomatik yastık düzeltme ve görünüş gibi görüntünün gösterilme şekliyle ilgili ayarları yapar. Ekran Ayarları menüsündeki ayarlar için bkz. [S.52 "Ekran Ayarları Menüsü".](#page-53-0)

### 3. Enerji Tasarrufu Ayarları menüsü sekmesi

Enerji tasarrufu ayarları yapılır.

Enerji Tasarrufu Ayarları menüsü ayarları için bkz. [S.55 "Enerji Tasarrufu Ayarları Menüsü".](#page-56-0)

#### 4. Varsayılan Ayarlar 1 menüsü sekmesi

Bip sesi, kullanıcı logosu vb. ayarları yapar.

Varsayılan Ayarlar 1 menüsü ayarları için bkz. [S.58 "Varsayılan Ayarlar 1 Menüsü"](#page-59-0).

### 5. Varsayılan Ayarlar 2 menüsü sekmesi

Ekran dili, başlangıç parolası vb. ayarlar yapılır.

Varsayılan Ayarlar 2 menüsü ayarları için bkz. [S.60 "Varsayılan Ayarlar 2 Menüsü"](#page-61-0).

### 6. Durumu Göster sekmesi

Görüntülenecek olan giriş sinyalleri ve lamba kullanım süresi vb. gibi bilgileri etkinleştirir. Görüntülenebilen öğe için bkz. [S.62 "Durumu Göster".](#page-63-0)

### 7. Ayarlar

Her menünün ayarları ve bilgileri görüntülenebilir.

## Menü Ekranını Kullanma

1. [Menu] düğmesine basın.

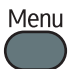

2. Menü sekmesini [4] ve [ $\blacktriangledown$ ] düğmelerini kullanarak seçin.

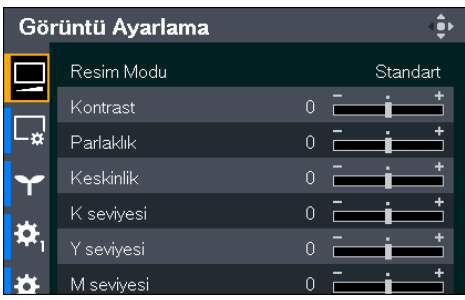

Durumu Göster sekmesini seçerseniz bilgileri bu adımda onaylayabilirsiniz.

- 3. [<sup>b</sup>] düğmesine basın.
- 4. Değiştirilecek olan öğeyi [4] ve [7] düğmelerini kullanarak seçin.
- 5. [Enter] düğmesine basın.

Sağ tarafta [Ayarlara] öğesi çıkarsa bu öğenin bir alt menüsü olur. Alt menüdeki öğeyi seçip [Enter] düğmesine basın.

Seçtiğiniz öğenin sağ tarafında [Gerçekleştir] çıkarsa işlev bu aşamada gerçekleştirilir.

- 6. Ayarları değiştirin.
	- Değerleri değer çubuğunu kullanarak ayarlama

Değerleri [<sup>4</sup>] ve [<sup>b</sup>] düğmelerini kullanarak ayarlayın ve daha sonra [Enter] düğmesine basın.

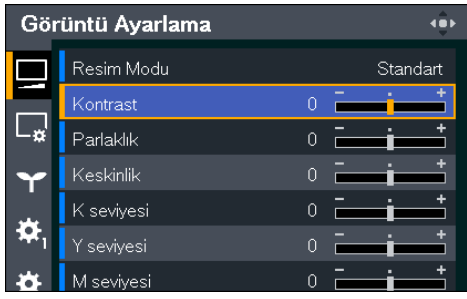

• Listeden değer seçme

Değeri [4], [ $\P$ ], [ $\P$ ] ve [ $\rho$ ] düğmelerini kullanarak değiştirip daha sonra [Enter] düğmesine basın.

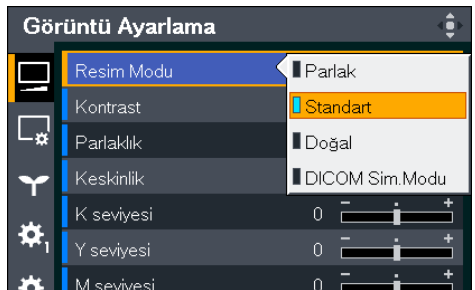

### • Sayıları girme

Sayıları girmek için uzaktan kumanda üzerindeki sayı tuşlarını kullanın.

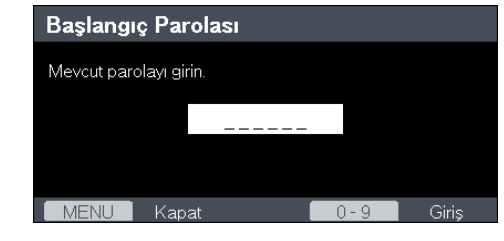

## **D**Not

- Projektör üzerindeki kontrol paneli işlemler için kullanılabilir ancak ayarlarla ilgili sayılar buradan girilemez.
- Bazı işlevler gerçekleştirilmeden veya bazı ayarlar değiştirilmeden önce bir onay ekranı çıkar.
- Ayarlardaki değişiklikler menü ekranı kapatıldığında otomatik olarak uygulanır. [Enter] düğmesine basılması gerekmez.

## Ayarları Varsayılan Ayarlara Geri Yükleme

1. [Menu] düğmesine basın.

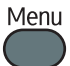

2. Varsayılan Ayarlar 2 menü sekmesini seçip [ ] düğmesine basın.

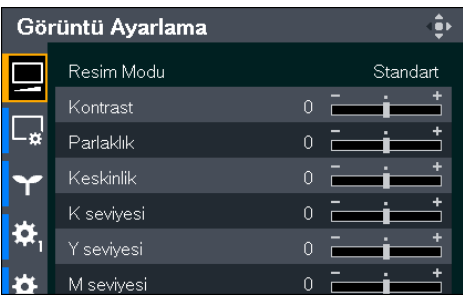

- 3. [Tümünü Sıfırla]'yı seçip [Enter] düğmesine basın.
- 4. Onay ekranında [OK]'i seçtikten sonra [Enter] düğmesine basın.

## **D**Not

- [Tümünü Sıfırla] işlemi yapıldıktan sonra dil seçim ekranı çıkar. Ekran dilini seçin.
- Aşağıdaki ayarlar bu işlevle sıfırlanamaz:
	- [Varsayılan Ayarlar 1]'deki [Kullanıcı Logosu]

Kayıtlı kullanıcı logosunu sıfırlamak için [Varsayılan Ayarlar 1]'deki [Logoyu Sil]'i seçin.

• [Varsayılan Ayarlar 2]'deki [Başlangıç Parolası]

Kayıtlı olan parolaları sıfırlamak için servis yetkilinize danışın.

# <span id="page-49-0"></span>Görüntü Ayarlama Menüsü

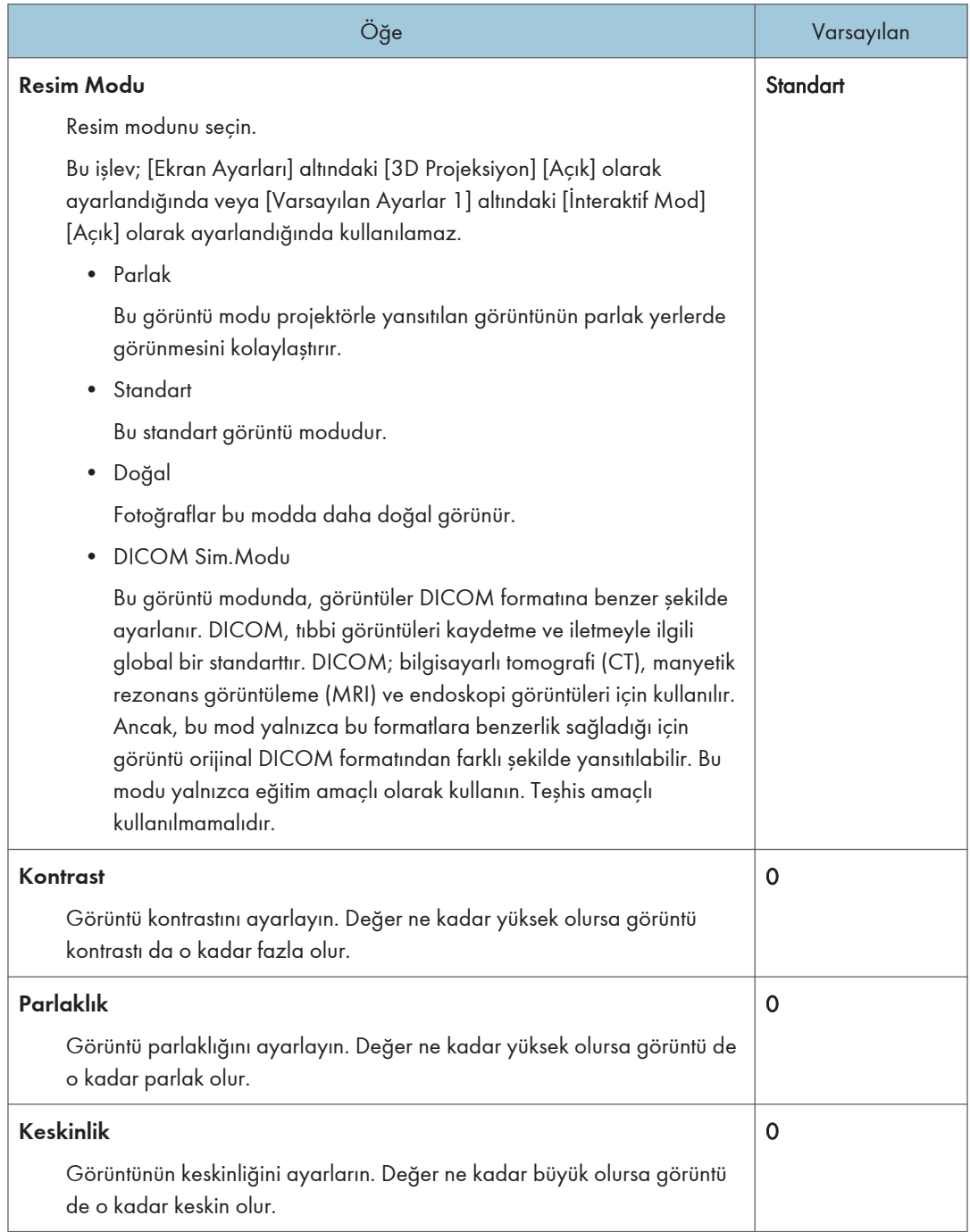

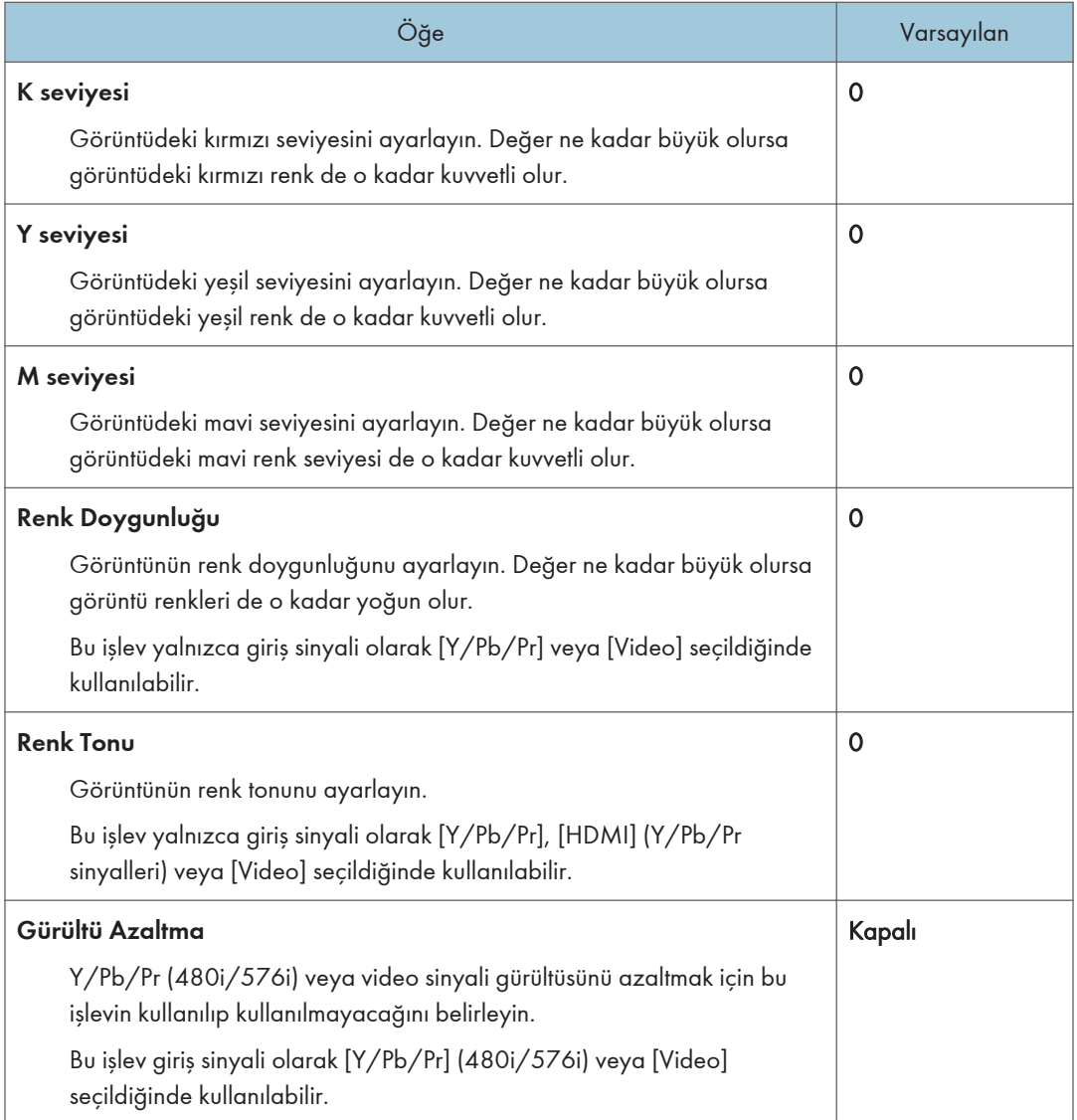

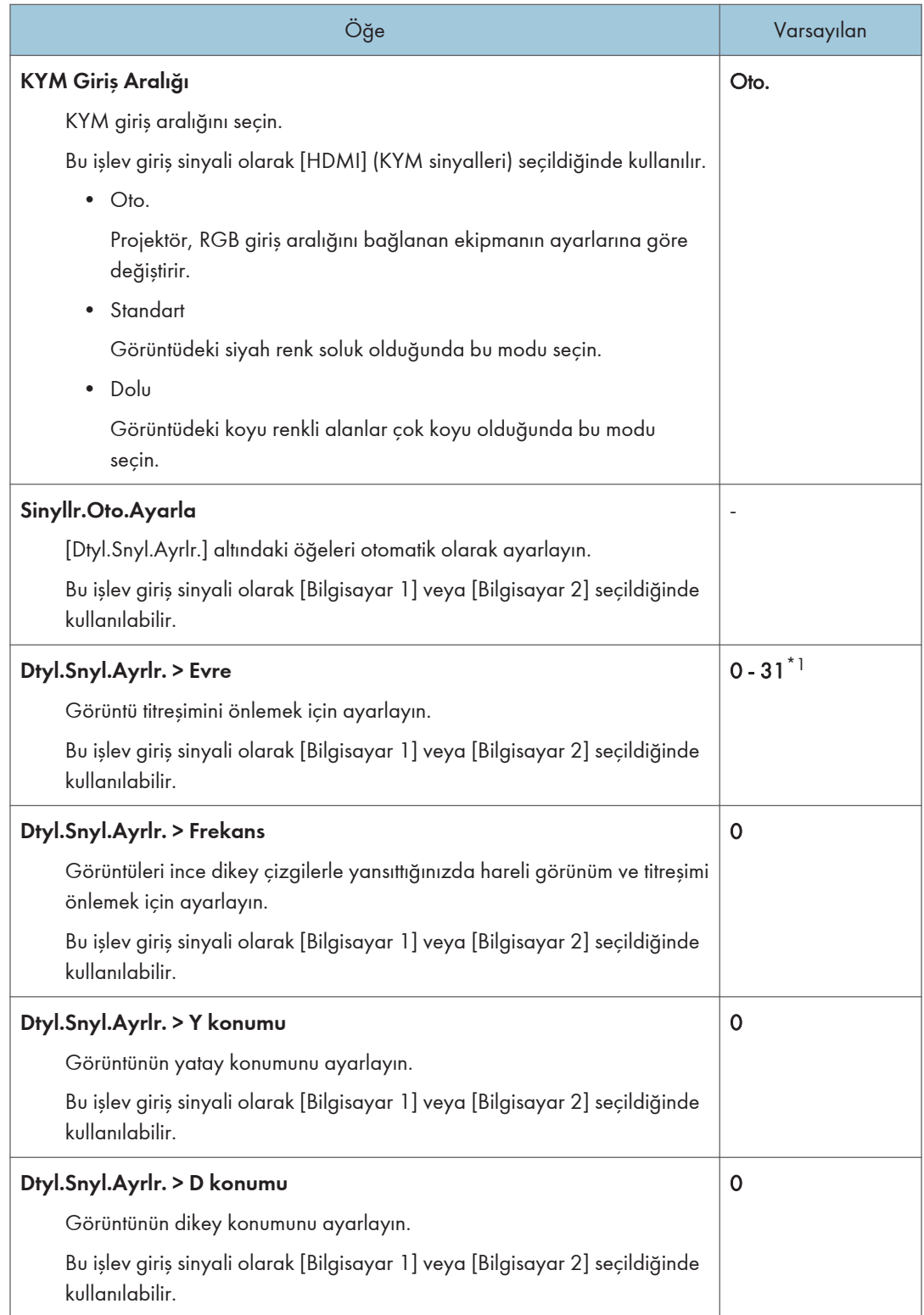

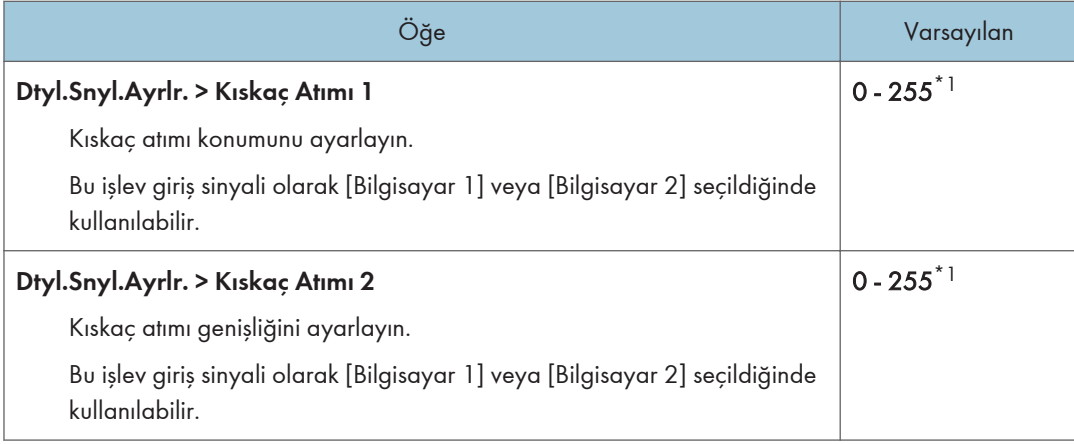

\*1 [Evre], [Kıskaç Atımı 1] ve [Kıskaç Atımı 2] varsayılan ayarı, projektör bu ayarları giriş sinyaline göre otomatik olarak yaptığı için değişkendir.

## <span id="page-53-0"></span>Ekran Ayarları Menüsü

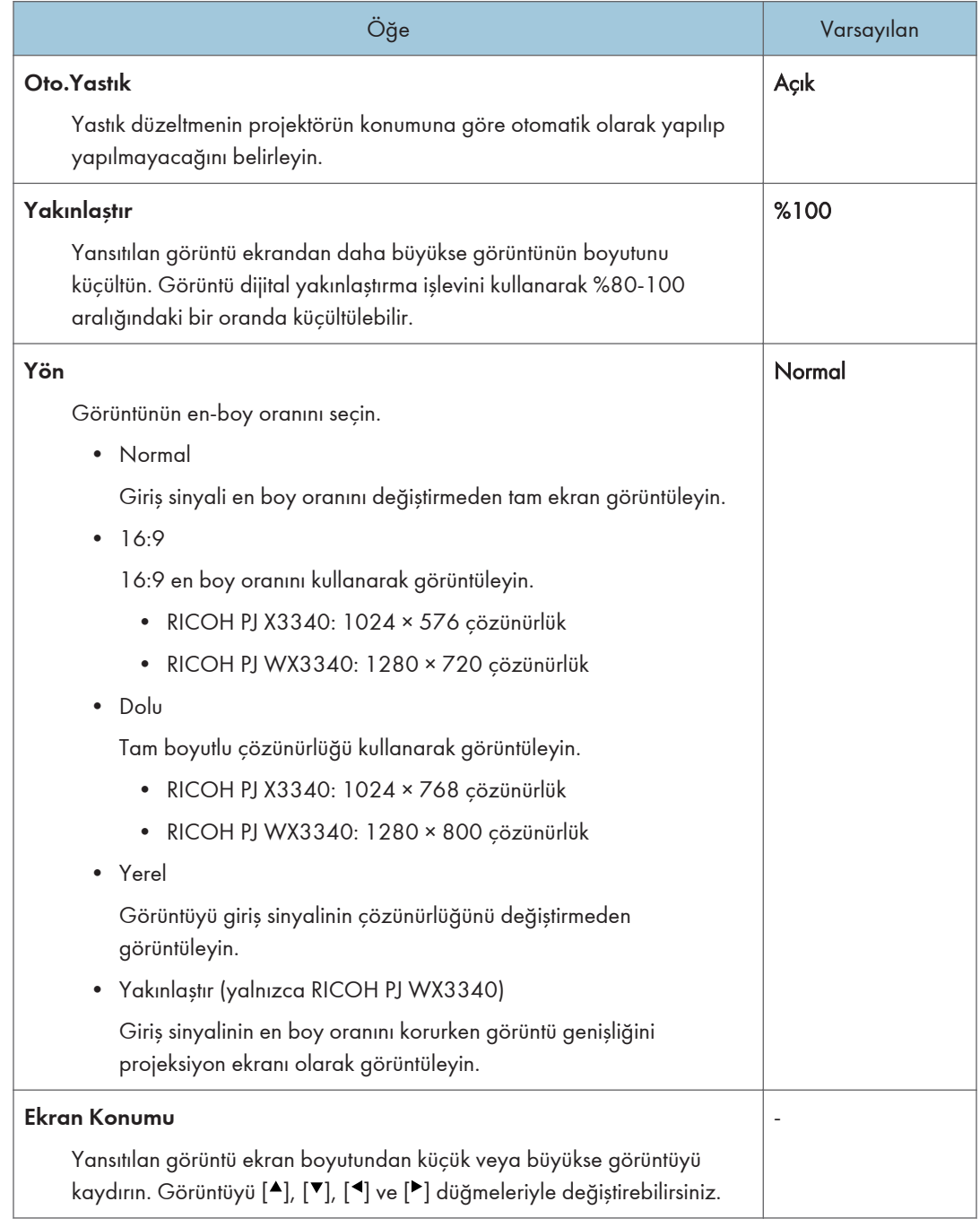

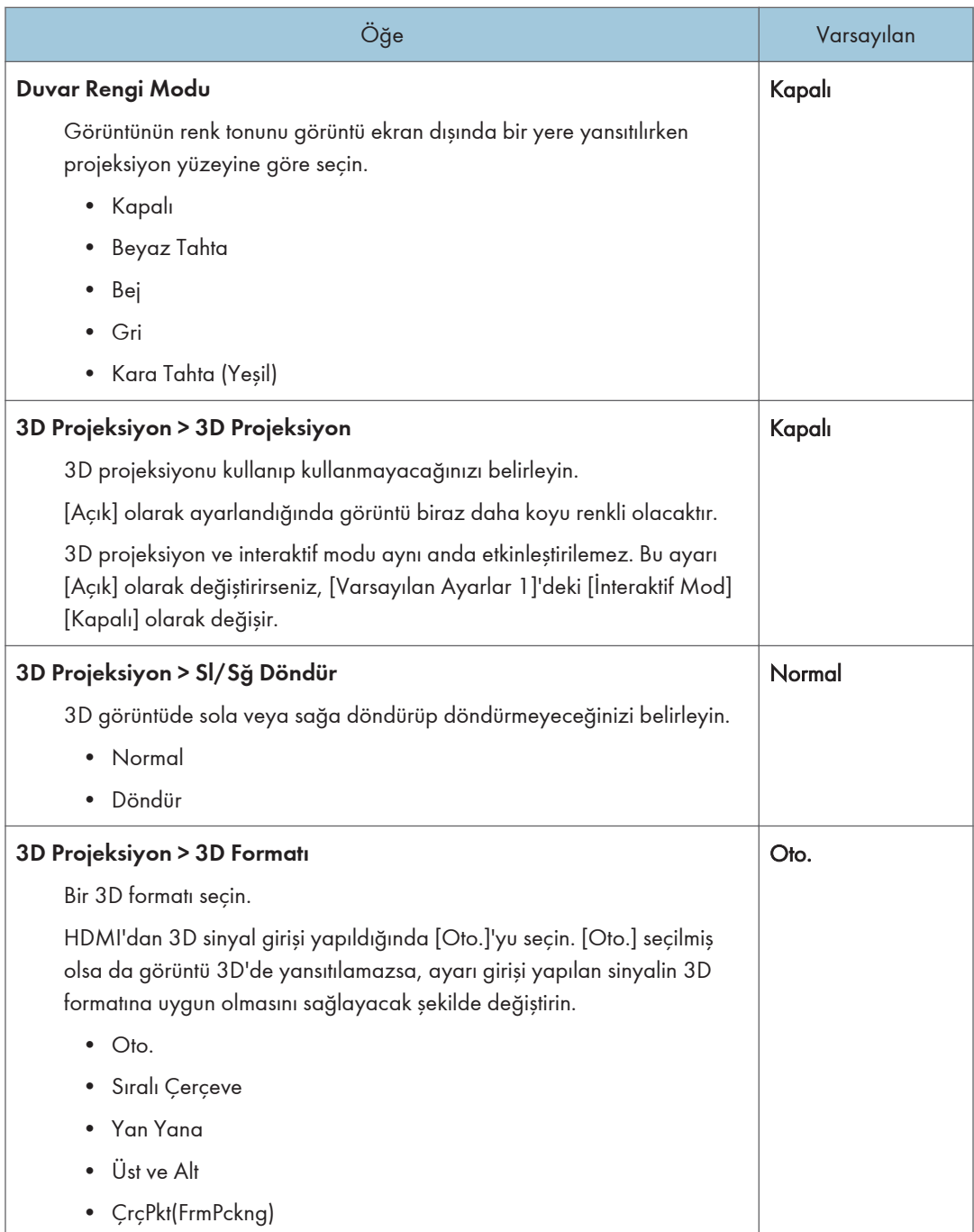

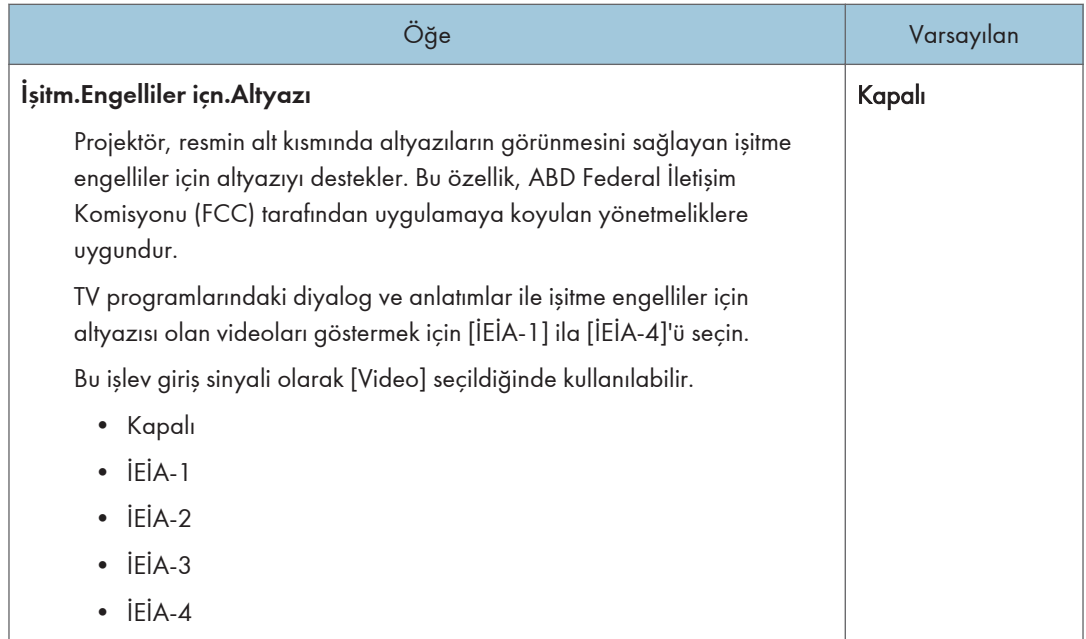

# <span id="page-56-0"></span>Enerji Tasarrufu Ayarları Menüsü

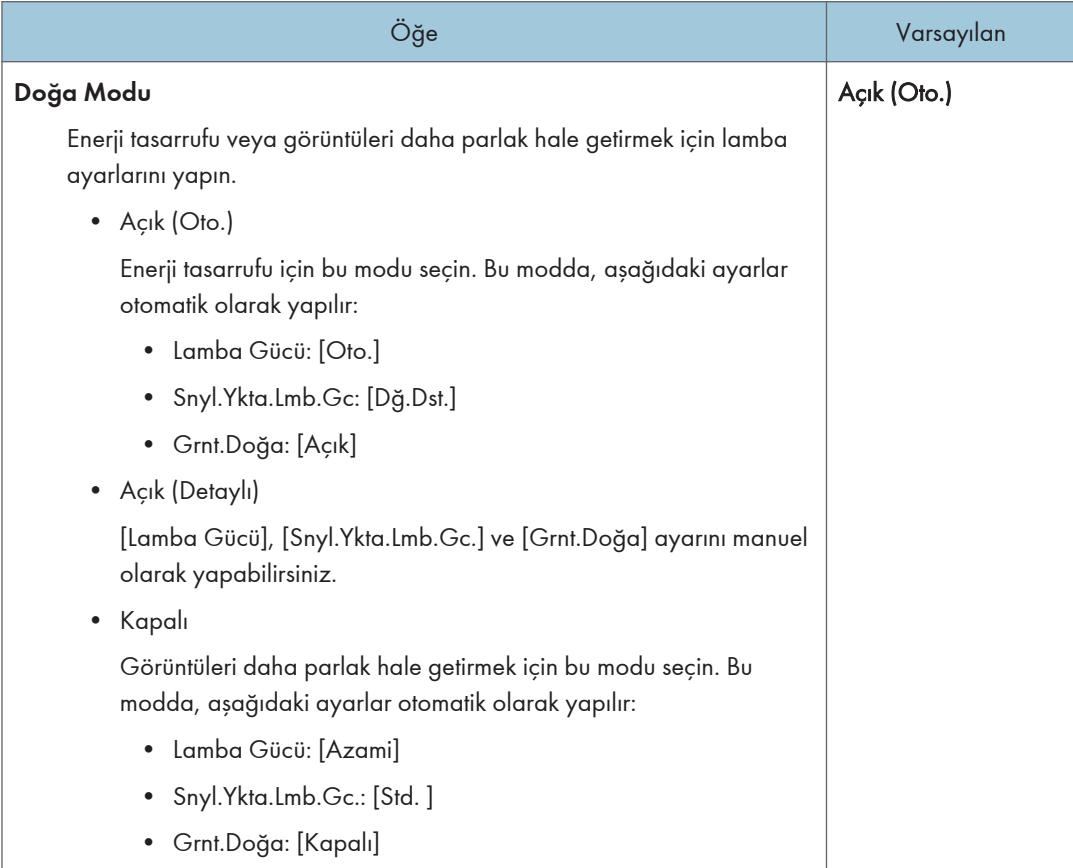

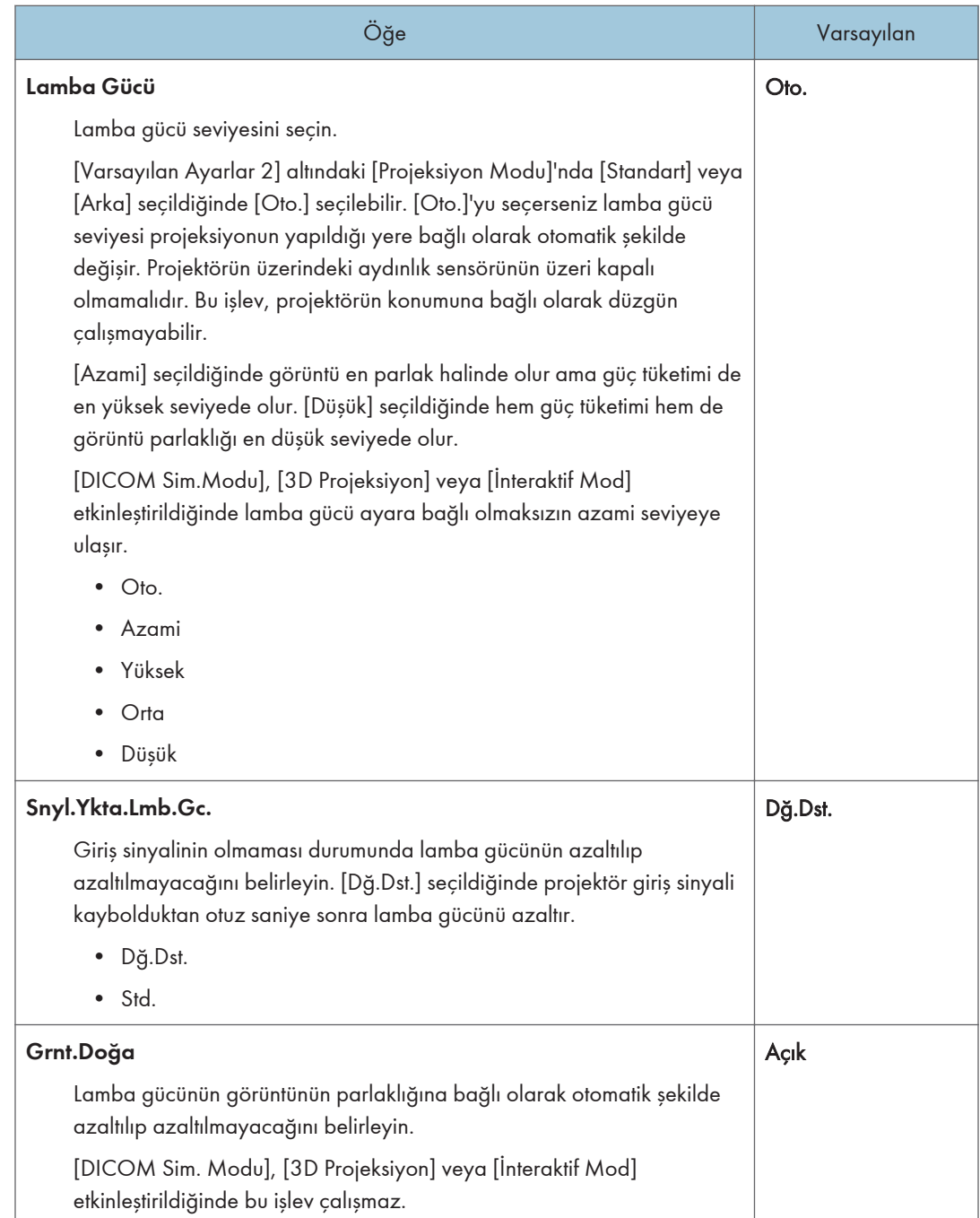

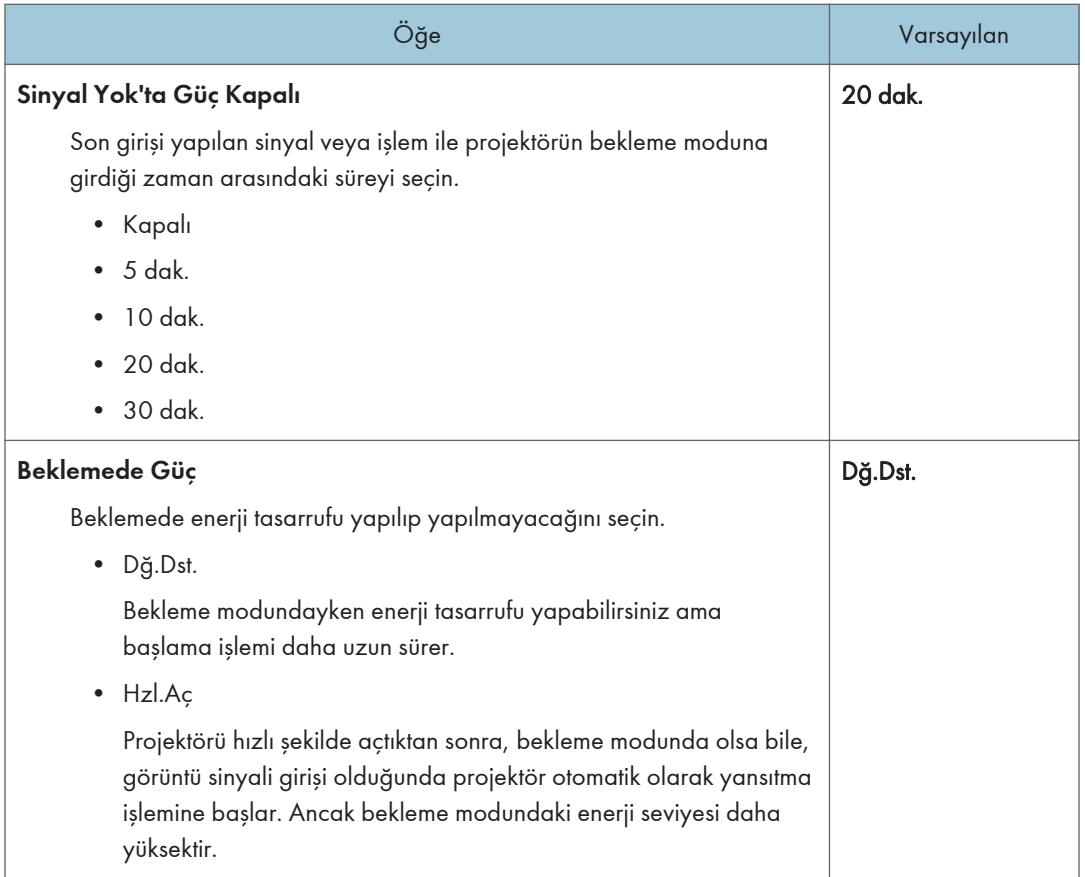

## <span id="page-59-0"></span>Varsayılan Ayarlar 1 Menüsü

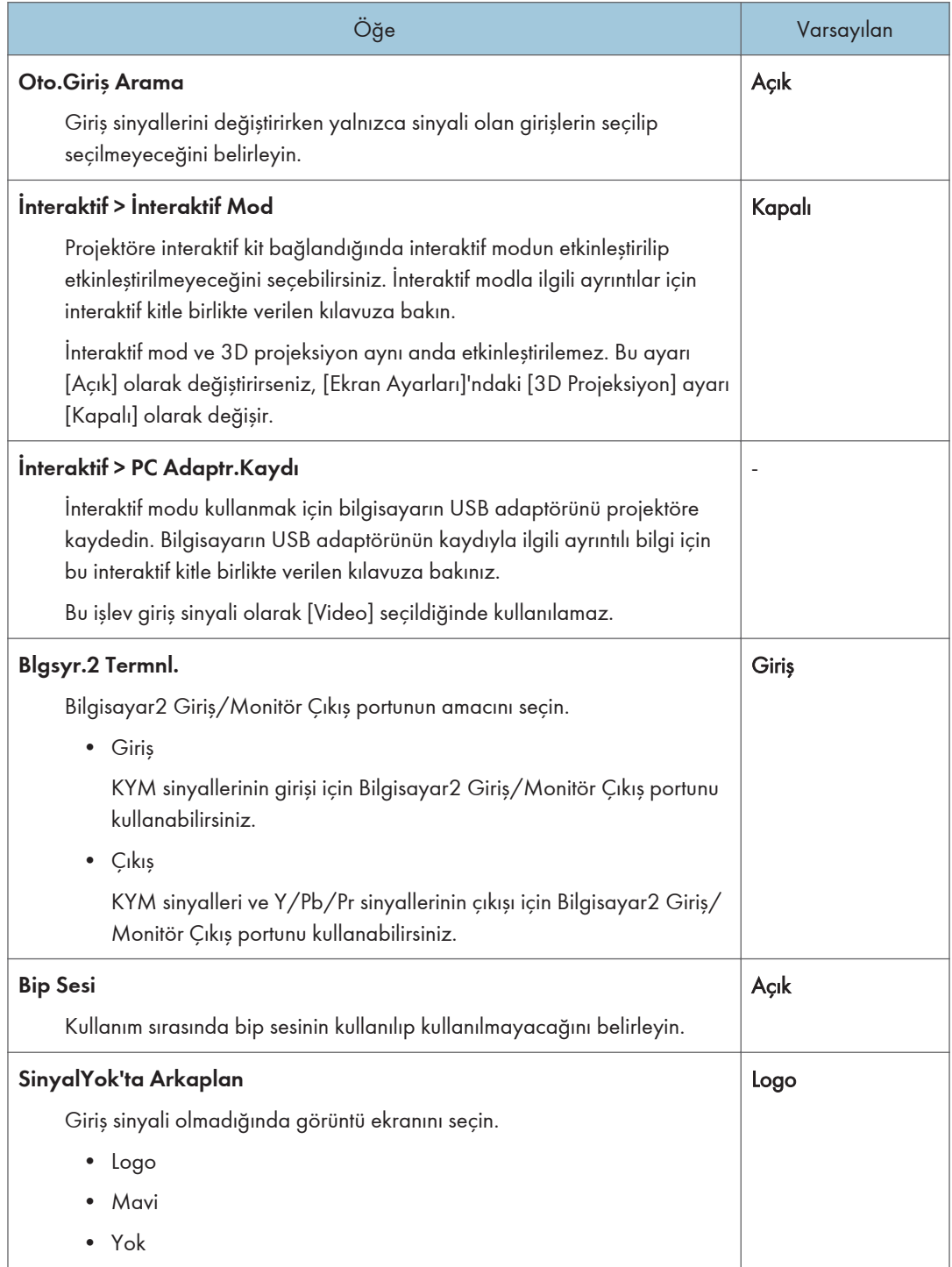

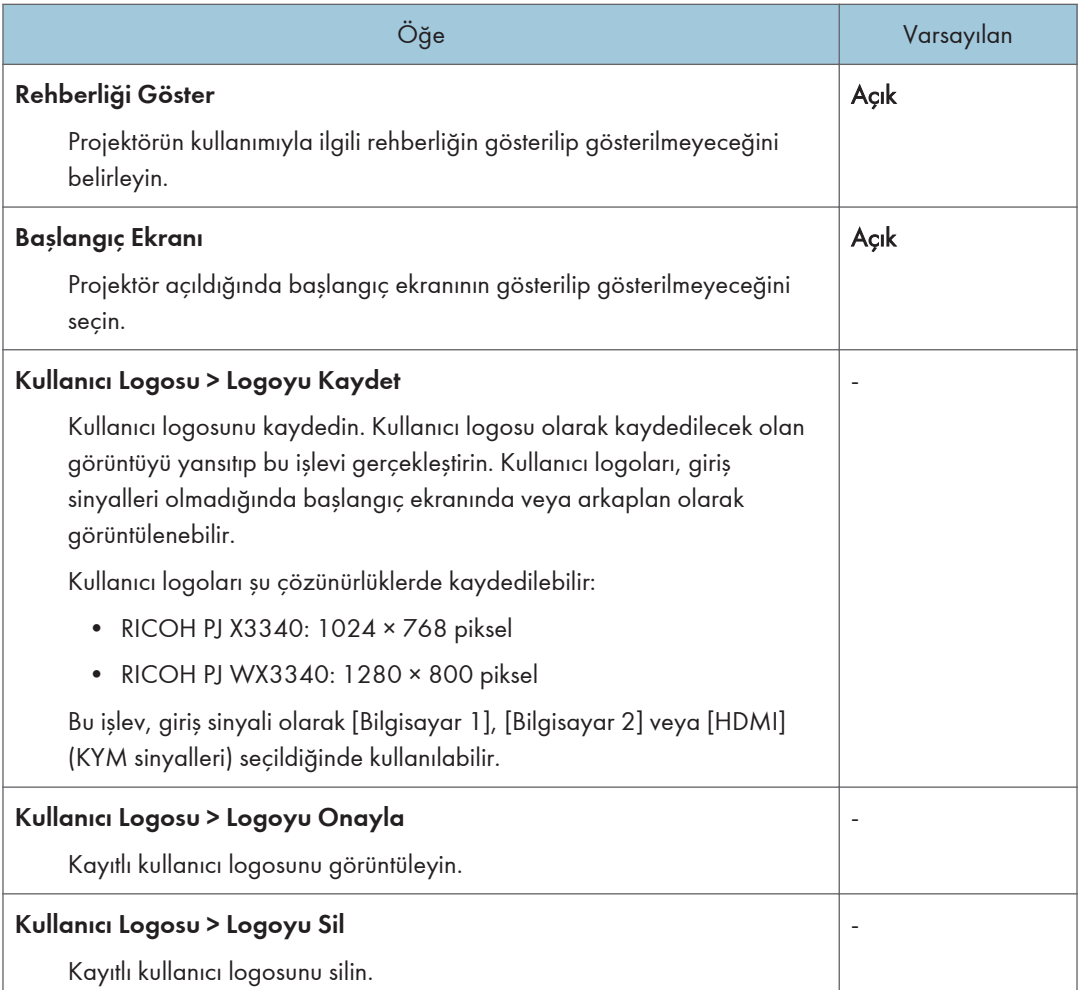

## <span id="page-61-0"></span>Varsayılan Ayarlar 2 Menüsü

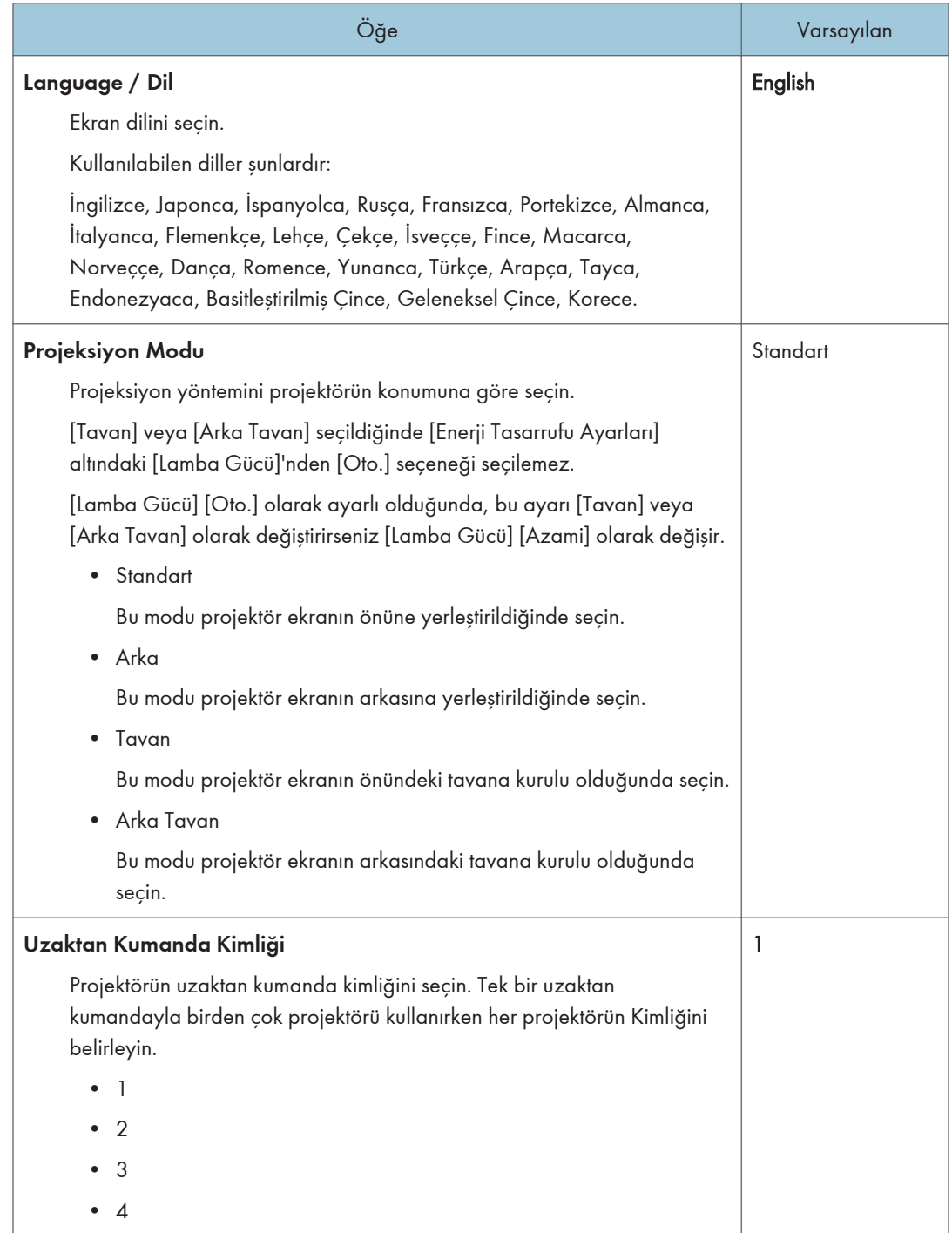

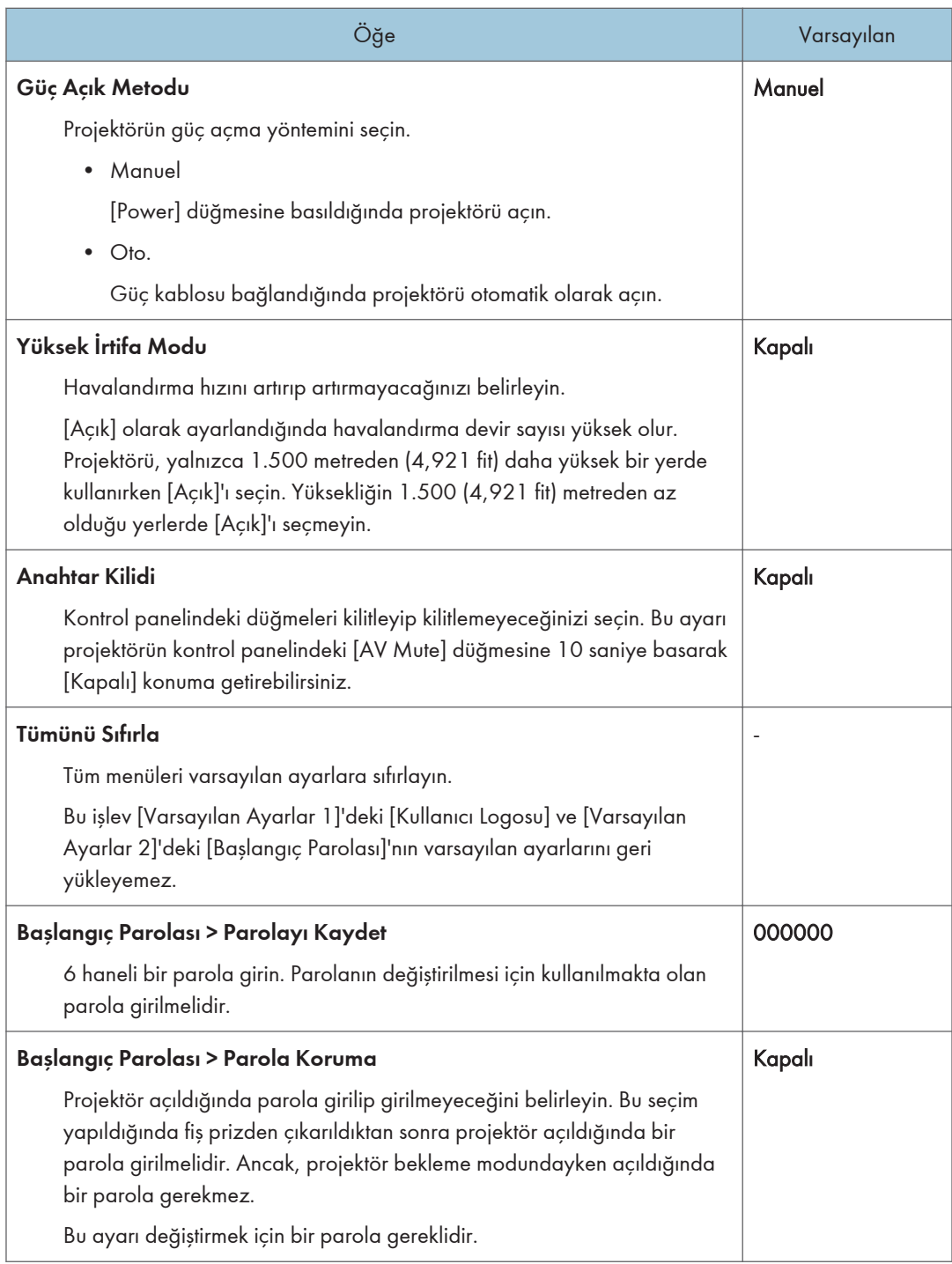

## <span id="page-63-0"></span>Durumu Göster

## Giriş

Seçilen giriş sinyallerini gösterir.

#### Çözünürlük

Çözünürlüğü gösterir.

Bu öğe, giriş sinyali olarak [Bilgisayar 1], [Bilgisayar 2] veya [HDMI] seçildiğinde çıkar.

Öğe

#### Frekans

Senkronize frekansı gösterir.

Bu öğe, giriş sinyali olarak [Bilgisayar 1], [Bilgisayar 2] veya [HDMI] seçildiğinde çıkar.

## Senkronizasyon

Senkronize sinyal kutuplarını gösterir.

Bu öğe, giriş sinyali olarak [Bilgisayar 1] veya [Bilgisayar 2] görüntülendiğinde çıkar.

#### Sinyal Formatı

Y/Pb/Pr sinyal formatını gösterir.

Bu öğe, giriş sinyali olarak [Y/Pb/Pr] veya [HDMI] (Y/Pb/Pr sinyalleri) seçildiğinde ekranda görünür.

## Video Modu

Video sinyali renk formatını gösterir.

Bu öğe, giriş sinyali olarak [Video] seçildiğinde çıkar.

### Lamba Süresi

Lamba kullanım süresini gösterir.

#### Lamba Değiştirme Sayısı

Değiştirilen lamba sayısını gösterir.

## Toplam Zaman

Projektör kullanım süresini görüntüler.

### Toplam CO2 Azaltma

Lambanın doğa dostu moduna ayarlanmasının sonucunda azaltılan toplam  $CO<sub>2</sub>$  değerini gösterir.

Öğe

## Doğa Dostu Süre Oranı

Lamba gücünün azami seviyede olmadığı sürenin toplam süreye olan oranını gösterir. Doğa dostu modunu kullanmak elektrik tasarrufu sağlar.

## Ana FW Sürümü

Ana karttaki firmware sürümünü gösterir.

3. Projektör Ayarlarını Değiştirme

# 4. Sorun Giderme

Bu bölümde bir gösterge ışığı yandığında söz konusu olan temel sorunlar ve sorun giderme yöntemleri anlatılmaktadır.

## Gösterge Paneli Listesi

Projektör bir arıza durumunda sizi bilgilendirmek için [Power] düğmesini, göstergeleri ve bip sesini kullanır. Göstergenin durumunu kontrol edip aşağıdaki önlemleri uygulayın.

## Göstergenin yeri

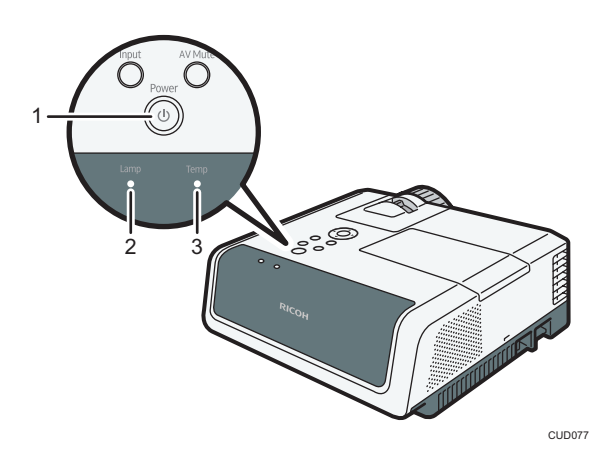

- 1. [Power] düğmesi
- 2. Lamba göstergesi
- 3. Sıcaklık göstergesi

"<sup>"/</sup> gösterge ışığının yanıp söndüğü anlamına gelir.

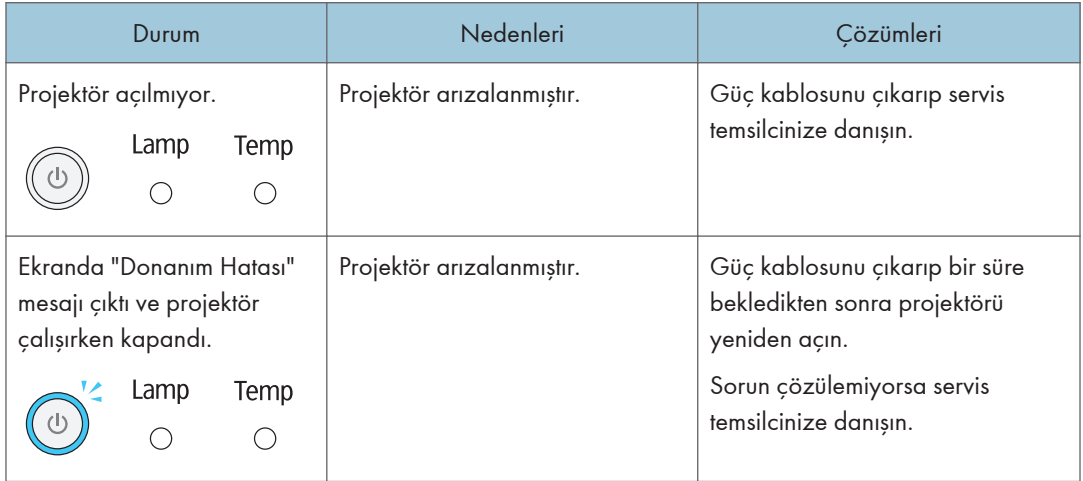

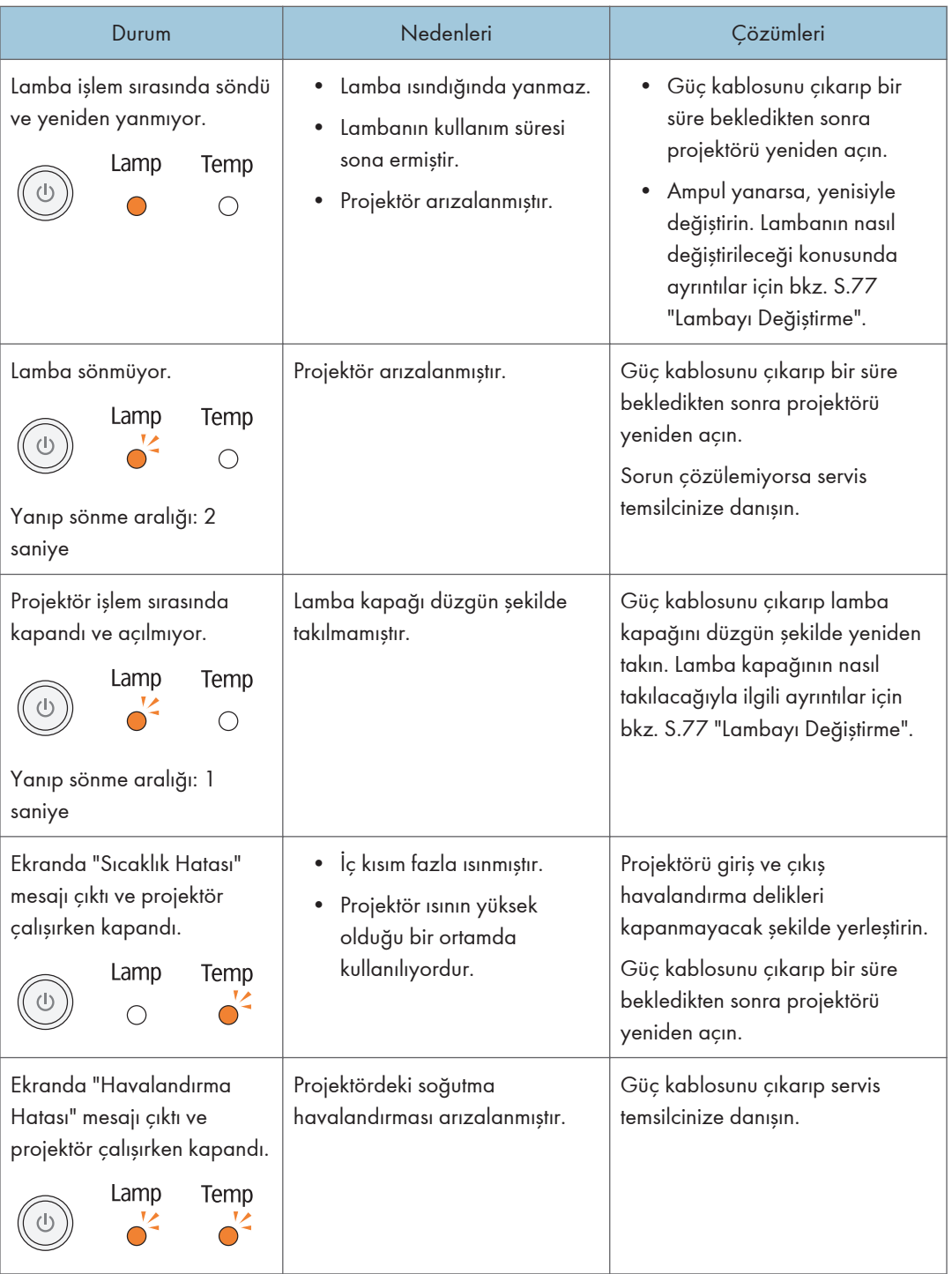

## Genel Sorunlar

Bir arıza olduğunu düşünüyorsanız servis temsilcinize danışmadan önce aşağıdakileri kontrol edin.

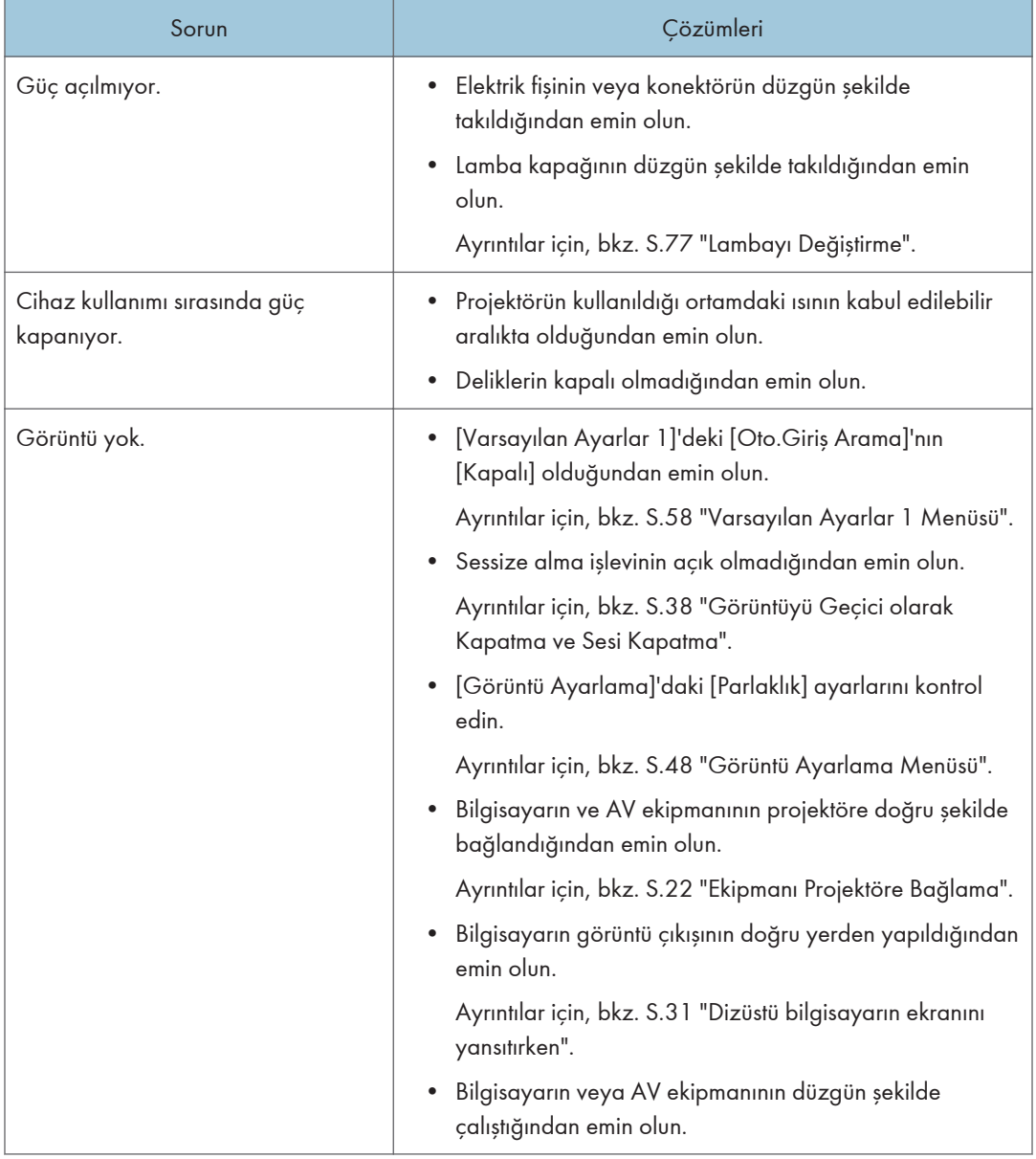

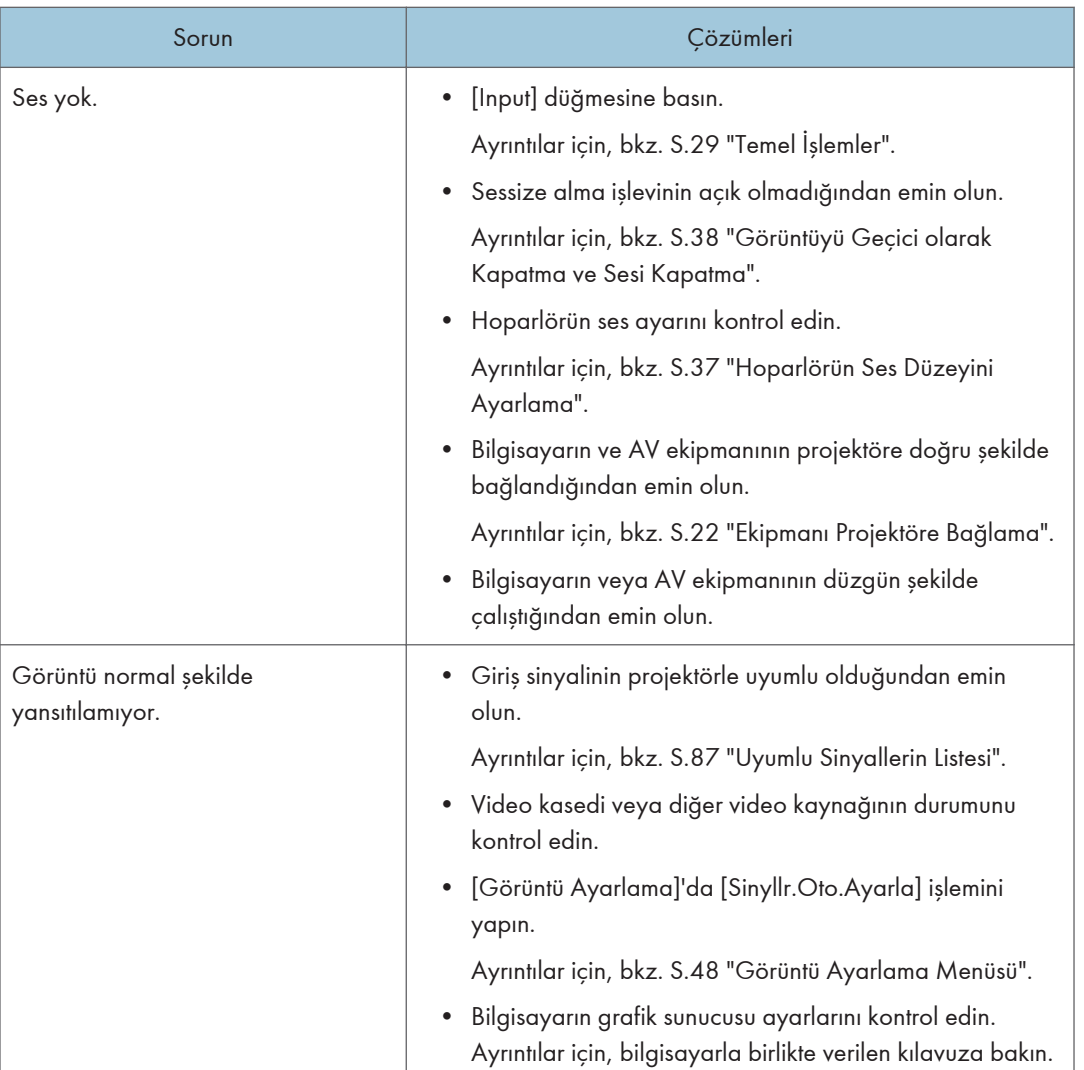

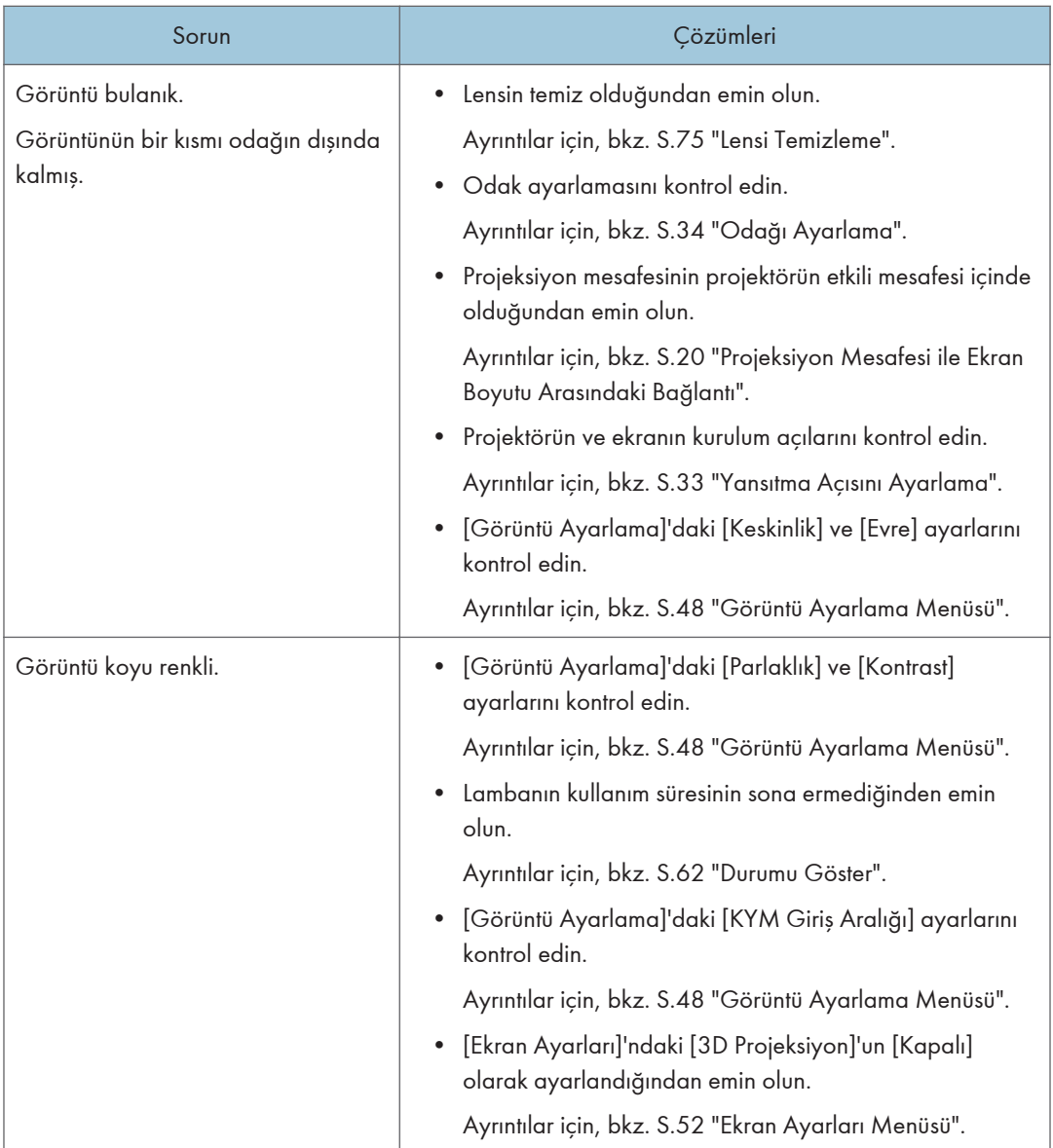

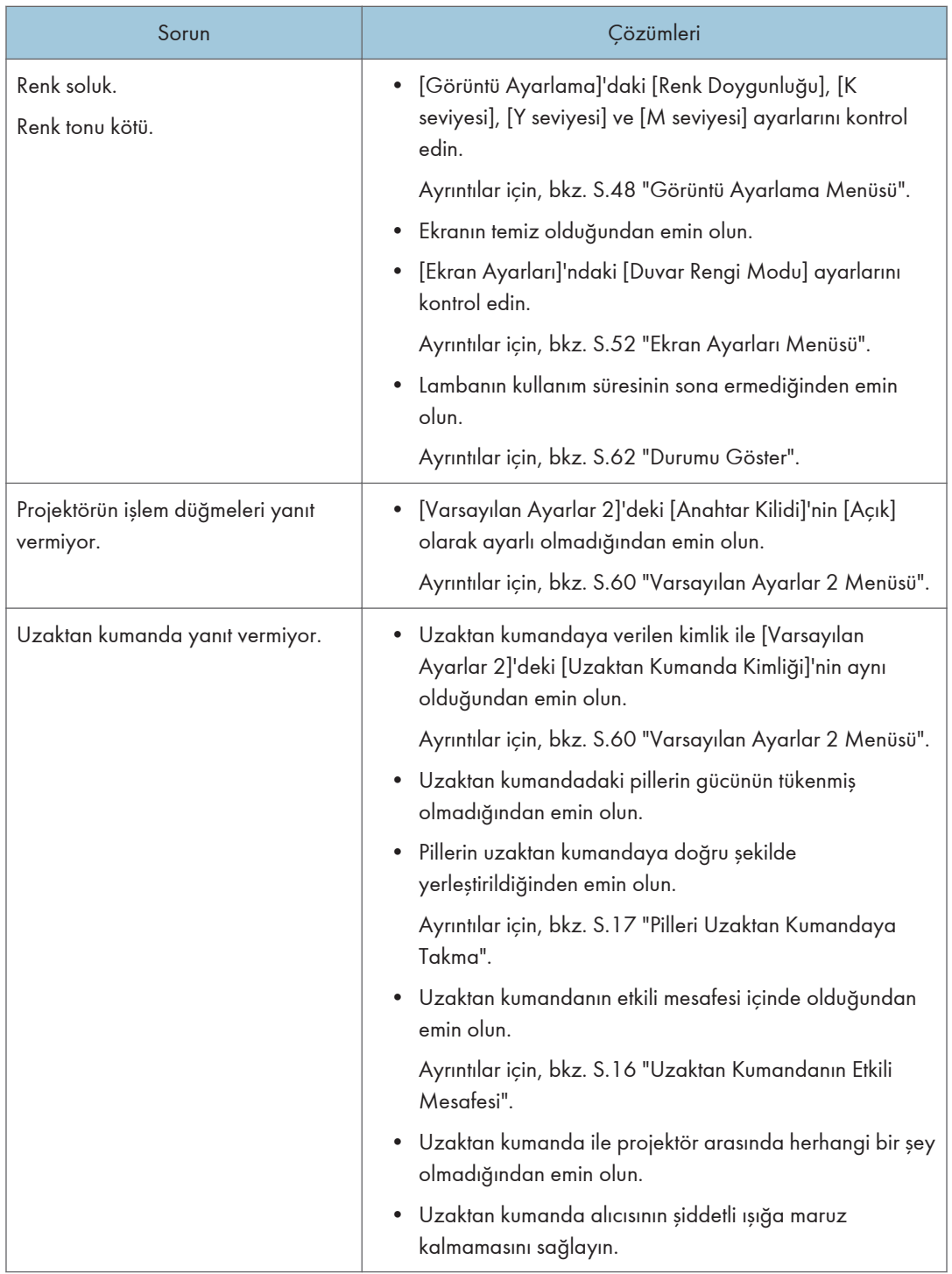
<span id="page-72-0"></span>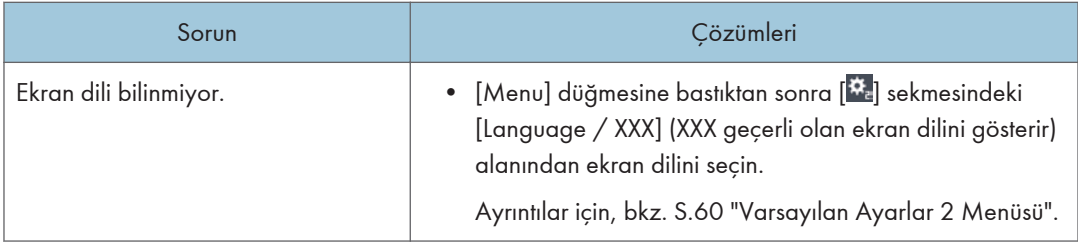

#### Çevrimiçi Bilgi Bankasına Erişim

Projektörle ilgili sorunlarınız için bilgi bankasına danışabilirsiniz. Aşağıdaki global web sitemizi ziyaret ederek kendi dilinizdeki bilgi bankasına ulaşabilirsiniz.

http://www.ricoh.com/support/

Bilgi bankasında ürün adı veya anahtar kelimeyle arama yapabilirsiniz.

4. Sorun Giderme

<span id="page-74-0"></span>Bu bölümde projektörün kullanımıyla ilgili önlemler ve bakım işlemleriyle ilgili açıklamalar yapılmaktadır.

# Kullanımla İlgili Önlemler

## **ADIKKAT**

- Ürünün ışığı için açıldığında yüksek basınçlı hale gelen cıva buharlı bir lamba kullanılmaktadır. Özellikleri aşağıda belirtilen lambanın içeriğini anladıktan sonra lambayı dikkatli kullanın.
	- Bozulma veya darbeler lambanın kullanım süresinin sona ermesine veya lambanın patlamasına neden olabilir. Lamba patlarsa çok fazla ses çıkarabilir.
	- Lambanın kullanım süresinin sonuna gelmesi veya patlaması her lambanın kendisine ve kullanım koşullarına bağlıdır. İlk kullanıldığı sırada patlayabilir.
	- Lamba değiştirme süresi sona erdikten sonra kullanıldığında lambanın patlama olasılığı artar.
	- Lamba patlarsa, kırık cam parçaları ürünün içine dağılabilir ve delikten veya başka bir açıklıktan dışarı çıkabilir.
	- Lamba patlarsa lamba tüpü içinde çok az miktarda bulunan cıva buharı ve kırık cam parçaları deliklerden veya diğer açıklıklardan dışarı çıkabilir.

## ADIKKAT

- Lamba patladığında yapılması gerekenler
	- Lamba patlarsa güç kablosunu üründen çıkarın, odadan çıkın ve odanın iyice havalanmasını sağlayın.
	- Lambanın patlamasıyla cam parçacıklarının veya cıva buharının gözlerinize girmesi veya buharı solumanız durumunda hemen bir doktora danışın.
	- Ürünün çevresindeki alanı tam olarak temizleyin ve temizlik sırasında kırık cam parçaları nedeniyle yaralanmamaya dikkat edin.
	- Ürünün yakınında bulunan her türlü yiyeceği atın.
	- Servis yetkilinizden lambayı değiştirmesini ve ürünü kontrol etmesini isteyin.

Projektörü kullanırken şu konulara dikkat edilmelidir:

- Projektörü elinizde taşırken iki elinizle ve yatay bir konumda tutun. Projektörü tek elle tutarsanız kapakları düşebilir ya da siz projektörü düşürebilirsiniz.
- Projektörü titreşime ve darbelere maruz kalabileceği koşullarda taşırken hem ambalajını hem de birlikte verilen taşıma çantasını kullanın. Projektörü yalnızca taşıma çantası içinde taşımak darbeye veya titreşime maruz kalması nedeniyle projektörün hasar görmesine neden olabilir. Ayrıca,

projektörün hasar görmüş ambalajı içinde taşınması projektöre zarar verebileceğinden durumu iyi olan bir ambalaj kullanın.

- Projektöre böcek ilacı gibi uçucu maddeler sıkmayın. Ayrıca, projektörün kauçuk veya vinil ürünlerle uzun süreli olarak temas etmesine izin vermeyin. Bunun yapılması renkte bozulmaya veya boyanın soyulmasına neden olabilir.
- Projektör uzun süreli ve kesintisiz şekilde çalışmaya uygun değildir. Ayrıca, projektörü kullanmadan önce ambalajından çıkarın. Projektörü bu koşullar altında kullanırken bir arıza oluşması durumunda garanti süresi devam etse de onarım için ücret alınır.
- Projektörü, ısıtıcının yakınında bir yer gibi sıcak olabilecek yerlerde kullanmayın. Bunun yapılması projektörün arızalanmasına veya kullanım süresinin kısalmasına neden olabilir.
- Dumanlı olabilecek ortamlarda kullanmaktan kaçının. Tanecikler optik parçalara yapışarak kullanım süresinin azalmasına ve görüntünün koyu renkli olmasına neden olabilir.
- Projektörün televizyonun veya radyonun yanında kullanılması, görüntü ve sesi olumsuz yönde etkileyebilir. Bu durumda projektörü televizyon veya radyonun uzağına yerleştirin.
- Projektörün sıcaklığın düşük olduğu bir yerden sıcaklığın yüksek olduğu bir yere taşınması, projektör lensinde ve parçalar üzerinde yoğuşma nedeniyle su taneciklerinin oluşmasına neden olabilir. Bu tür koşullar altında kesintisiz kullanım arızaya neden olabileceğinden projektörü su tanecikleri kaybolana kadar kullanmayın.
- Hava yoğunluğunun irtifanın yüksek olduğu yerlerde daha az olması nedeniyle projektörün soğuma verimliliği azalır. Kullanmadan önce [Yüksek İrtifa Modu]'nu [Açık] olarak seçin.
- Projektörü aşırı derecede eğik bir pozisyonda (±20° veya daha fazla) kullanmayın. Bu şekilde kullanılması arızaya veya kullanım süresinin kısalmasına neden olabilir.
- Benzen veya tiner kullanmayın. Bunların kullanılması projektörde yamulmaya, renk bozulmasına veya boyanın soyulmasına neden olabilir. Ayrıca, kimyasal madde içeren temizlik bezleri kullanılmamalıdır.

## <span id="page-76-0"></span>Projektörü Temizleme

### **AUYARI**

- Bu kılavuzda belirtilmediği sürece kapak veya vidaları çıkarmayın. Bu ürünün içinde elektrik çarpmasına neden olabilecek yüksek voltajlı parçalar bulunmaktadır. Ürünün içindeki parçalardan herhangi birinin bakım, ayarlama veya onarım işlemi gerektirmesi halinde servis temsilcinize danışın.
- Ürünün parçalarını sökmeyin veya bu parçalarda değişiklik yapmayın. Bunların yapılması yaralanmaya veya arızaya neden olabilir.

### **AUYARI**

- Bir duvara veya tavana monte edilmiş olan bir projektörü temizlemek veya parçalarını değiştirmek için satış veya servis temsilcinize danışın.
	- Duvarda yüksek bir yere veya tavana monte edilmiş olan bir projektörü temizlemeye veya böyle bir projektörün parçasını değiştirmeye çalışmayın. Bu tür işlemler projektörün düşmesine neden olarak yaralanmayla sonuçlanabilir.
	- Duvara veya tavana monte edilmiş olan bir projektörün lamba kapağını açmayın. Bunun yapılması lamba kapağının düşmesine neden olabilir. Lamba kırılırsa cam parçaları düşerek yaralanmaya neden olabilir.

## ADIKKAT

• Makinede bakım uygularken, güç kablosunu daima fişten çekin.

#### Lensi Temizleme

Lensi temizlerken şunlara dikkat edilmelidir:

- Piyasada satılan bir hava üfleyici veya temizleme bezi, temizleme kağıdı, plastik lens temizleyici vb. kullanın.
- Lens yüzeyi kolaylıkla çizildiğinden yüzeyine herhangi bir şeyin sürtünmesine izin vermeyin veya sert bir nesneyle vurmayın.

#### Projektörü Temizleme

Projektörü temizlerken şunlara dikkat edilmelidir:

• Temizleme işleminden önce elektrik fişini çıkarın.

- Projektör üzerindeki tozu yumuşak bir bezle silin. Nemli bez kullanılması, projektörün içine su girmesine ve elektrik çarpmasına veya arızaya neden olabilir.
- Benzen veya tiner kullanmayın. Bunların kullanılması projektörde yamulmaya, renk bozulmasına veya boyanın soyulmasına neden olabilir. Ayrıca, kimyasal madde içeren temizlik bezleri kullanılmamalıdır.

## <span id="page-78-0"></span>Lambayı Değiştirme

### **AUYARI**

- Lambayı değiştirmeden önce gücü kapatın ve cihazın tam olarak soğuması için en az bir saat bekleyin. Tamamen soğumadıysa ürünün iç kısmının ve lambanın sıcak olması nedeniyle kendinizi yakabilir veya yaralanabilirsiniz. Lambayı güç kablosunu prizden çekmeden değiştirirseniz elektrik çarpabilir veya patlama meydana gelebilir.
- Kullanılmış lambayı tutarken kırılmamasına dikkat edilmelidir. Lambanın kırılması halinde yaralanabilirsiniz.

### **AUYARI**

- Bir duvara veya tavana monte edilmiş olan bir projektörü temizlemek veya parçalarını değiştirmek için satış veya servis temsilcinize danışın.
	- Duvarda yüksek bir yere veya tavana monte edilmiş olan bir projektörü temizlemeye veya böyle bir projektörün parçasını değiştirmeye çalışmayın. Bu tür işlemler projektörün düşmesine neden olarak yaralanmayla sonuçlanabilir.
	- Duvara veya tavana monte edilmiş olan bir projektörün lamba kapağını açmayın. Bunun yapılması lamba kapağının düşmesine neden olabilir. Lamba kırılırsa cam parçaları düşerek yaralanmaya neden olabilir.

## ADIKKAT

• Lamba değiştirilirken her zaman yedek olarak saklanacak özel lambayı kullanın. Uygun lambanın kullanılmaması patlamaya veya yaralanmaya neden olabilir.

## ∕<mark>∆</mark>DİKKAT

- Ürünün ışığı için açıldığında yüksek basınçlı hale gelen cıva buharlı bir lamba kullanılmaktadır. Özellikleri aşağıda belirtilen lambanın içeriğini anladıktan sonra lambayı dikkatli kullanın.
	- Bozulma veya darbeler lambanın kullanım süresinin sona ermesine veya lambanın patlamasına neden olabilir. Lamba patlarsa çok fazla ses çıkarabilir.
	- Lambanın kullanım süresinin sonuna gelmesi veya patlaması her lambanın kendisine ve kullanım koşullarına bağlıdır. İlk kullanıldığı sırada patlayabilir.
	- Lamba değiştirme süresi sona erdikten sonra kullanıldığında lambanın patlama olasılığı artar.
	- Lamba patlarsa, kırık cam parçaları ürünün içine dağılabilir ve delikten veya başka bir açıklıktan dışarı çıkabilir.
	- Lamba patlarsa lamba tüpü içinde çok az miktarda bulunan cıva buharı ve kırık cam parçaları deliklerden veya diğer açıklıklardan dışarı çıkabilir.

## ADIKKAT

- Lamba patladığında yapılması gerekenler
	- Lamba patlarsa güç kablosunu üründen çıkarın, odadan çıkın ve odanın iyice havalanmasını sağlayın.
	- Lambanın patlamasıyla cam parçacıklarının veya cıva buharının gözlerinize girmesi veya buharı solumanız durumunda hemen bir doktora danışın.
	- Ürünün çevresindeki alanı tam olarak temizleyin ve temizlik sırasında kırık cam parçaları nedeniyle yaralanmamaya dikkat edin.
	- Ürünün yakınında bulunan her türlü yiyeceği atın.
	- Servis yetkilinizden lambayı değiştirmesini ve ürünü kontrol etmesini isteyin.

#### $\Omega$ Önemli

- Lamba cam bir üründür. Cam yüzeye çıplak elle dokunmayın, güçlü bir şekilde vurmayın veya zarar vermeyin.
- Projektörün lambasında eser miktarda çevreye zarar veren anorganik cıva bulunmaktadır. Kullanılmış olan lambaları kırmamaya dikkat edin ve bunları yerel yönetmeliklere uygun şekilde imha edin veya satış temsilcinize veya servis temsilcinize danışın.

Lambanın değiştirilmesi gerektiğinde ekranda "Lamba ömrünün sonuna geliyor. Lütfen değiştirin. " mesajı çıkar. Lambayı belirtilen şekilde değiştirin.

[Enerji Tasarrufu Ayarları]'ndaki [Lamba Gücü] [Azami] olarak ayarlı olduğunda lambayı yaklaşık 3.500 saat sonra değiştirin. Ayar [Düşük] olduğunda yaklaşık 5.000 saat sonra değiştirin. Ancak, lambanın özelliklerine ve lambanın nasıl kullanıldığına bağlı olarak görüntü soluk olabilir veya lamba mesaj görüntülenmeden sönebilir. Her ihtimale karşı yedek bir lamba bulundurmanızı öneririz.

Projektörü lambayı yaktıktan hemen sonra tekrar tekrar kapatıp açmayın. Bunun yapılması lambaya zarar verebilir veya lambanın kullanım süresini kısaltabilir.

Ayrıca lambanın uzun süre kullanılması durumunda görüntü kararabilir veya lamba yanabilir. Bu durumda lambayı yenisiyle değiştirin.

Lambayı değiştirmek için bir yıldız tornavida gereklidir.

1. Lambanın dış kapağını çıkarmak için sağa doğru kaydırın.

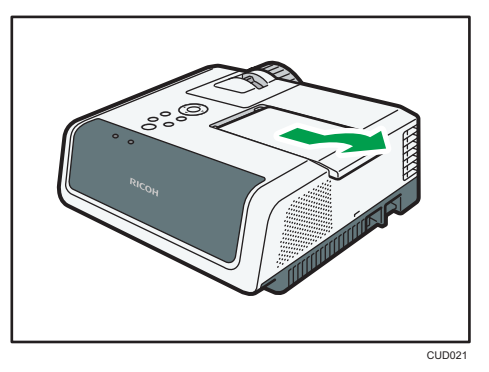

2. Lambanın iç kapağının sağ tarafındaki vidayı gevşeterek lambanın iç kapağını çıkarın.

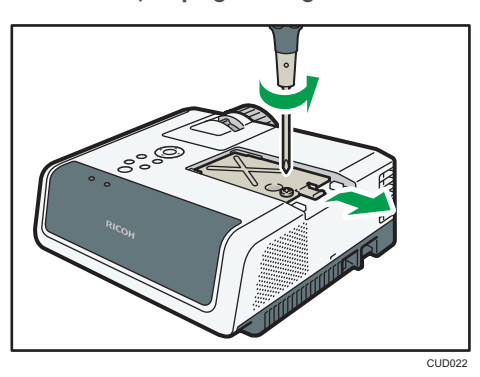

3. Lamba ünitesinin sol tarafındaki iki vidayı gevşetin.

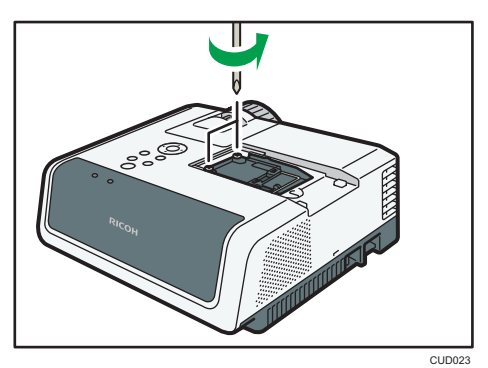

4. Metal kulbu yukarı kaldırın.

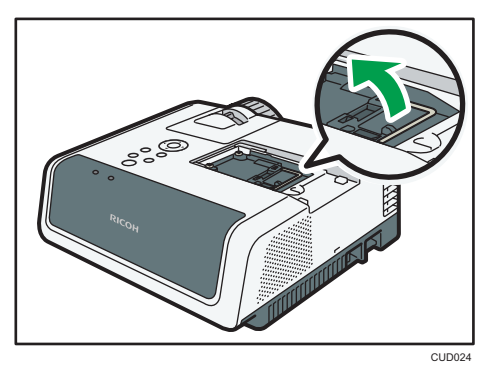

5. Kulbu tutun ve daha sonra lamba ünitesini projektörden çıkarın.

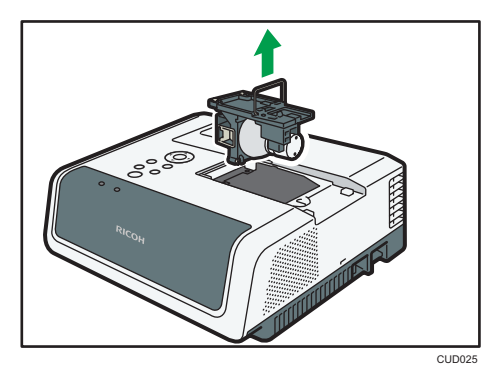

6. Yeni lamba ünitesini takın.

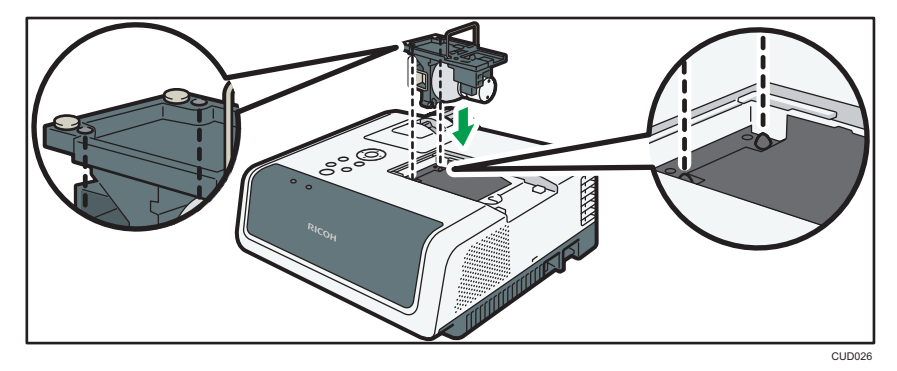

Projektörün içindeki küçük çıkıntıların lamba ünitesi içindeki deliklere düzgün şekilde oturduğundan emin olun.

7. Lamba ünitesinin sol tarafındaki iki vidayı sıkıştırın.

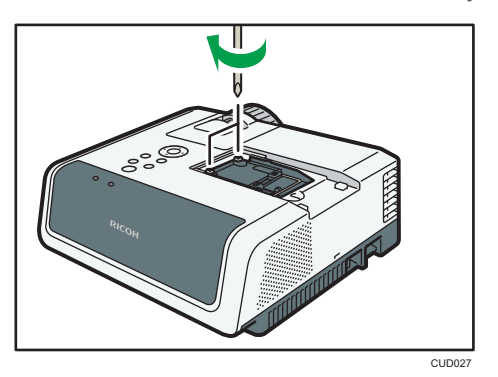

8. Lambanın iç kapağını sağdan sola kaydırarak takın.

Lambanın iç kapağının projektörün içindeki yarıklara oturduğundan emin olun.

9. Lambanın iç kapağının sağ tarafındaki vidayı sıkın.

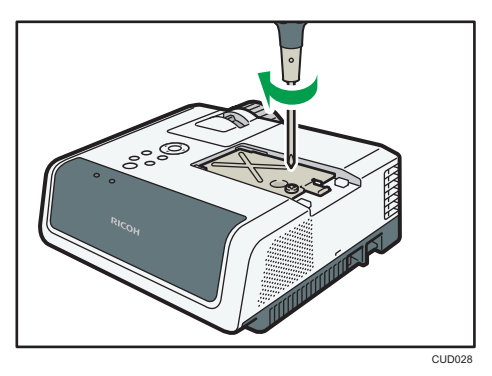

10. Projektörün üzerinde bulunan lambanın dış kapağını yerleştirip sola doğru kaydırın.

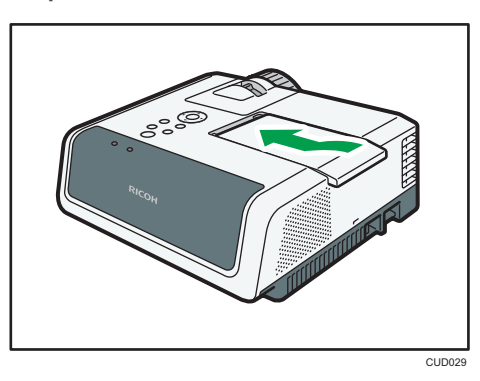

Lambanın dış kapağının sol kenarındaki çıkıntıların projektördeki deliklere düzgün şekilde yerleştiğinden emin olun.

Lambanın dış kapağını doğru şekilde takın. Yanlış şekilde takılması lambanın yanmamasına veya projektörün açılmamasına neden olabilir.

11. Lambanın süresini sıfırlayın.

Sıfırlama metodu için lambayla birlikte verilen kılavuza bakın.

ONot

- Lambanın kullanım süresi [Durumu Göster]'deki [Lamba Süresi]'nden kontrol edilebilir.
- Lamba ortalama kullanım süresi dolmadan veya değiştirilmesi gerektiğini belirten mesaj çıkmadan kullanılmaz hale gelebilir.

## <span id="page-84-0"></span>Sarf Malzemeleri

• Lamba ünitesi

RICOH PJ Replacement Lamp Type9

**D** Not

• Sarf malzemeleriyle ilgili ayrıntılı bilgi için satış veya servis temsilcinize danışın.

5. Bakım

<span id="page-86-0"></span>Bu bölümde projektörün teknik özellikleri ve uyumlu sinyaller açıklanmaktadır. Bu bölümde aynı zamanda projektör ve ilgili hizmetlerle ilgili bilginin nereden alınabileceği açıklanmaktadır.

# Projektörün Teknik Özellikleri

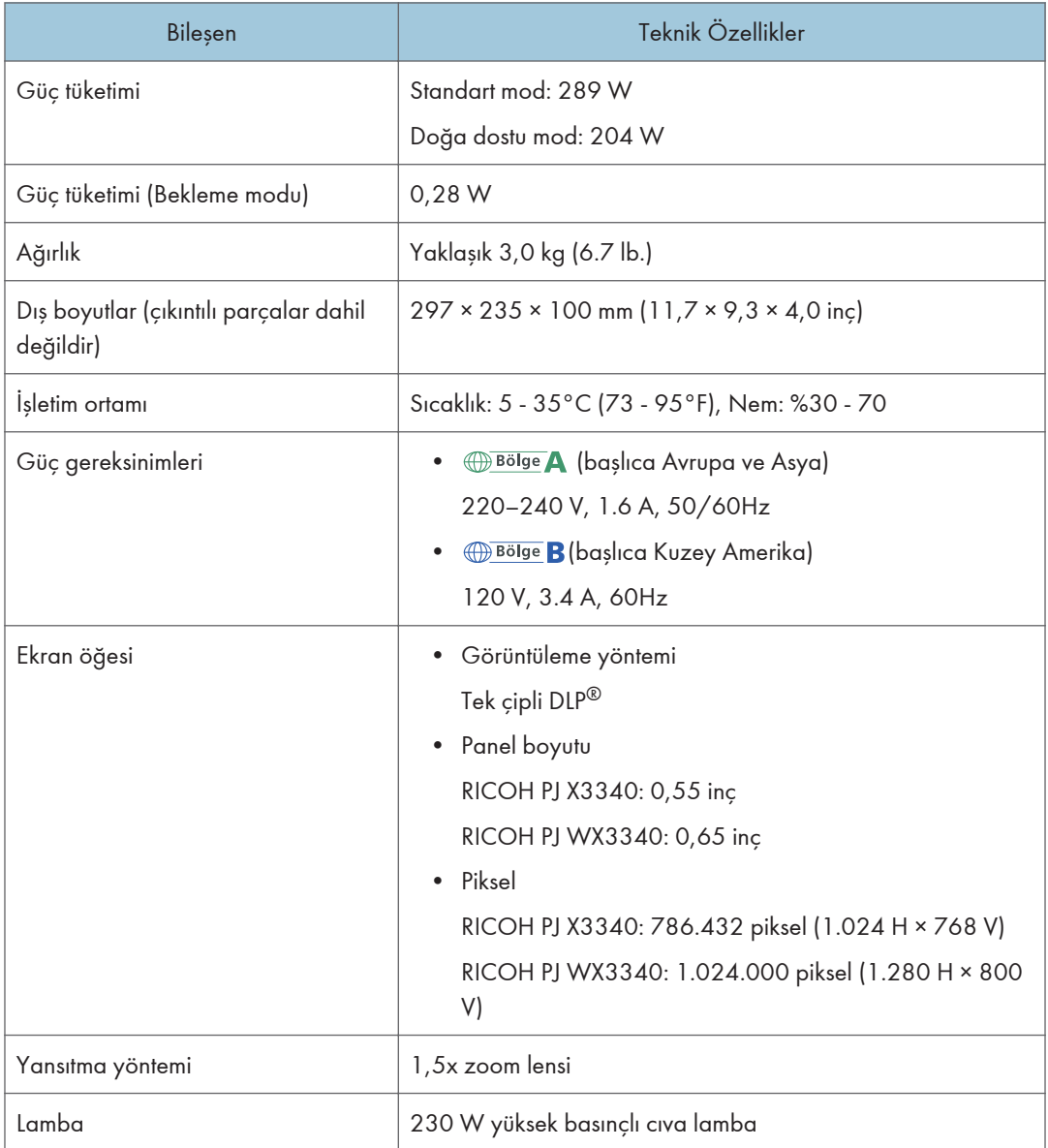

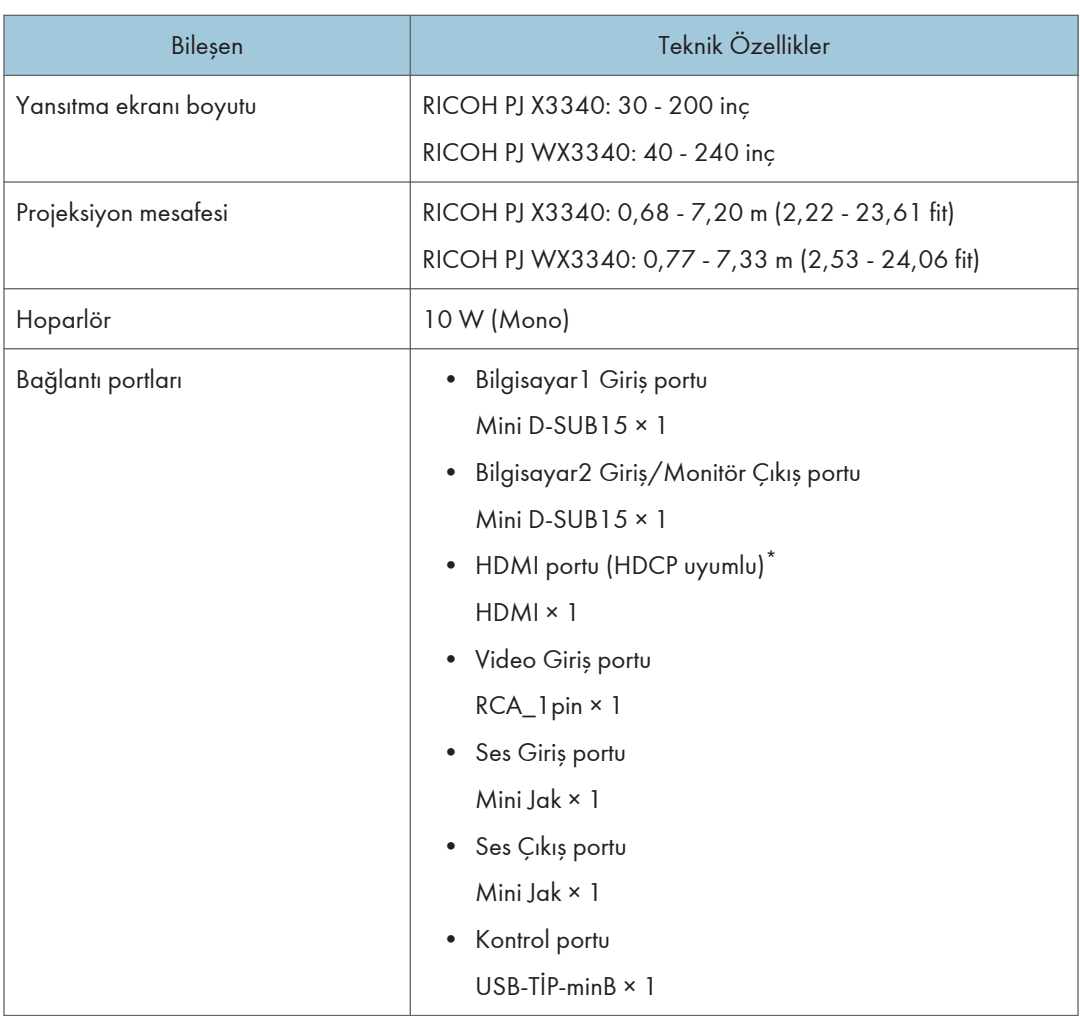

\* HDCP (Yüksek Bant Genişliği Üzerinden Dijital İçerik Koruma), DVI/HDMI arayüzündeki dijital sinyalleri şifrelemek ve izinsiz kopyalamayı önlemek için kullanılan bir telif hakkı koruma yöntemidir. HDCP özelliği lisansının sahibi olan Digital Content Protection, LLC. tarafından geliştirilmiştir. Bu projektördeki HDMI portu HDCP uyumludur ve HDCP'nin koruduğu dijital video içeriği yansıtabilir. HDCP özelliğinde yapılan güncellemeler bu uyumu geçersiz hale getirebilir ve korunan bilgilere erişimi önleyebilir. Bu durumda bunun nedeni projektör değildir.

6

## <span id="page-88-0"></span>Uyumlu Sinyallerin Listesi

Bilgisayarın ve AV ekipmanının çıkış sinyallerini, giriş sinyalleri projektörle uyumlu olacak şekilde ayarlayın.

Projektörle uyumlu olmayan çözünürlükler veya sinyal frekansları girişi yapıldığında görüntüde titreme veya bulanıklık olabilir. Ayrıca, görüntü çıkmayabilir.

#### **D**Not

- Çözünürlüğü aşağıda belirtilenden daha düşük olan görüntüler görüntülendiğinde sıkıştığı için bazı bilgiler kaybolabilir veya görüntü bozulabilir.
	- RICOH PJ X3340: 1024 × 768 çözünürlük
	- RICOH PJ WX3340: 1280 × 800 çözünürlük

#### Video Girişi

#### Uyumlu mod

NTSC, PAL, SECAM, PAL-M, PAL-N, PAL60, NTSC4.43

#### Y/Pb/Pr Girişi

#### Uyumlu mod

480i (525i), 480p (525p), 576i (625i), 576p (625p), 720/50p, 720/60p, 1080/50i, 1080/60i, 1080/50p, 1080/60p

<span id="page-89-0"></span>6. Ek

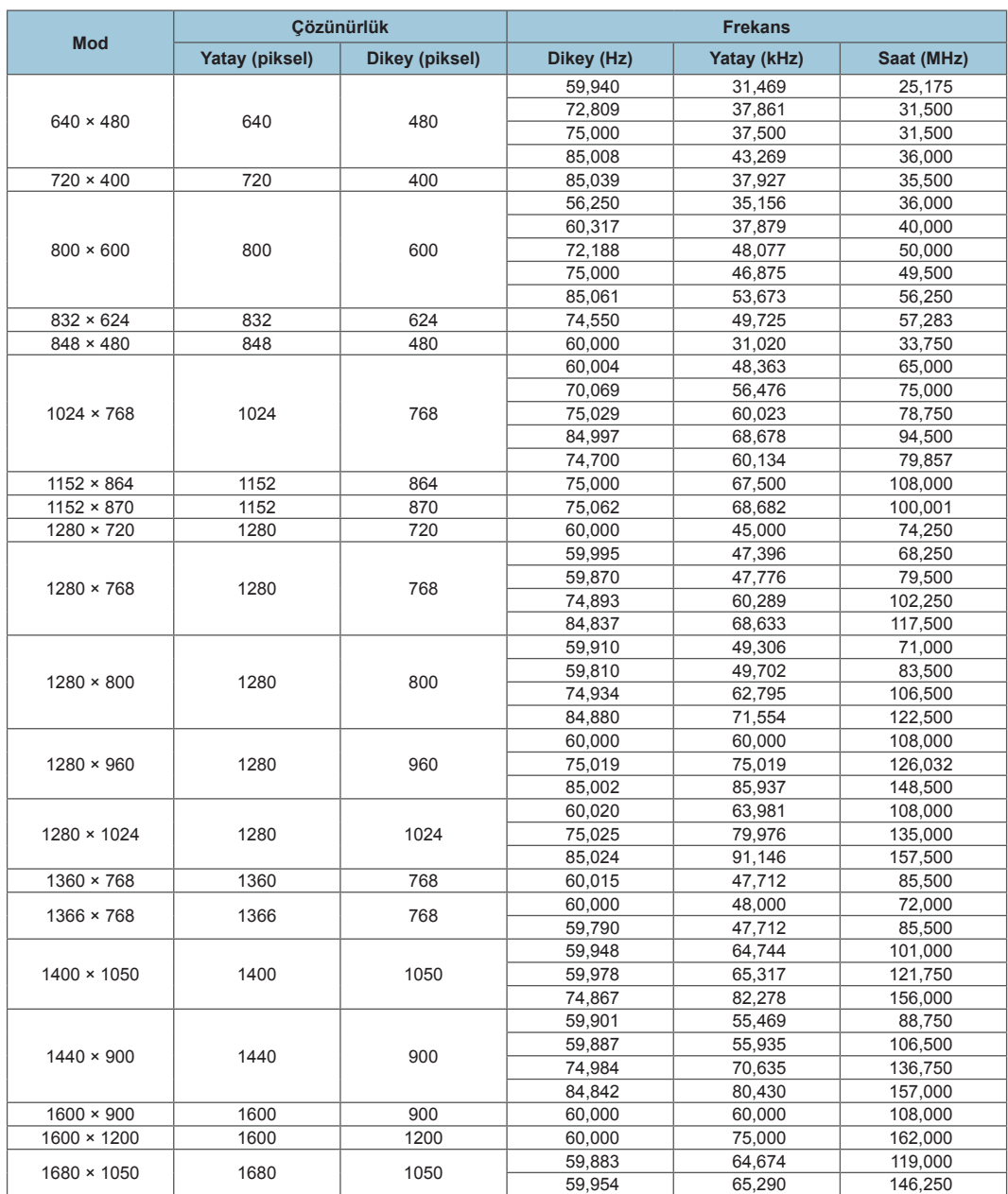

### <span id="page-90-0"></span>HDMI Girişi

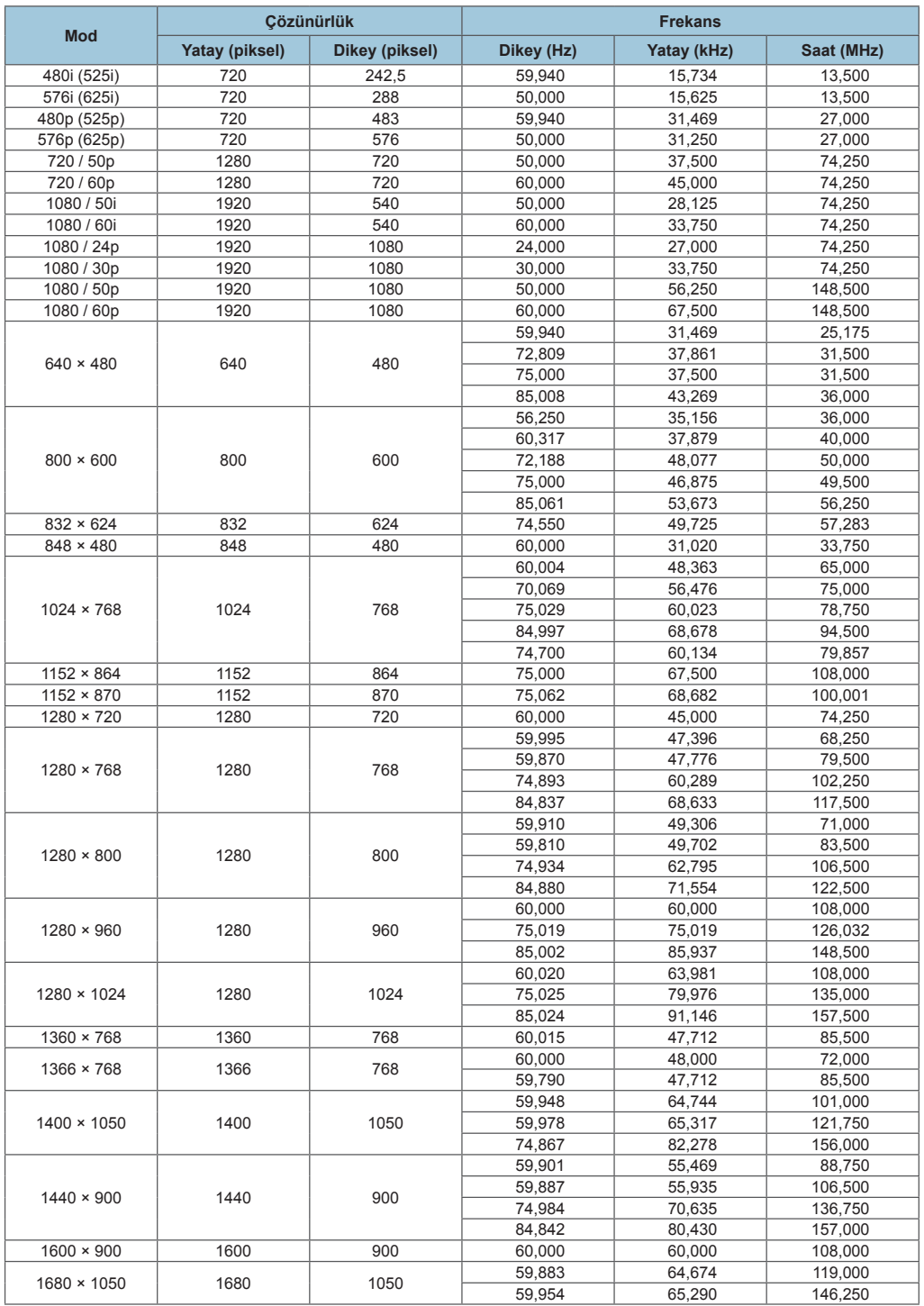

#### <span id="page-91-0"></span>3D Formatı

: Desteklenir

: Desteklenmez

#### Bilgisayar girişi

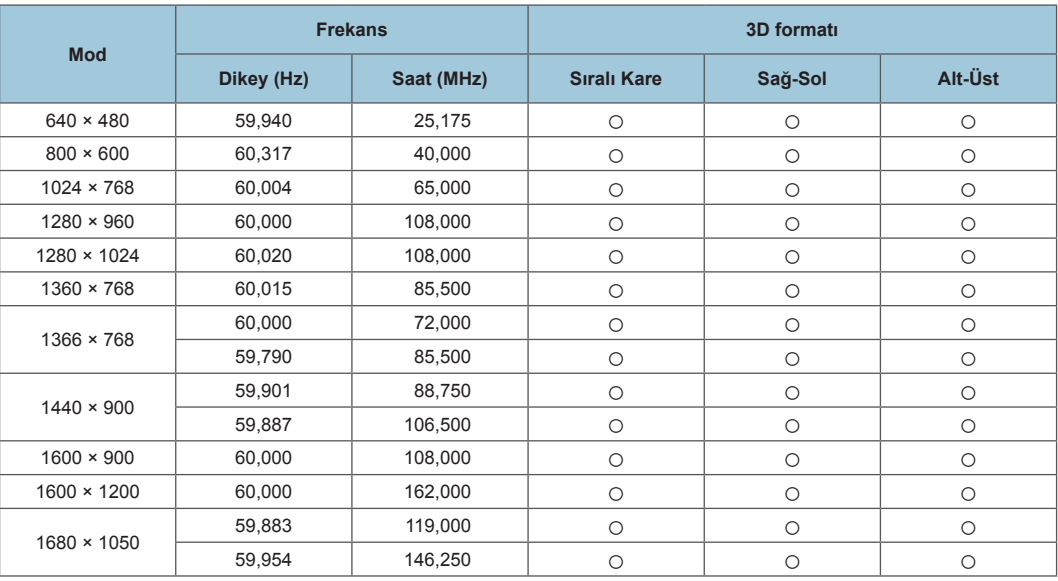

#### Y/Pb/Pr girişi

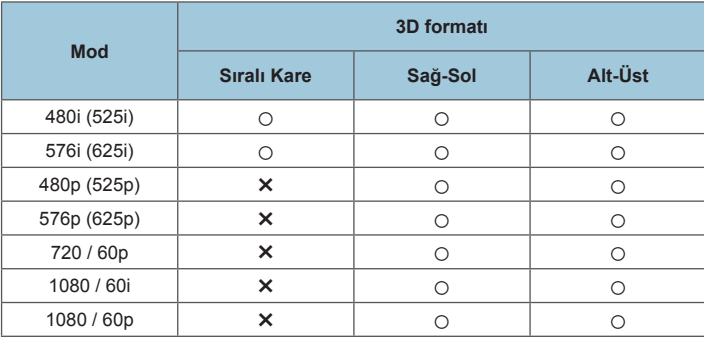

#### Video girişi

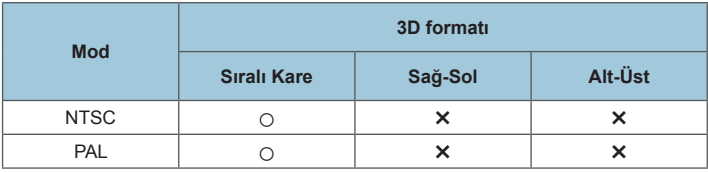

#### HDMI girişi

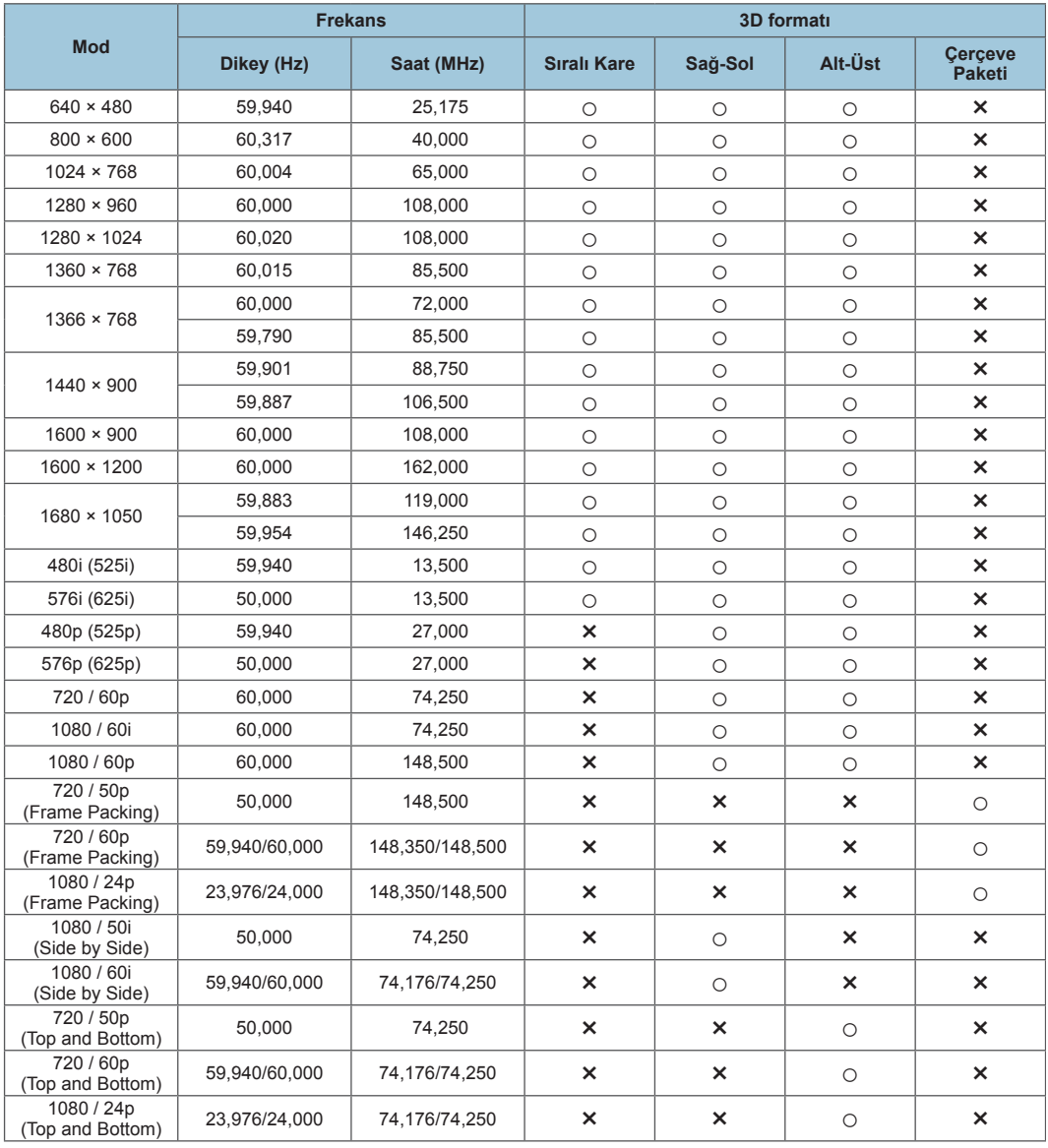

# Portların Teknik Özellikleri

### Bilgisayar1 Giriş Portu ve Bilgisayar2 Giriş/Monitör Çıkış Portu

Pin düzeni

<span id="page-93-0"></span>6. Ek

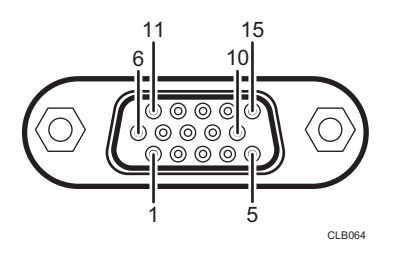

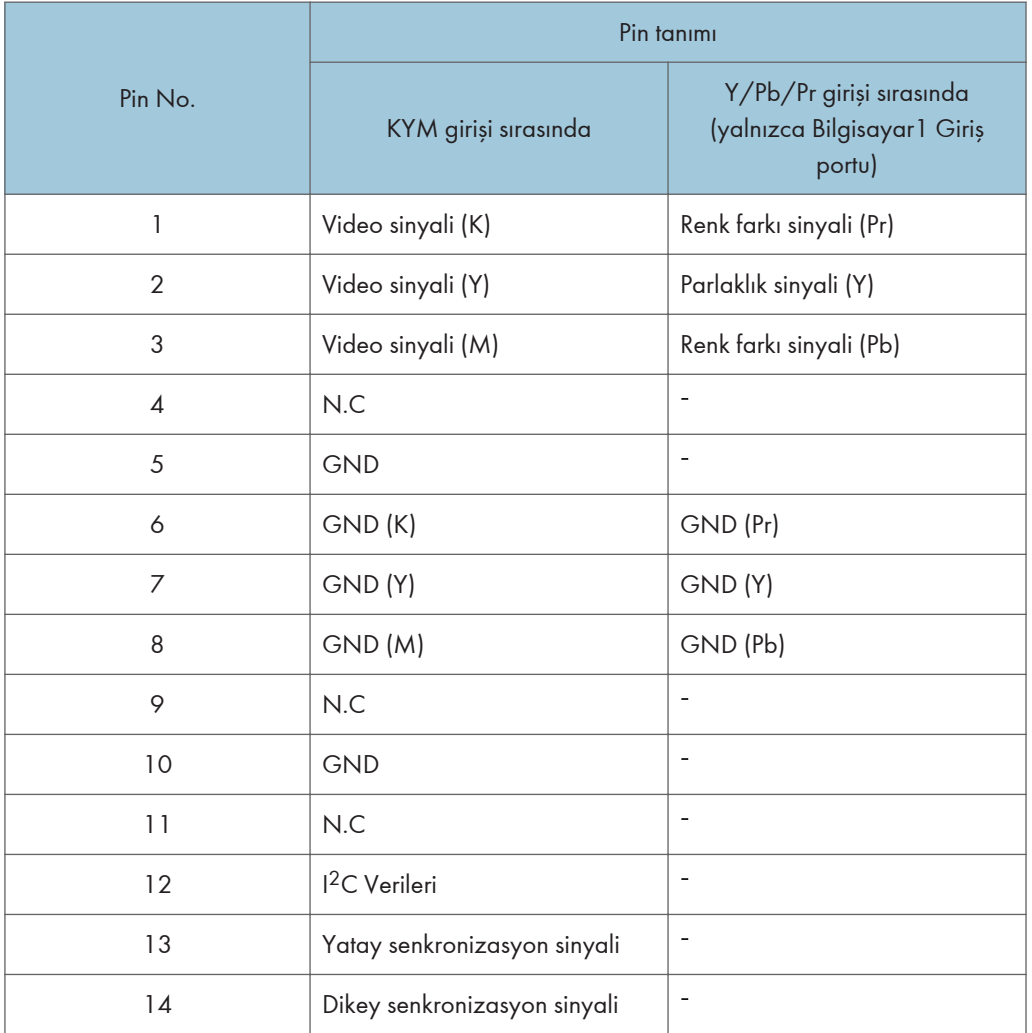

<span id="page-94-0"></span>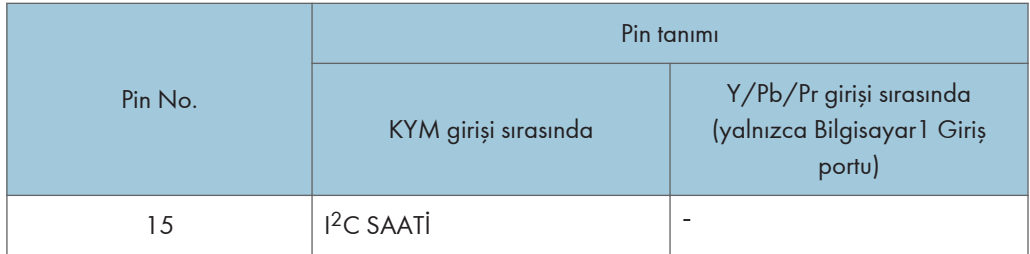

#### Giriş Sinyali

• KYM girişi

KYM sinyalleri: 0.7V (p-p), 75  $\Omega$ Yatay senkronizasyon sinyali: TTL seviyesi (Poz/neg kutup) Dikey senkronizasyon sinyali: TTL seviyesi (Poz/neg kutup)

• Y/Pb/Pr girişi (yalnızca Bilgisayar1 Giriş portu) Y sinyali: 1.0V (p-p), 75  $\Omega$ Pb/Pr sinyalleri: 0.7V (p-p), 75  $\Omega$ 

#### Kontrol Portu

#### Arayüz formatı

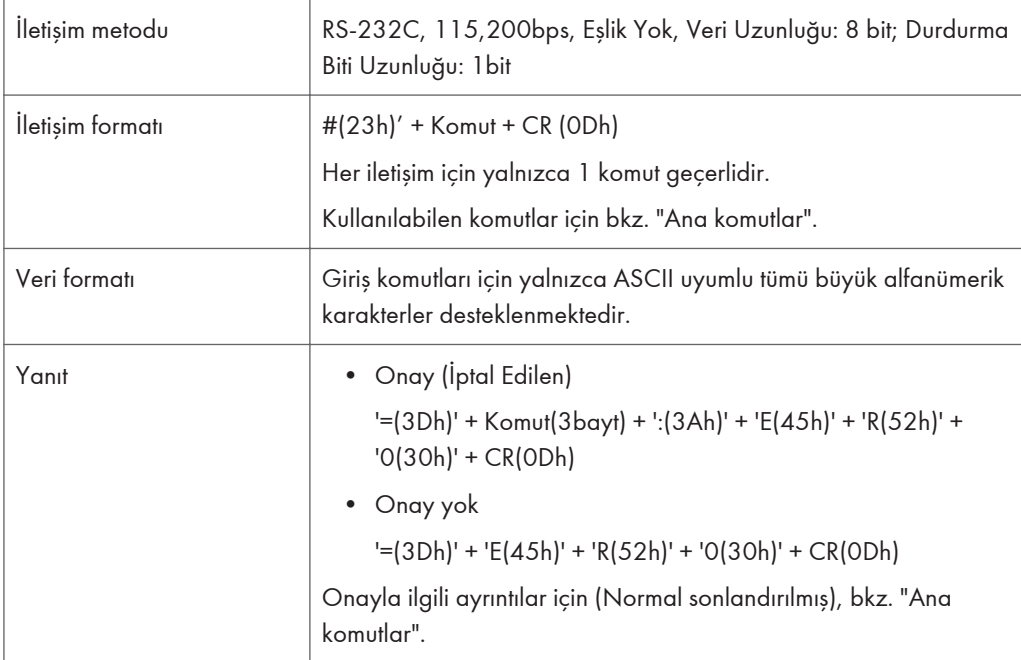

#### Ana komutlar

6. Ek

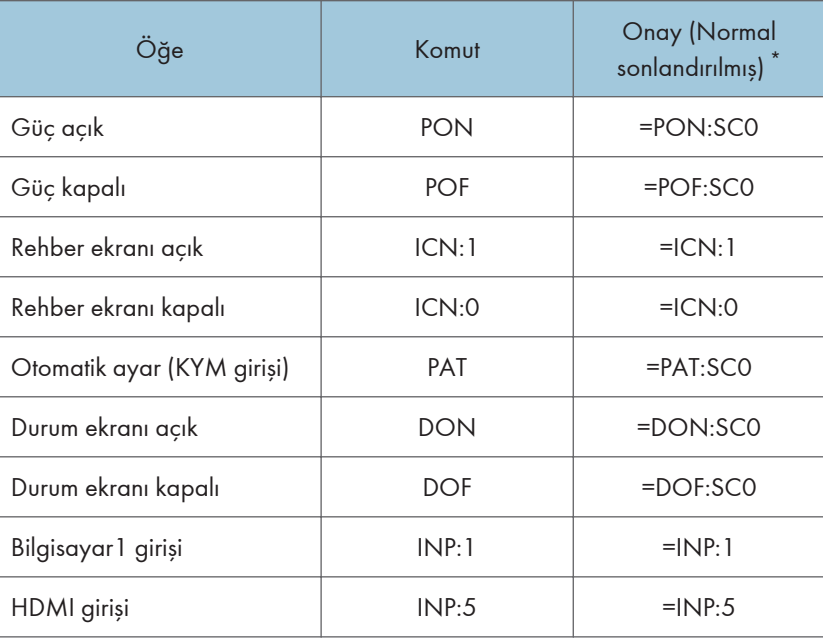

- $6 \overline{6}$
- \* "Onay (Normal sonlandırılmış)" sonuna CR eklenir.

#### **D**Not

- Kontrol portu servis temsilcileri veya projektör yöneticileri içindir.
- Projektörü kontrol portunu kullanarak kontrol etmek için bir USB sürücü kurulmalıdır. Detaylı bilgi için servis temsilcinize danışın.

## <span id="page-96-0"></span>Bilgi

### Ayrıntılı Bilgi

Bu kılavuzdaki konularla ilgili ayrıntılı bilgi veya bu kılavuzda olmayan diğer konularla ilgili sorularınız için satış veya servis temsilcinize danışabilirsiniz.

6

<span id="page-97-0"></span>6. Ek

Adobe, Acrobat ve Reader, Amerika Birleşik Devletleri'nde ve/veya diğer ülkelerde Adobe Systems Incorporated'in tescilli ticari markaları veya ticari markalarıdır.

DLP, Texas Instruments'ın tescilli ticari markasıdır. DLP Link, Texas Instruments'ın ticari markasıdır.

HDMI ve High-Definition Multimedia Interface, HDMI Licensing, LLC'nin ticari markaları veya tescilli ticari markalarıdır.

Microsoft ve Windows, Microsoft Corporation'ın Amerika Birleşik Devletleri ve/veya diğer ülkelerde ticari markaları veya tescilli ticari markalarıdır.

VGA, International Business Machines Corporation'ın ABD'de ve diğer ülkelerde veya her ikisinde ticari markasıdır.

Burada kullanılan diğer ürün adları sadece tanım amaçlı olup, ilgili şirketlerin ticari markaları olabilir. Bu markalara ait hiçbir hak iddiamız bulunmamaktadır.

# **DİZİN**

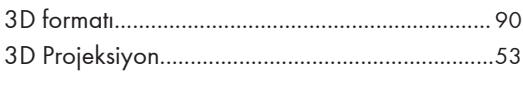

### $\overline{A}$

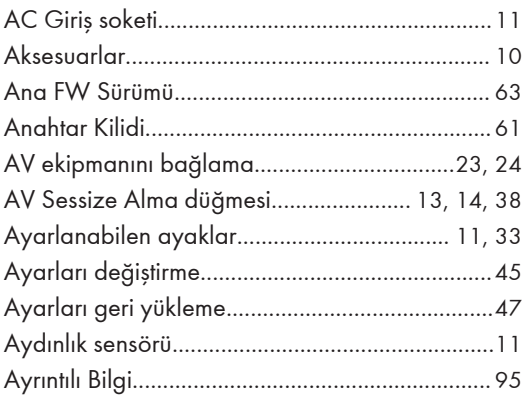

#### $\overline{\mathbf{B}}$

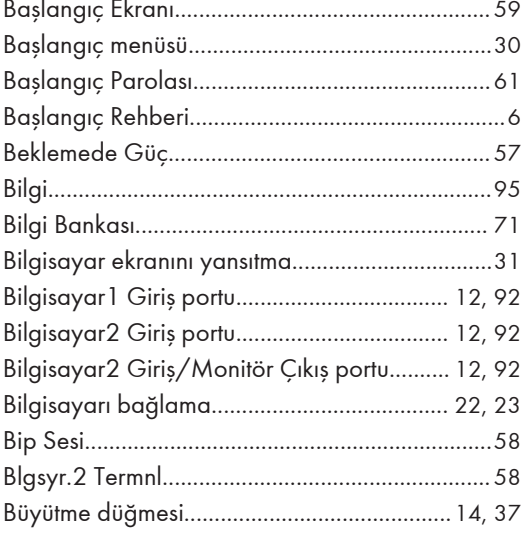

## $\zeta$

<u> 1980 - Johann Barbara, martxa a</u>

### $\mathbf D$

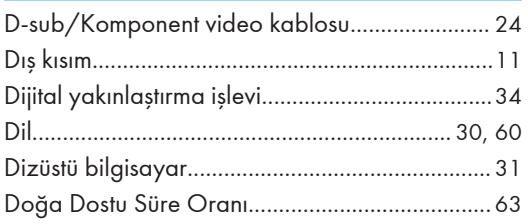

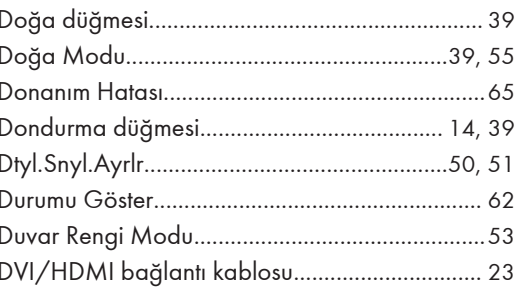

#### E

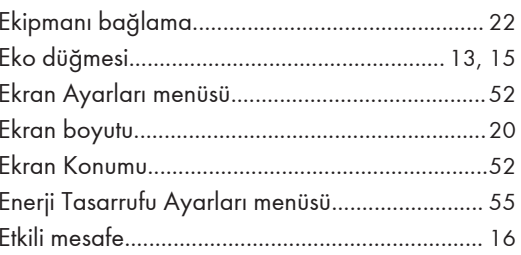

#### F.

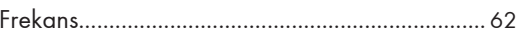

### G

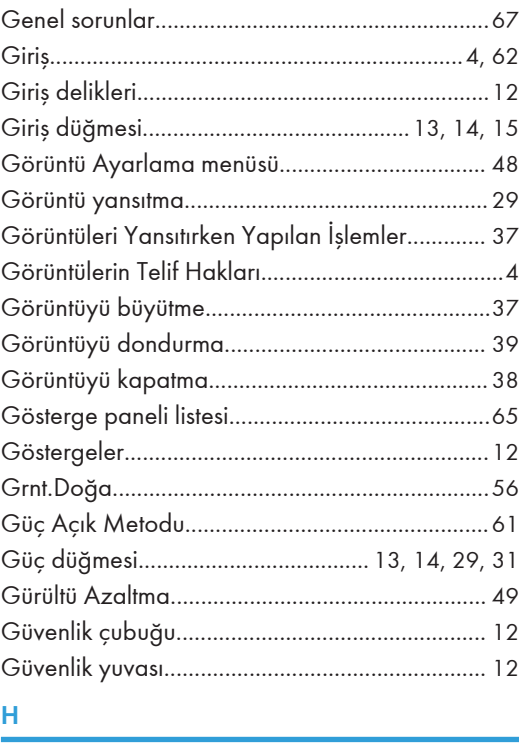

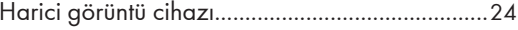

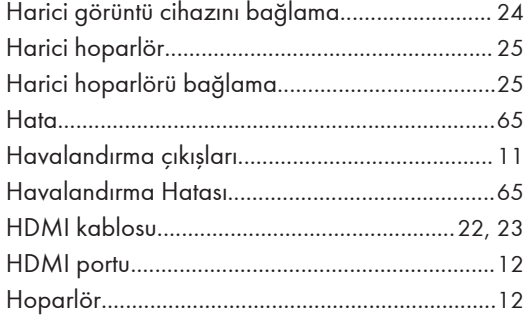

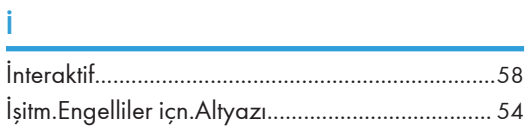

### K and the state of the state of the state of the state of the state of the state of the state of the state of the state of the state of the state of the state of the state of the state of the state of the state of the stat

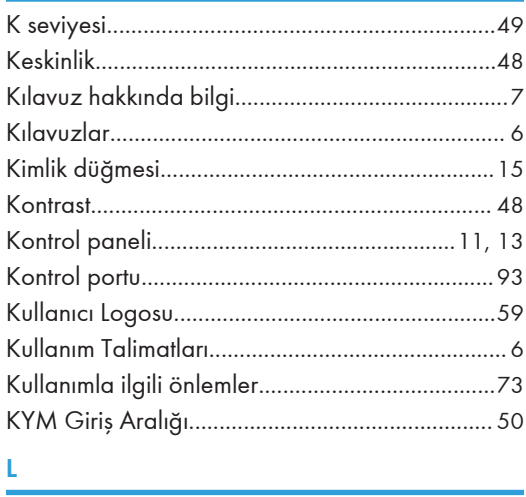

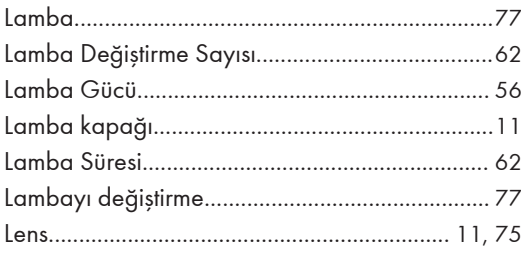

#### $M$

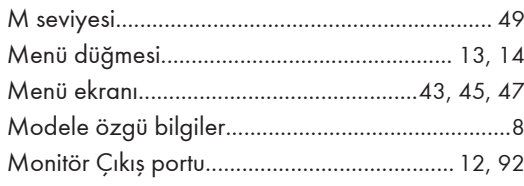

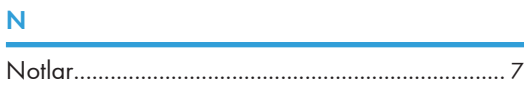

### $\overline{O}$

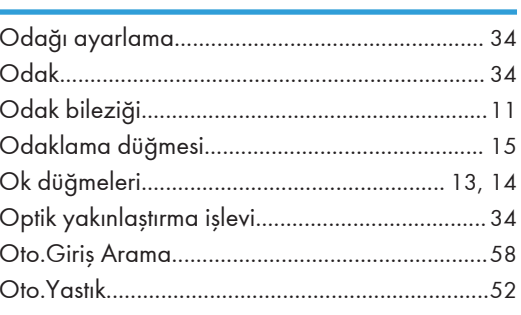

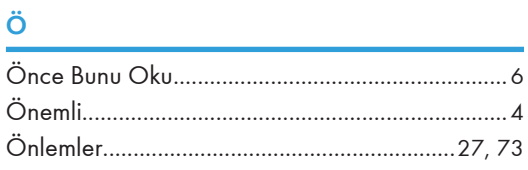

#### P

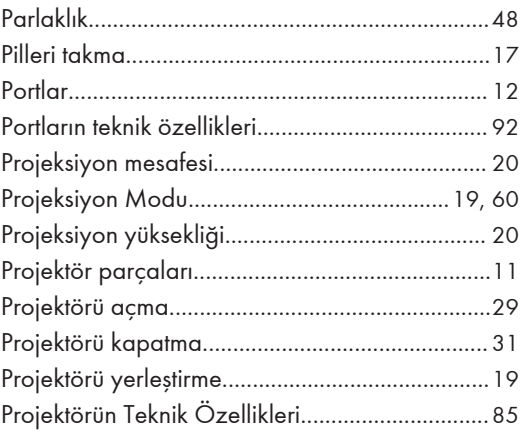

### $\overline{\mathbf{R}}$

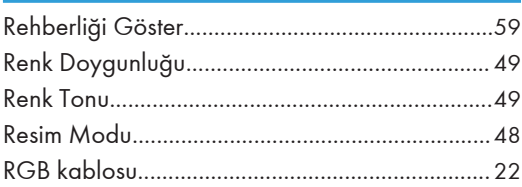

### $S$

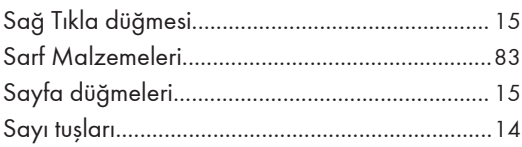

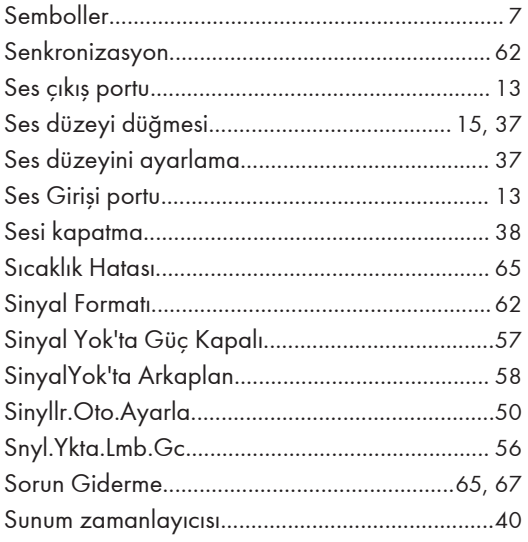

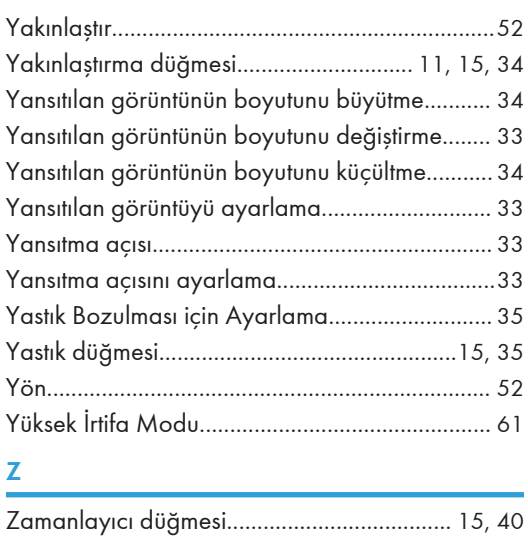

#### T

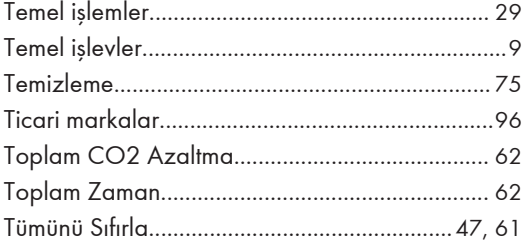

#### U

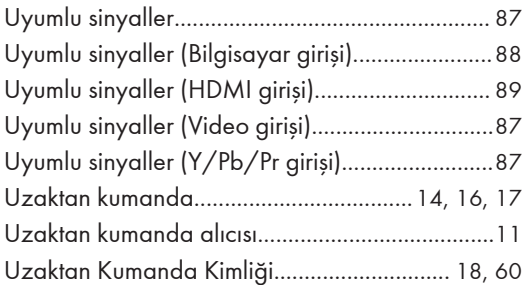

## V

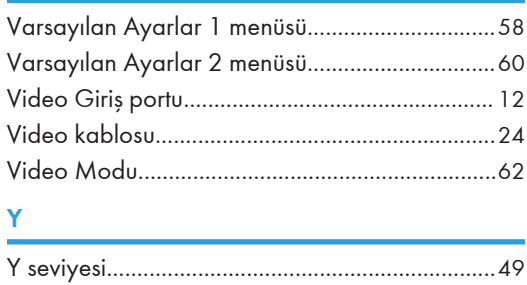

**MEMO** 

© 2013 Ricoh Co., Ltd.

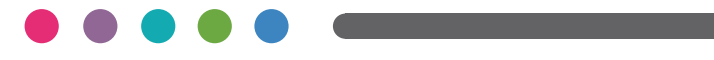